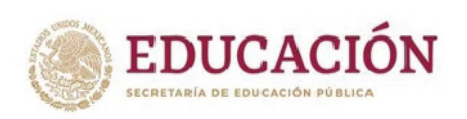

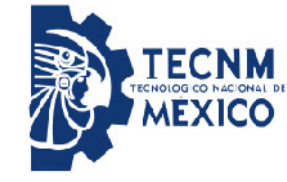

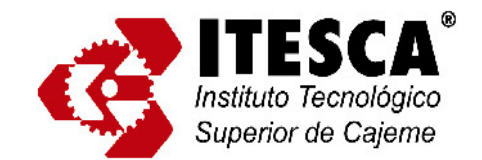

**INSTITUTO TECNOLÓGICO SUPERIOR DE CAJEME** 

# **SISTEMA DE PRUEBA DE FUGA CON HELIO PARA BOLSAS BIOMÉDICAS**

# **TESIS**

# **QUE PARA OBTENER EL GRADO DE**

# **MAESTRO EN INGENIERÍA EN MECATRÓNICA**

**PRESENTA**

# **ING. ORIÓN CORONADO PÉREZ**

# **DIRECTOR DE TESIS**

**DR. JOSÉ EFRÉN RUELAS RUIZ**

**Ciudad Obregón, Sonora, México MAYO 2022**

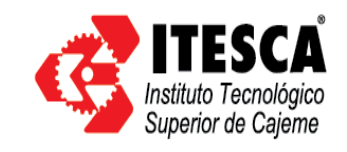

**DICTAMEN DE LIBERACIÓN Y APROBACIÓN**

**F02PSA16.03**

**Fecha** 30 de Noviembre del 2021

**No. de Registro** MIM63

### *Dr. José Efren Ruelas Ruiz.*

**Coordinador del Programa de la Maestría en** *en Ing. En Mecatrónica* **PRESENTE**

A través de este documento, me permito comunicarle que el alumno cuyo trabajo de innovación o tesis:

*ING. ORIÓN CORONADO PÉREZ*

#### *SISTEMA DE PRUEBA DE FUGA CON HELIO PARA BOLSAS BIOMEDICAS*

 en el Sistema Nacional de Educación Superior Tecnológica, por lo que ha sido aceptado para la obtención del grado: Cumple satisfactoriamente, con los Lineamientos para la Operación de Estudios de Posgrado

## **Maestro en Ingeniería en Mecatrónica**

Sin más por el momento, quedo de Usted.

Ruelo

Dr. Jose Efren Ruelas Ruiz 30 de Noviembre del 2021

*Nombre y Firma del Director de Tesis* Director de Tesis

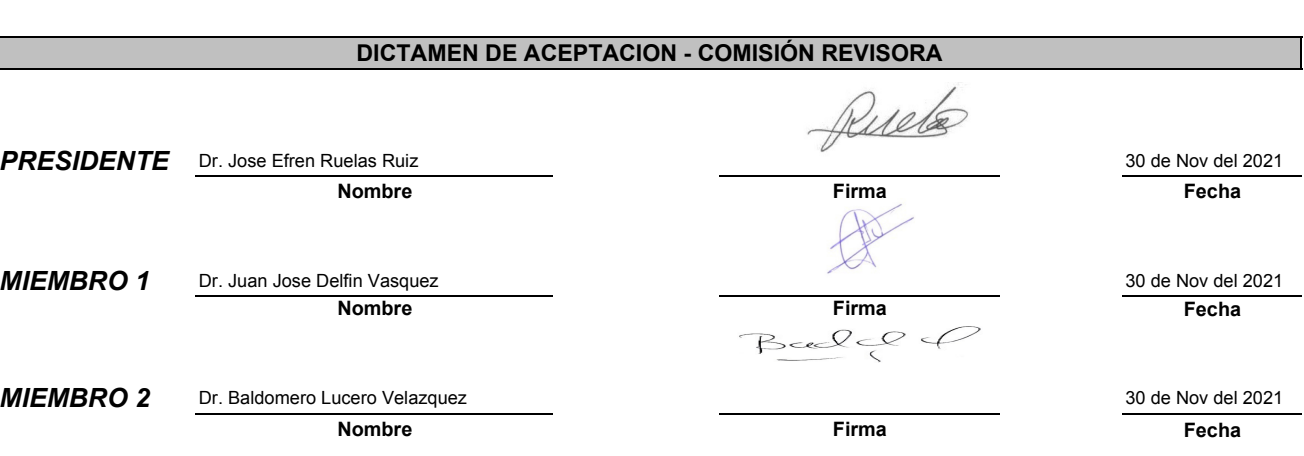

**Fecha**

## **DEDICATORIA**

A MI ESPOSA: Por estar a mi lado en todo momento, "en las buenas y las malas", apoyándome en todos mis proyectos y decisiones de vida aun por locos que estuvieran.

A MI HIJOS, Brandon, Ian y Annette: Por ser tan buenos hijos y siempre darme la razón en las decisiones de vida que he hecho.

A MI MAMA (QEPD): Por el cariño que siempre nos brindó a mí, mis hermanos y hermana a pesar de las adversidades.

A LA FUERZA DIVINA: Por permitirme estar en este mundo físico y poder realizarme como ser humano y alcanzar todas las metas propuestas.

## **AGRADECIMIENTOS**

A MIS MAESTROS DE POSGRADO: Por la experiencia, dedicación y conocimientos que nos transmitieron durante este proceso de maestría.

A MIS ASESORES DE TESIS Y MAESTRIA: Dr. José Efrén Ruelas Ruiz y Dr. Alberto Ramírez Treviño, por su apoyo y conocimientos para poder culminar este proyecto de tesis y titulación de maestría.

A MI AMIGO: Hoy Maestro José Cayetano Aldrete Medina. La experiencia de compartir conocimientos y sueños de nuevo fue inolvidable; esos recuerdos se van conmigo.

A MIS COMPAÑEROS DE MAESTRIA: Fue toda una experiencia conocerlos, convivir y trabajar con ellos

AL RESTO DEL PERSONAL DOCENTE Y ADMINISTRATIVO DE ITESCA. Por el soporte recibido para poder titularme.

## **RESUMEN**

El siguiente proyecto de tesis se presenta como un diseño de prueba de fuga parapara bolsas biomédicas utilizadas en hospitales y la industria farmacéutica.

Con un incremento en la producción de bolsas biomédicas exponencial, se requiere de dispositivos o equipos que puedan asegurar una buena calidad en este producto ya que una bolsa defectuosa o con "fuga" permitirá que agentes anaeróbicos contaminen su contenido o en lo opuesto que el contenido de estas sea

Mediante la tecnología de Vacio y detección de fugas se pretende diseñar e implementar una maquinaria que sea capaz de detectar bolsas biomédicas defectuosas en un rango de razón de fuga determinado por el cliente.

Este sistema de prueba de fugas contara con de un detector de fuga de helio/hidrogeno, un herramental echo a la medida de la aplicación y necesidad del cliente, gas helio como el gas trazador, bombas de vacío, medidores de vacío y un dispositivo controlador o que administre todos estos componentes

A continuación, se muestra el desarrollo de este proyecto que el objetivo es terminar una maquina funcional que pueda usar el cliente en su proceso de producción de bolsas biomédicas de diferentes capacidades de almacenaje

# INDICE

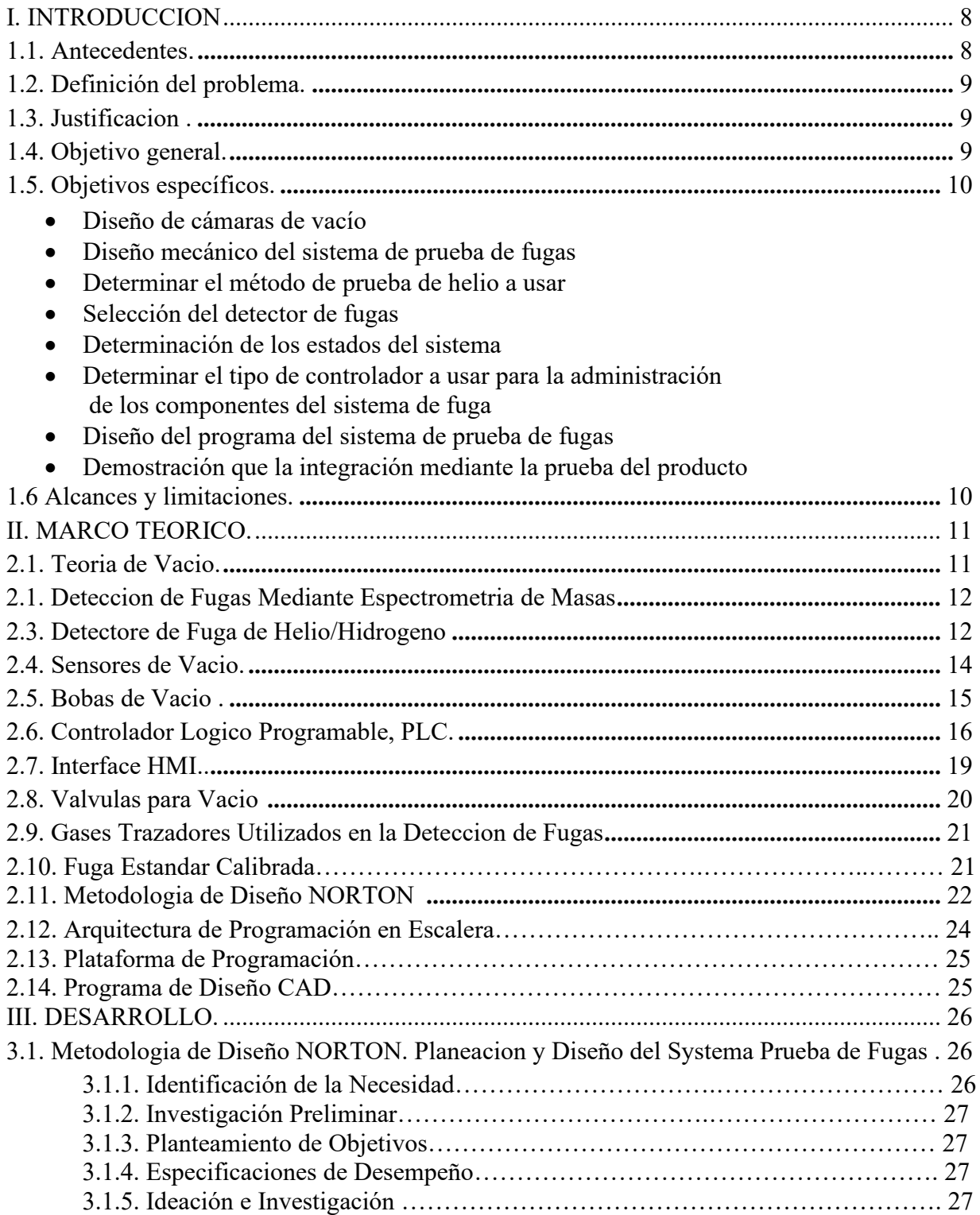

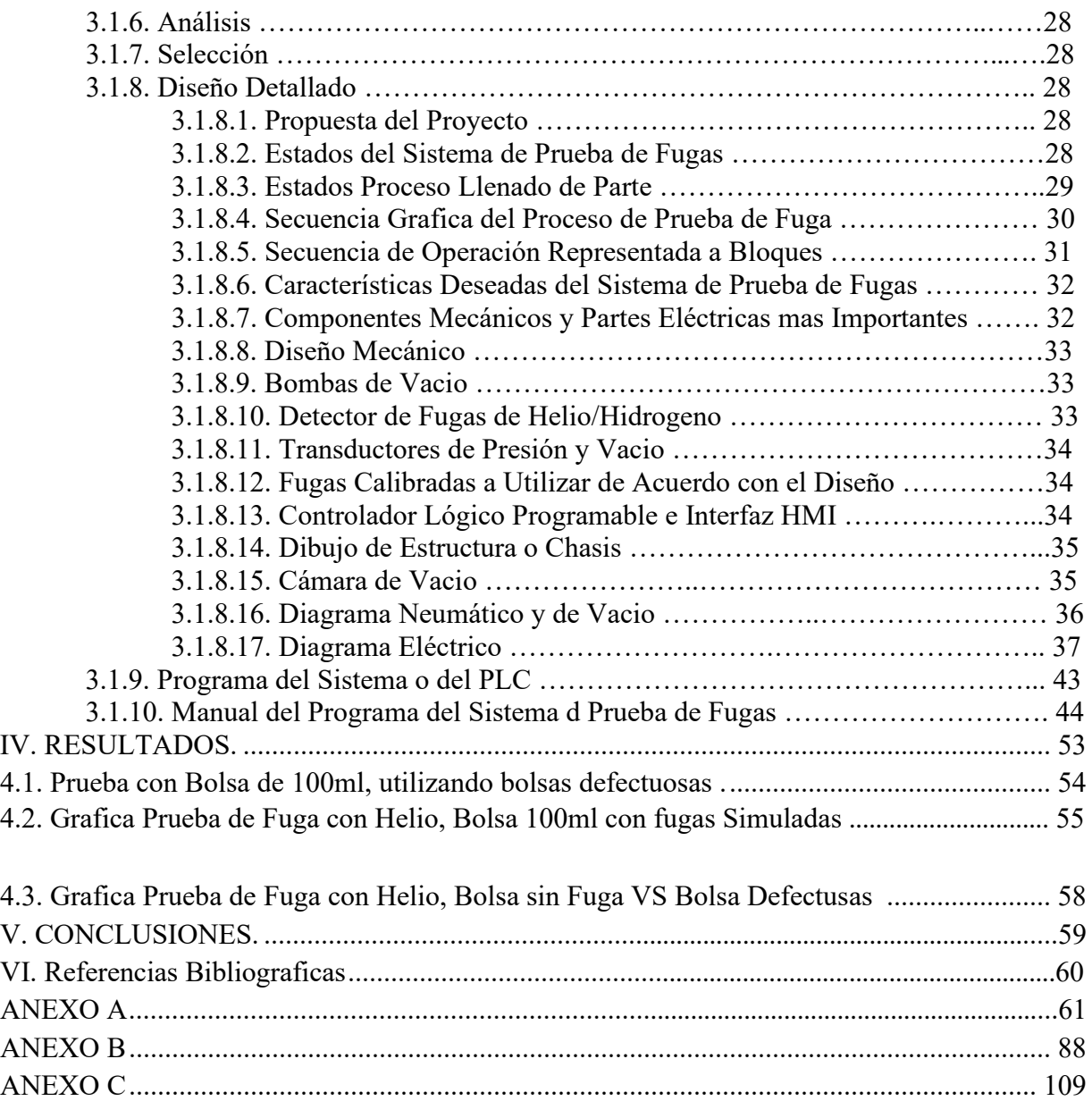

## INDICE DE FIGURAS

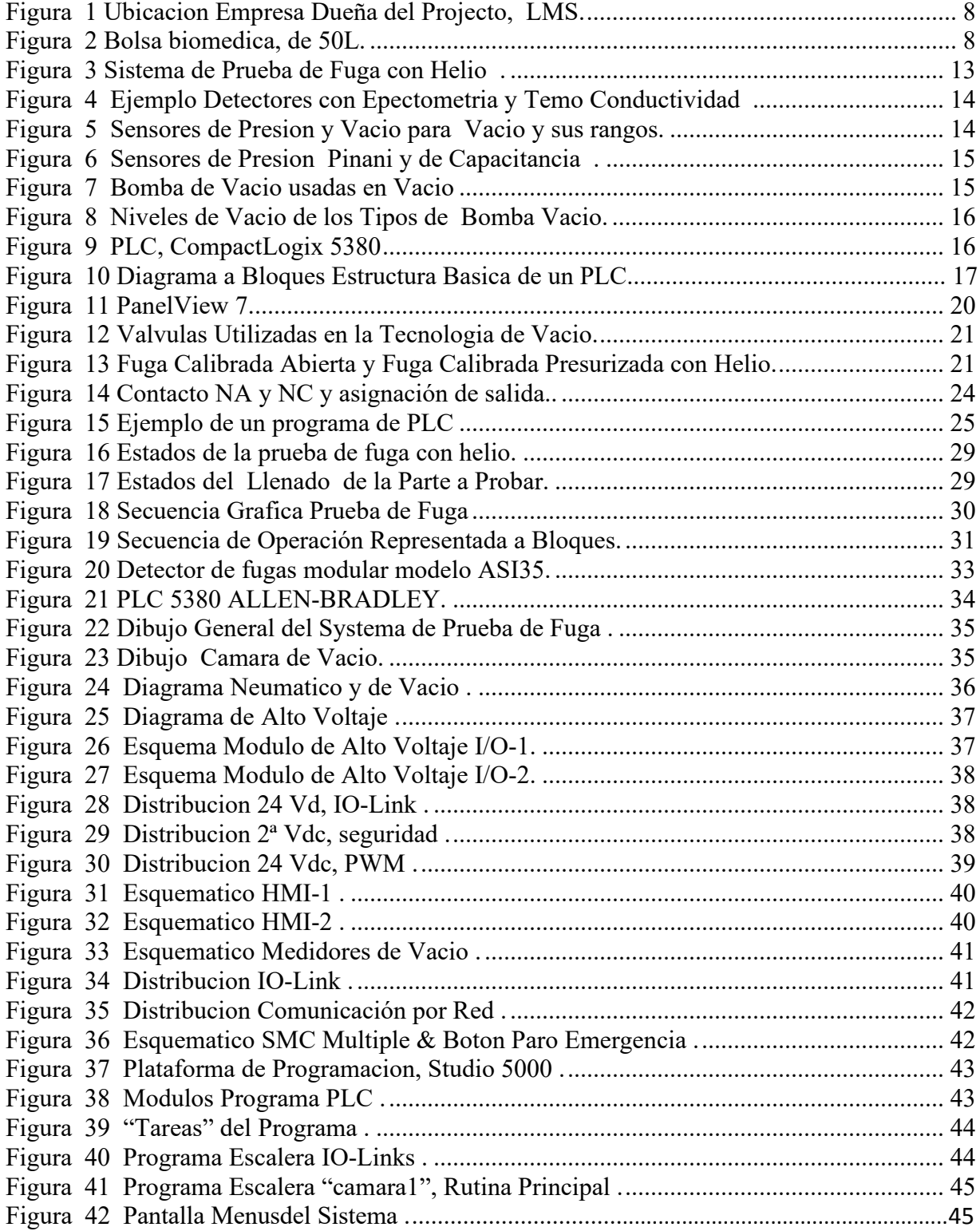

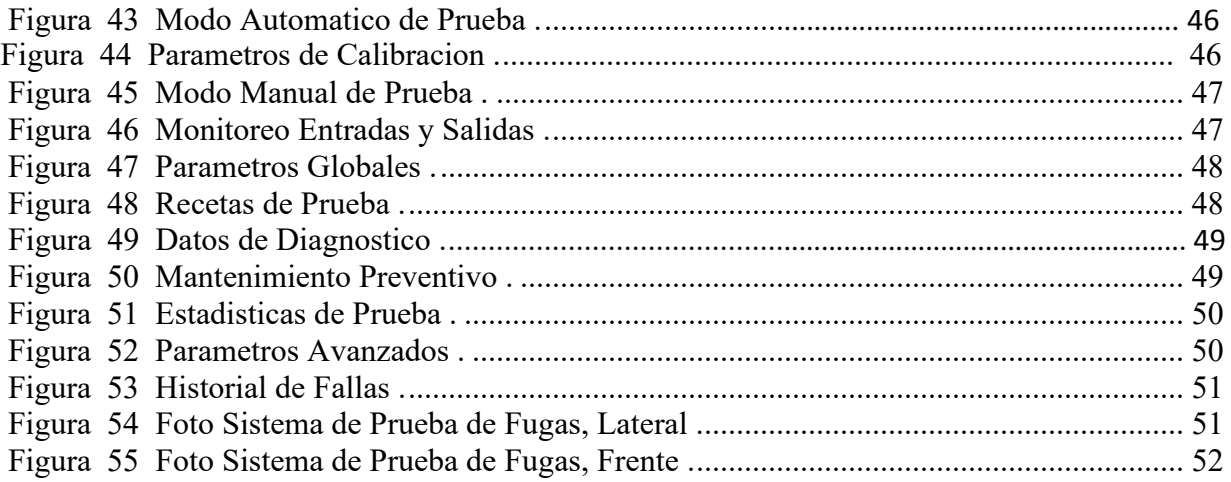

## INDICE DE TABLAS

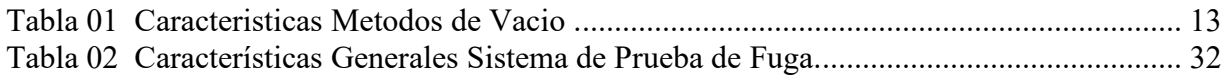

#### **I. INTRODUCCION**

#### **1.1 Antecedentes.**

La compañía manufacturera de bolsas biomédicas LMS ubicada en Korea del Sur figura 1. En su afán de proporcionar bolsas biomédicas, figura 2, de excelente calidad y libres de fuga para la contención de fluidos médicos y corporales ha solicitado el diseño e implementación de un sistema de prueba de fuga para la prueba de integridad de dichas bolsas, las cuales una vez probadas como buenas podrán ser enviadas a hospitales, y compañías farmacéuticas alrededor del mundo.

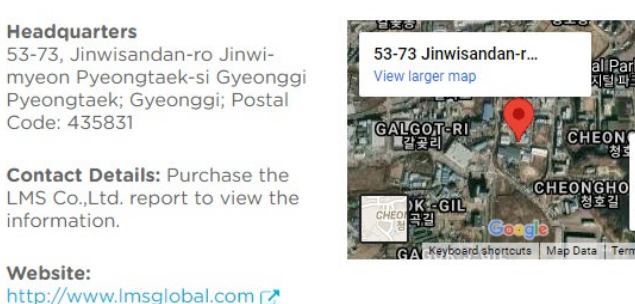

*Figura 1, Ubicacion Empresa Dueña del Projecto, LMS* 

Las bolsas biomédicas son elaboradas mediante vulcanización de dos mitades de hule además se le agregaran puertos de carga y descarga, lo que serían mangueras flexibles de látex. Estas mangueras también son ensambladas al cuerpo la bolsa usando vulcanización, a lo que lleva que estas uniones deben ser probadas por fugas también

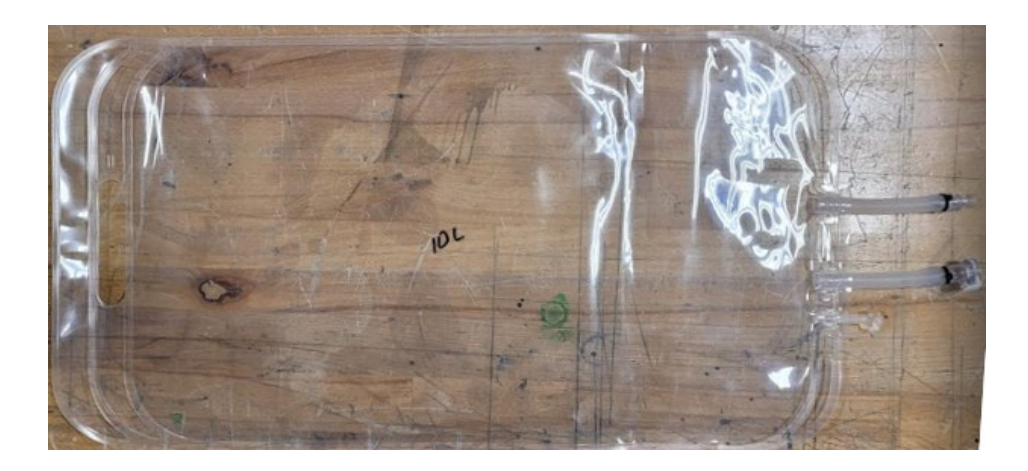

*Figura 2, Bolsa biomedica, de 50L*

En la antigüedad los métodos the prueba eran muy invasivos y contaminantes ya que se usaban líquidos, típicamente agua, para detectar fugas mediante la presurización del DBP y la inmersión este líquido, el encargado de la prueba hacia una detección visual lo cual significa que está a la espera de burbujas de aire en el agua, dependiendo del tamaño y la cantidad de burbujas por unidad de tiempo se podía determinar la taza de fuga por ende el tamaño del orificio. Este método era 100% dependiente del operador lo que significa que el porcentaje de error era muy grande ya que si el operador se descuidaba o no tenía una vista buena posiblemente no vería las burbujas salir de la parte dañada

El sistema moderno de detección de fugas utilizan detectores de fuga de helio o hidrogeno para detectar fugas lo cual los hace más eficientes y el margen de error se reduce significativamente, estos son más caros que un tanque de agua y un compresor, pero al final se evitara que el producto defectuoso llegue hasta el usuario final, ahorrando al propietario del equipo tiempo, dinero y mano de obra además the una buena reputación del producto y la compañía

El proceso de prueba en LMSA se llevará en un medio de producción masiva en un cuarto limpio y debe cumplir con un tiempo de ciclo muy pequeño para llenar las demandas de producción del cliente

El sistema de prueba de fuga, será diseñado a las necesidades del cliente y estará compuesto por una estructura o chasis the acero inoxidable en la cual estarán integrados un detector de fugas modular de la marca Pfeiffer ASI35, dos cámaras de vacío, bombas de vacío secas, además se integrara un Controlador Lógico Programable (PLC) de la marca Allen-Bradley, válvulas electro-mecánicas y neumáticas, también se diseñara el programa que administrara todas las partes integradas para que la maquina logre el fin para el que se está diseñando.

## **1.2. Definición del problema.**

En la empresa mencionada se tiene una alta tasa de bolsas biomédicas con fugas que son enviadas a los clientes lo cual origina baja calidad del producto.

## **1.3 Justificación.**

Al proporcionar bolsas biomédicas libres de fugas la tasa de devoluciones se minimizará al máximo lo que reducirá los cotos perdidos por este motivo a su vez se entregará un producto de mejor calidad que llenará las expectativas del cliente y por último la reputación de la compañía y sus productos será reconocida y nuevos clientes querrán ordenar bolsas biomédicas.

## **1.4 Objetivo general.**

Diseñar e implementar un sistema de prueba de fuga usando como gas trazador helio mediante el método de vacío, que pueda probar diferentes tamaños y formas de bolsas y además que cumpla con las demandas de producción masiva establecidas por el cliente.

## **1.5 Objetivos específicos.**

- Diseño de cámaras de vacío.
- Diseño mecánico del sistema de prueba de fugas.
- Determinar el método de prueba de helio a usar.
- Selección del detector de fugas.
- Determinación de los estados del sistema.
- Determinar el tipo de controlador a usar para la administración de los componentes
- del sistema de fuga.
- Diseño del programa del sistema de prueba de fugas.
- Demostración que la integración mediante la prueba del producto.

## **1.6 Alcances y limitaciones.**

Este proyecto cumplirá con las expectativas del cliente de probar las bolsas biomédicas en un ambiente de producción masiva, la limitante principal es que este equipo no se puede utilizar fuera de un cuarto limpio el cual tiene parámetros controlados.

## **II. MARCO TEORICO.**

#### **2.1 Teoría de Vacío**

El vacío es una técnica imprescindible en un sinfín de servicios y productos que consumimos en a la actualidad, desde el sector de la alimentación, con el envasado de productos, al metalúrgico o aeronáutico, con la metalización de piezas al vacío o la desgasificación de acero, pasando por el energético, con la fabricación de células fotovoltaicas, o la informática, cuyos microchips, manufacturados en cámaras de vacío, nos permiten jugar a videojuegos o navegar por internet. Pero para llegar hasta aquí ha sido necesario todo un camino que se remonta a la antigüedad.

El término vacío proviene **del latín, vacīvus**. Definía un objeto que no contenía nada en su interior. Sin embargo, fue en la Grecia clásica cuando el filósofo **Demócrito** (hacia el siglo V a.C.) propuso que el mundo estaba formado por partículas diminutas a las que llamó átomos (que en griego significaba «indivisible», la parte de la materia que no se podía dividir en partes más pequeñas) y que entre ellos existía un espacio vacío. Este concepto junto con la idea de que estas partículas se movían de acuerdo con las leyes de la mecánica es precursor de la física moderna.

**Evangelista Torricelli**, discípulo de Galilei, quien en 1644 recogió los experimentos de sus predecesores y consiguió el que fue considerado el primer dispositivo capaz de generar el vacío, gracias al estudio del vacío generado por una columna de mercurio en un tubo de cristal. Consistió en sellar un extremo del tubo con un dedo y sin dejar de taparlo sumergirlo en un depósito de mercurio. Luego retiró el dedo y comprobó que el tubo, de 1 metro, se hundió 76 cm desde la superficie del líquido del depósito. El resto del espacio hasta el metro dentro del tubo era vacío.

La medición de las variaciones en la presión atmosférica que llevó a cabo con este experimento, llamado **[experimento Torricelli](https://es.m.wikipedia.org/wiki/Experimento_de_Torricelli)**, dio lugar al barómetro.

Fue en 1879 cuando **Thomas Edison** dejó constancia del primer uso de la tecnología de vacío en la producción de sus primeras bombillas. Utilizó una **[Bomba Sprengel](https://es.m.wikipedia.org/wiki/Bomba_de_Sprengel)** (inventada en 1865) para lograr un vacío muy alto para impedir que las moléculas de oxígeno extraviadas quemaran el filamento de carbono caliente (posteriormente esto se soluciona llenando las bombillas con un gas inerte como el tungsteno). La bomba tenía mercurio vertido a través de un sistema de tuberías, de manera que cada gota de mercurio evacuaba un poco de aire. Cuando el nivel de vacío era el adecuado, la bombilla se sellaba con una llama.

Ya entrado el siglo XX, la tecnología de vacío experimentó un boom, ligada especialmente a la modernización y masificación de la industria de fabricación de bienes de consumo y a la investigación. Por ejemplo, la necesidad de fabricar productos con una vida útil cada vez superior empujó a generalizar el envasado al vacío, y la necesidad de ahorrar energía ha motivado a llevar a cabo procesos de metalización en atmósferas modificadas para reducir los puntos de evaporación de los materiales. [1]

## **2.2 Detección de Fugas mediante Espectrometría de Masas**

La detección de fugas por helio dentro de una cámara de vacío es el método de preferencia cuando hay que asegurar la estanqueidad con una alta sensibilidad y total confiabilidad, independientemente de posibles fallos humanos en las pruebas del producto. Además, es una prueba rápido que se adapta a las condiciones más exigentes de producción seriada. No se ve afectado por factores externos como la humedad ambiental humedad y temperatura. Fig. 3

La estructura mínima del sistema de prueba de fuga consta de los siguientes componentes:

- Un espectrómetro de masas o Detector de fugas de helio o hidrogeno como normalmente se le conoce
- Una cámara de vacío, por lo general de aluminio o acero inoxidable
- Una etapa de bombeo (de vacío) que evacúa el gas de la cámara y, por tanto, reduce concentración de helio dentro de esta. (bombas de vacio y sopladores)
- Un múltiple, o conjunto de válvulas, conectado, que permite realizar los diferentes pasos del procedimiento de detección (evacuación de la pieza, presurización con helio, despresurización de helio, venteo de la pieza, etc.).
- Un tablero de control que cuenta con una interfase para el operador con una pantalla táctil. (PLC con HMI)

El sistema se puede equipar con diferentes accesorios y opciones:

- Bombas de vacío para evacuar inicialmente el aire dentro de la pieza y recuperar el helio.
- Un sistema de recuperación de helio.
- Prueba de flujo, prueba de caída de presión.
- Varias cámaras de prueba para compartir recursos (un solo detector con por lo menos dos cámaras de prueba).
- Impresora/lector de código de barras, conexión a la red para trasmisión de resultados

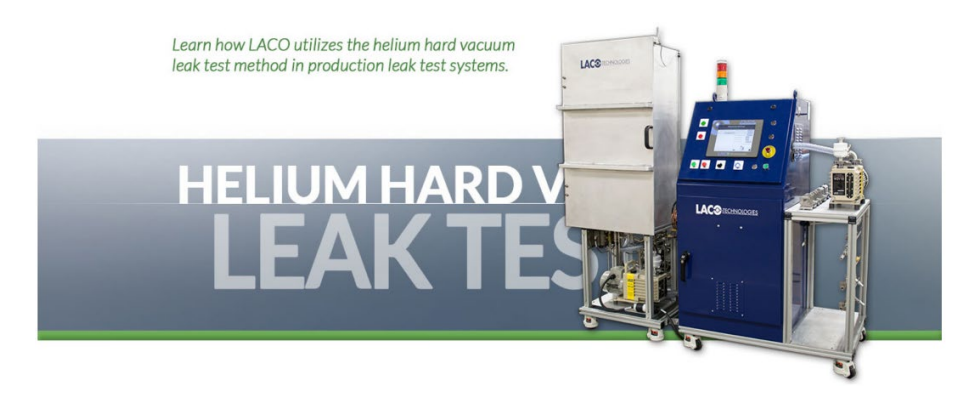

*Figura 3, Sistema de Prueba de Fuga con Helio* 

## **2.3 Detector de Fuga de helio/hidrogeno.**

Una de las partes principales o medular de este sistema de prueba de fuga es el Detector de Helio/Hidrogeno.

La detección de fuga mediante el uso de un gas trazador se puede dividir en dos métodos principales, figura 4.

- 1. Mediante el uso de termo conductividad
- 2. Mediante el uso de espectrometría de masas

Ambos métodos tienen su ventajas y desventajas a su vez la detección por espectrometría de masas se divide en dos modos de prueba Vacío rudo y Olfateo, mientas que los detectores por temo conductividad solo pueden trabajar en el modo de olfateo. A continuación, se muestra una tabla 1. En la cual podemos observar las características de los dos métodos características.

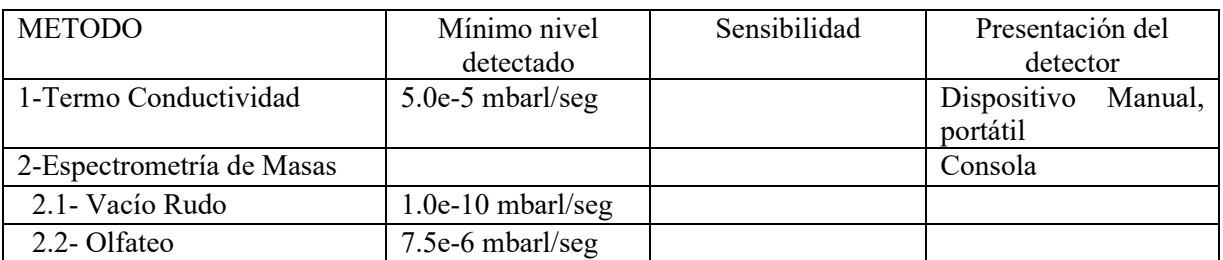

Tabla 1, Características Métodos de Vació.

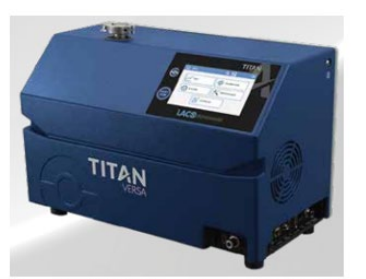

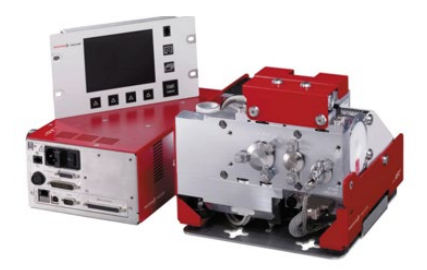

Consola He/H Espectrometría de Masas

Modular He/H Espectrometría de Masas

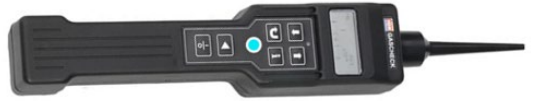

Portátil solo Helio mediante Termo conductividad

*Figura 4, Ejemplo Detectores con Espectrometria de masas y Temo Conductividad*

#### **2.4 Sensores de Vacio.**

Los sensores de vacío y presión son dispositivos que miden el nivel de vacío mediante diferentes métodos, figura 5. Entre los medidores de vacío más comunes se encuentras los medidores Pirani que miden presiones en el rango de atmosfera a 1.0 mbar (0.001 bar), y los medidores de vacío capacitivos los cuales miden vacío en el de 1.0 mbar a 1.0e-7 bar, figura 6

A continuación, se muestra una tabla de los rangos de vacío de los diferentes tipos de medidores de vacío o vacuómetros.

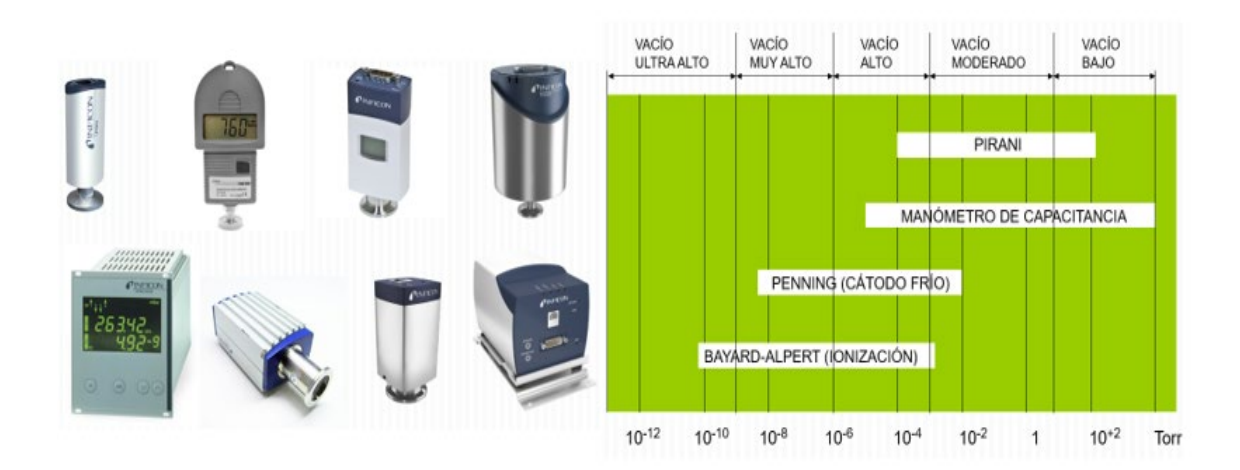

*Figura 5, Sensores de Presion y Vacio para Vacio y sus rangos*

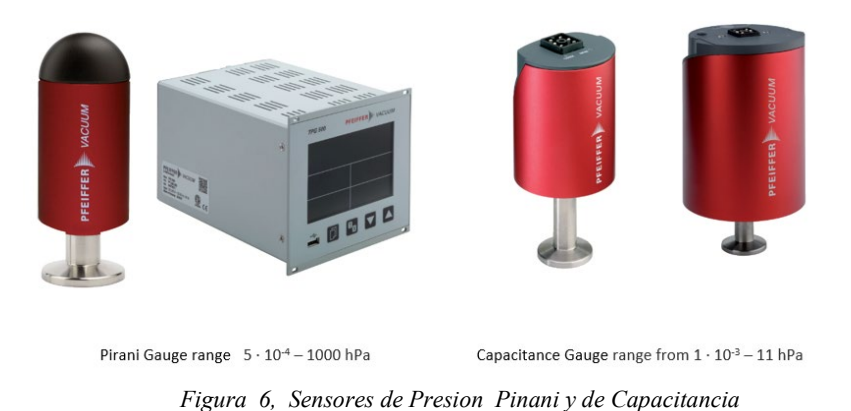

**2.5 Bombas de Vacío**

Las bombas para generar vacío en un sistema de vacío valgan la redundancia se dividen en dos grandes categorías las bombas de aceite y las bobas secas, fig. 7

Las bobas de aceite generalmente tienen paletas rotatorias las cuales al girar generan un flujo de evacuación de gases generando vacío en un circuito cerrado, el aceite es el medio que se usa para crear un sello entre las paletas rotatorias y la cámara de compresión de la bomba

Entre las bombas secas podemos encontrar diferentes tipos de acuerdo con el método mecánico de generar vacío, entre ellas se encuentran

Esta es un ejemplo de bombas de vacío

- Las de cámaras helicoidales (scroll pumps)
- De diafragma (diaphragm)
- Las de lóbulos (roots vacuum pumps)
- De paletas Rotatorias, de una o dos etapas
- Sopladores (roots blowers)
- Turbo Bombas Moleculares

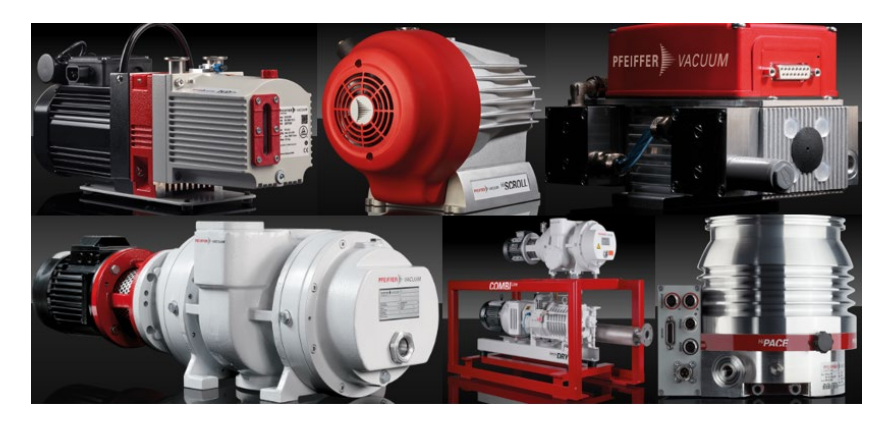

*Figura 7, Bomba de Vacio usadas en Vacio*

La siguiente figura, fig. 8, muestra el rango de operacion de las bombas de vacio de acuerdo al nivel de vacio que se pretende alcanzar

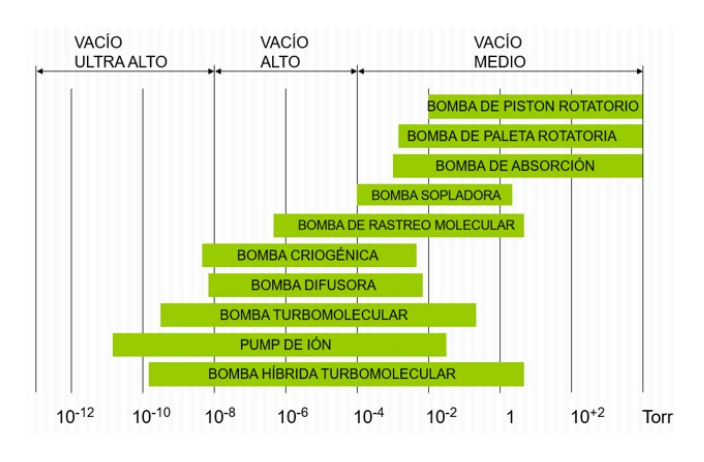

*Figura 8, Niveles de Vacio de los Tipos de Bomba Vacio*

## **2.6 Controlador Lógico Programable (PLC).**

Un PLC es una computadora digital de grado industrial diseñada para realizar funciones de control, especialmente para aplicaciones industriales, fig. 9

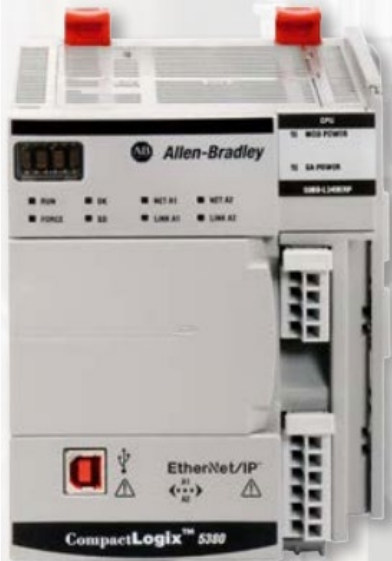

*Figura 9, PLC, CompactLogix 5380* 

Cabe destacar que no podemos hacer una sola definicion respecto a que es un PLC, pero cada respuesta o definición siempre apuntarán al mismo contexto. Aquí te vá otra definición.

El PLC es un dispositivo de control de estado sólido o controlador industrial computarizado que realiza una lógica discreta o secuencial en la fábrica o en el entorno de automatización.

De esta manera encontraras muchas otra respuesta respecto a los controladores lógicas programables. **Pero en concreto podemos decir que el PLC es un equipo electrónico programable diseñado para realizar funciones de control industrial.**

La mayoría de los PLCs actuales son modulares, lo que permite al usuario agregar una variedad de funcionalidades que incluyen control discreto, control analógico, control PID, control de posición, control de motor, comunicación en serie y redes de alta velocidad. En comparación con las tecnologías más antiguas, el PLC es más fácil de solucionar, más confiable, más rentable y mucho más versátil.

**Modicon**, abreviado de controlador digital modular, es el nombre del **primer producto PLC y la marca que lo inventó**. A continuación se muestra una imagen de un PLC Modicon. En este otro articulo te mencionamos los [principales](https://masterplc.com/programacion/principales-marcas-de-plc/) marcas de PLC más usadas.

La estructura basica de un PLC es mostrada en la, fig. 10

- Fuente de alimentación DC
- Módulos de entrada y salida
- Unidad de procesamiento central (CPU)
- Equipo de programación

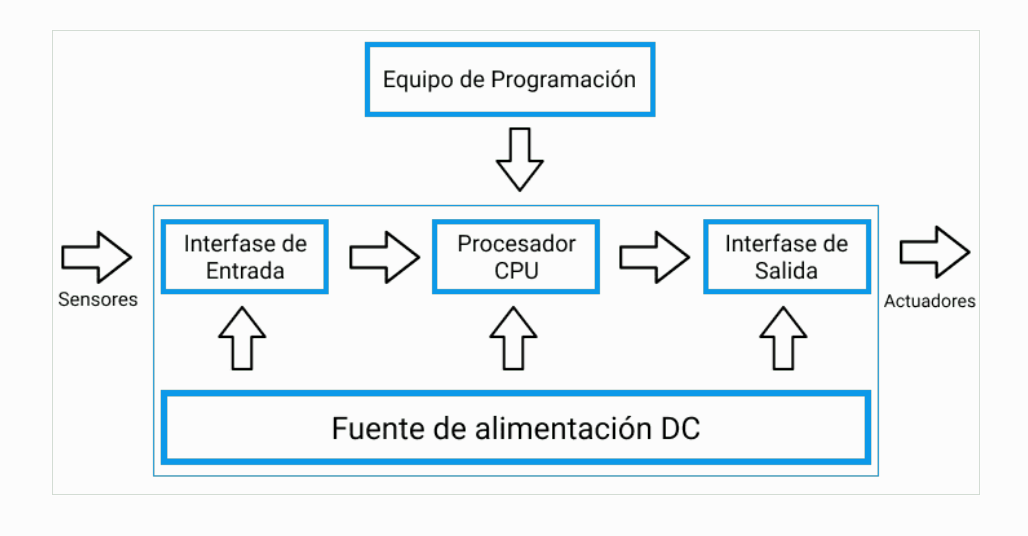

*Figura 10, Diagrama a Bloques Estructura Basica de un PLC .*

Los módulos de entrada / salida en PLC son de dos tipos. Puede ser digital o analógico.

Al igual que cualquier otro dispositivo o máquina, tenemos que proporcionar información al cont Por ejemplo, cuando el usuario presiona un botón, el motor arranca. Aquí se ingresa el botón del interruptor. El motor es un dispositivo de salida. En PLC, para tomar la entrada y devolver la salida, hay módulos de E / S.

Los módulos de entrada se utilizan para proporcionar una interfaz para dispositivos de entrada como diferentes tipos de interruptores (interruptor de botón, interruptor selector, interruptor limitado), sensores, etc.

Los módulos de salida se utilizan para proporcionar una interfaz para dispositivos de salida como motor, ventilador, relé, luz, lámpara, calentador eléctrico, válvula solenoide, zumbador, etc.

La fuente de alimentación proporciona energía a todos los demás componentes para operar. Proporciona energía a los módulos de entrada / salida, sistema de memoria y procesador.

La función de la fuente de alimentación es proporcionar la alimentación de CC o CA para operar el PLC.

La Unidad Central de Procesamiento es el corazón del sistema PLC. La función de la CPU es almacenar y ejecutar los programas de software. Es la parte que se encarga del procesamiento de la información y está basado en un microprocesador y memorias. La unidad de memoria se comunica con el microprocesador para leer y escribir información.

Todo PLC posee una memoria organizada en área de trabajo específicas que son:

- ROM (Read only memory). Memoria de solo lectura o memoria del sistema operativo y no es accesible por el usuario, allí se almacenan los programa ejecutivos o firmware.
- RAM (Random access memory). Memoria de acceso aleatorio, memoria de datos o memoria de usuario, es una memoria volátil, almacena la información de las variables de entrada y salida.
- Memoria insertable (EPROM, EEPROM). Si se quiere garantizar totalmente el contenido de la información sin que se pierda el programa efectuado, éste deberá almacenarse y grabarse en memorias EPROM o EEPROM que son de tipo chips.

• Las ventajas de los PLC, son:

- 1. Componentes de estado sólido altamente confiables
- 2. Tamaño pequeño, espacio mínimo requerido
- 3. Elimine cables largos / conductos
- 4. Capacidad de comunicarse y conectarse fácilmente con la computadora. Puede usar varios protocolos de comunicación estándar.
- 5. Un menor costo asociado en comparación con la otra tecnología de automatización.
- 6. La operación rápida (sin tiempo de arranque) es una de las ventajas.
- 7. Puede realizar fácilmente los cambios en un diseño ya implementado.
- 8. Tiene un tiempo de escaneo rápido (cerca de 10-15 milisegundos). Requiere muy menos tiempo de operación para realizar cualquier tarea. rolador PLC. [2]

#### **2.7 Interface HMI.**

Un sistema **HMI**, figura 11 es una interfaz de usuario o panel de control que conecta a una persona con una máquina, sistema o dispositivo. Aunque el término puede aplicarse técnicamente a cualquier pantalla que permita al usuario interactuar con un dispositivo, la HMI se utiliza más comúnmente en el contexto de los procesos industriales que controlan y monitorean máquinas de producción.

Por otro lado, HMI es la abreviatura de **Human Machine Interface**. De igual manera, entre profesionales se suele emplear su traducción al castellano Interfaz **Hombre-Máquina** para denominar a este tipo de paneles de operador.

Un ejemplo común es el de un cajero automático que todos utilizamos en la vida cotidiana. En este caso, la pantalla y los botones pulsadores le permiten a la máquina dispensar billetes, ingresar dinero, entre otras operaciones.

Los **sistemas de interfaz hombre-máquina (HMI)** permiten operaciones confiables de tecnología en cada aplicación, incluyendo trenes de alta velocidad, centros de mecanizado CNC, equipos de producción de semiconductores y equipos médicos de diagnóstico o laboratorio.

En resumen, la interfaz HMI abarca todos los elementos que una persona tocará, verá, escuchará o utilizará para realizar **funciones de control** y recibir respuesta sobre esas acciones.

Así pues, un operario o personal de mantenimiento puede controlar o monitorear la maquinaria desde la HMI, puede incluir información como temperatura, presión, pasos de proceso productivo, calculo de materiales necesarios, posiciones exactas de las líneas de producción, control de los niveles de los tanques con materias primas entre otras muchas más funciones.

Además, estos paneles de control pueden conectarse a los PLC y mostrar su comportamiento para resolver problemas a los técnicos de mantenimiento, lo que supone un ahorro muy valioso.

Las pantallas HMI se utilizan para optimizar un proceso industrial digitalizando y centralizando los datos. De esta manera, los operadores pueden ver información importante en gráficos, cuadros de mando digitales, ver y gestionar alarmas, y conectarse con **sistemas SCADA** y **MES**, a través de una consola.

La interfaz hombre-máquina se comunica con los **controladores lógicos programables (PLC)** y los sensores de entrada/salida para obtener y mostrar información para que los usuarios la vean.

Del mismo modo, pueden utilizarse para una sola función, como el monitoreo y el seguimiento, o para realizar operaciones más sofisticadas, como el apagado de máquinas o el aumento de la velocidad de producción, dependiendo de cómo se implementen.

Anteriormente, los operarios tenían que revisar el progreso mecánico de forma visual y registrarlo en una hoja de papel o en una pizarra. En la actualidad, los PLC pueden comunicar información en tiempo real directamente a una pantalla HMI.

En consecuencia, esta tecnología elimina la necesidad de estas prácticas manuales y, por lo tanto, reduce muchos problemas costosos causados por la falta de información o por errores humanos.

A medida que los datos adquieren un papel cada vez más esencial en la fabricación, el futuro parece muy prometedor para los paneles de operador HMI. Esta tecnología puede haber avanzado mucho, pero su potencial de crecimiento sigue siendo prácticamente ilimitado.

Por otro lado, un sistema HMI bien diseñado hace algo más que presentar funciones de control e información; proporciona al operador funciones activas intuitivas a realizar sobre los resultados de esas acciones e información sobre el rendimiento del sistema.

Por lo que otro de los conceptos importantes de su diseño es la usabilidad del panel de control. Es decir, sus funciones y manejo han de facilitar la vida del operario y de los técnicos intervinientes en los procesos de fabricación. [6]

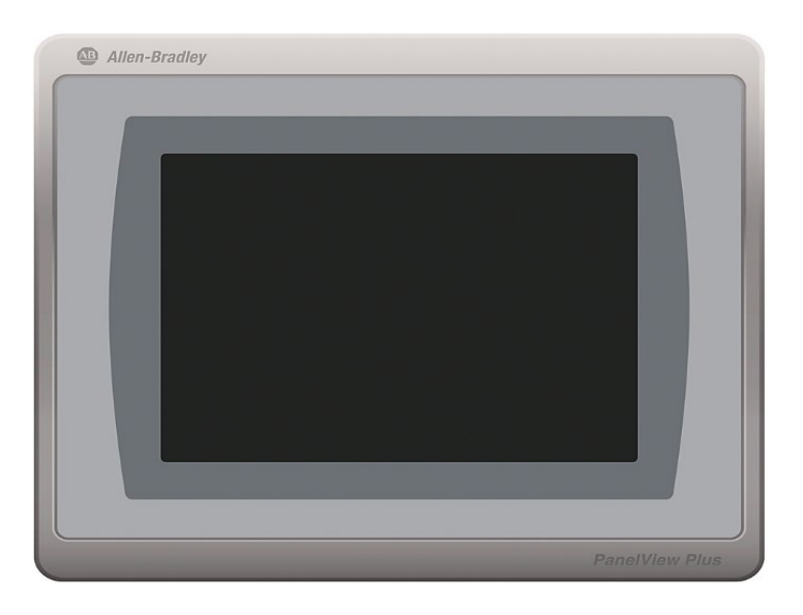

*Figura 11, PanelView 7*

## **2.8 Válvulas para Vacío.**

La figura 12 muestra las diferentes válvulas usadas en la construcción de sistemas de vacío, entre lasa que podemos mencionar válvulas del tipo "Popper", "válvulas de bola" y "válvulas de compuerta", válvulas en línea para suministro de gas, cada una de estas válvulas tiene una función determinada en el proceso de vacío y la construcción de sistemas de prueba de fuga.

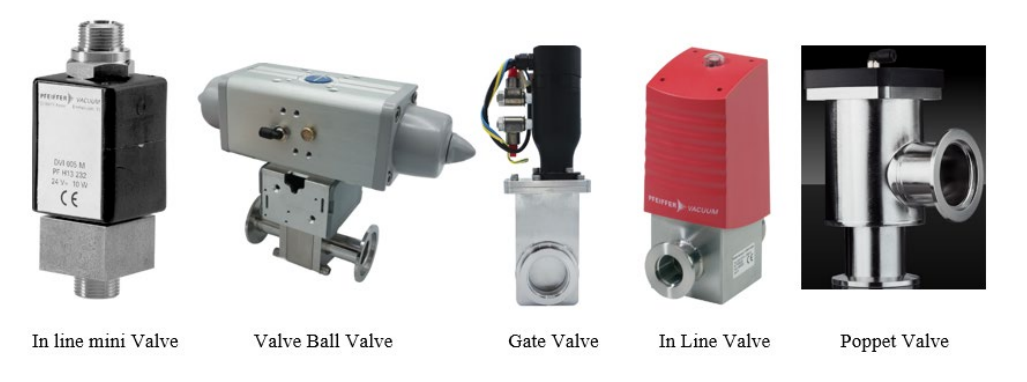

*Figura 12, Valvulas Utilizadas en la Tecnologia de Vacio*

## **2.9 Gases Trazadores Utilizados para la Detección de Fugas**

Un gas trazador en detección de fugas se refiere a aquel gas que por sus características sirve como medio para detectar orificios en circuitos cerrados. Las principales características es que sean inerte, escaso significa que su presencia en el medio ambiente no sea muy grande. Ejemplos de gases trazadores hasta hoy en dia el gas trazador usado por naturaleza es el Helio con el tiempo los detectores han avanzado en su desarrollo tecnológico y ante la necesidad de que el helio es un recurso no renovable en peligro de su extinción se desarrollaron nuevos espectrómetros de masas que pueden detectar Hidrogeno en la concentración 5% Hidrogeno 95% Nitrógeno o aire a este gas se le conoce como Formigas.

## **2.10 Fuga Estándar Calibrada**

Una fuga estándar calibrada es una referencia usada para la calibración de los detectores de fuga y sistemas de prueba de fuga, figura 13, las cuales fugan el gas trazador ya sea helio o Formigas a una taza conocida, los dos tipos básicos son:

- Fugas de tipo abierto
- Fugas calibradas presurizadas

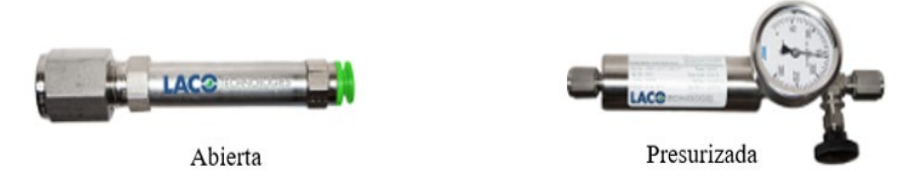

*Figura 13, Fuga Calibrada Abierta y Fuga Calibrada Presurizada con Helio*

## **2.11 Metodología de Diseño NORTON**

Según Norton (1997), El diseño en ingeniería se ha definido como: "el proceso de aplicar diversas técnicas y principios científicos con el propósito de definir un dispositivo, un proceso o un sistema con suficientes detalles que permitan su realización. El diseño puede ser simple o complejo, fácil o difícil, matemático o no matemático; puede implicar un problema trivial o uno de gran importancia". El diseño es un constituyente universal de la práctica de ingeniería. Se ha investigado ampliamente la definición de varios "procesos de diseño" tratando de proporcionar los medios para estructurar un problema no estructurado y obtener una solución viable.

El proceso de Diseño de Norton contiene 10 pasos, antes de discutir cada uno de estos pasos a detalle es necesario señalar que éste no es un proceso en el que se procede del paso uno al diez de un modo lineal. En su lugar, es un proceso iterativo en el cual se avanza de manera vacilante, dos pasos hacia adelante y uno hacia atrás.

#### 1) Identificación de la necesidad:

Este primer paso es realizado por alguien, jefe o cliente, al decir: "Lo que se necesita es…" Por lo general este enunciado será breve y sin detalles. Estará muy lejos de proporcionarle un planteamiento estructurado del problema.

#### 2) Investigación preliminar:

Ésta es la fase más importante del proceso, y desafortunadamente con mucha frecuencia la más ignorada. La literatura de patentes y las publicaciones técnicas en la materia son fuentes obvias de información y son vía accesible a la wide web. Es importante dedicar tiempo y energía a esta fase de investigación y preparación del proceso para evitar la turbación de encontrar una gran solución al problema equivocado.

## 3) Planteamiento de objetivos:

Una vez que se entiende por completo el antecedente del problema como originalmente se planteó, se estará listo para replantearlo en forma de enunciado de objetivos más coherentes. Este nuevo enunciado del problema deberá tener tres características. Deberá ser conciso, general e incoloro en cuanto a expresiones que predigan una solución. Deberá ser expresado en términos de visualización funcional, lo que significa visualizar su función, en lugar de cualquier incorporación particular.

## 4) Especificaciones de desempeño:

Cuando se entiende el antecedente y se plantea el objetivo con claridad, se está listo para formular un conjunto de especificaciones de desempeño (también llamado especificaciones de tareas). Éstas no deberán ser especificaciones de diseño. La diferencia es que las especificaciones de desempeño definen lo que el sistema debe hacer, mientras que las especificaciones de diseño definen cómo debe hacerse. En esta etapa del proceso de diseño no es prudente intentar especificar cómo se tiene que lograr el objetivo. Esto se deja para la fase de ideación. El propósito de las especificaciones de desempeño es definir y limitar con cuidado el problema de modo que pueda ser resuelto y se puede mostrar lo que se resolvió después del hecho.

#### 5) Ideación e invención:

Esta fase es potencialmente la más satisfactoria para la mayoría de los diseñadores, pero también la más difícil. Se han desarrollado muchas técnicas para mejorar o inspirar la solución creativa de problemas. De hecho, en tanto se han definido procesos de diseño, se muestra el proceso creativo. Este proceso creativo se puede impartir como un subconjunto de proceso de diseño y existir dentro de él. El paso de ideación e invención, por lo tanto, se puede dividir en cuatro subpasos.

#### 5.1) Generación de ideas:

Es el más difícil de estos pasos. Su objetivo es obtener una gran cantidad de diseños potenciales como sea posible.

## 5.2) Lluvia de ideas:

Es una técnica que algunos afirman es muy exitosa para generar soluciones creativas. Se puede formar grupos o hacerlo de manera individual. El objetivo en este paso de ideación es generar un gran número de ideas sin una consideración particular sobre la calidad. Pero, en cierto punto, el "pozo mental" se sacará. Se habrá llegado al paso del proceso creativo llamado frustración. Es tiempo de olvidarse del problema y hacer algo más durante un tiempo. Mientras la mente consciente está ocupada en otros menesteres, la mente subconsciente seguirá trabajando en el problema. Éste es el paso llamado incubación. Súbitamente, en un momento y lugar inesperados, surgirá una idea, y parecerá ser la solución obvia y "correcta" al problema… ¡Eureka! Muy probablemente, un análisis posterior descubrirá algunas fallas en esta solución. De ser así, ¡hay que retroceder e iterar! Puede que se requiera más ideación, investigación y quizás incluso una redefinición del problema.

## 6) Análisis:

Una vez que en esta etapa se ha estructurado el problema, por lo menos temporalmente, ahora se pueden aplicar técnicas de análisis más complejas para examinar el desempeño del diseño en la fase de análisis del proceso de diseño. Se requerirán más iteración conforme el análisis ponga de manifiesto algunos problemas. Se deben repetir tantos pasos iniciales del proceso de diseño como sea necesario para garantizar su éxito.

#### 7) Selección:

Cuando el análisis técnico indica que se tienen algunos diseños potencialmente factibles, se debe seleccionar el mejor disponible para un diseño detallado, creación de prototipo y pruebas. El proceso de selección casi siempre implica un análisis comparativo de las soluciones de diseño disponibles. En ocasiones una matriz de decisión ayuda a identificar la mejor solución al forzarlo a considerar varios factores de manera sistemática.

## 8) Diseño detallado:

Este paso en general incluye la creación de un conjunto completo de dibujos de ensamble detallados, o archivos de diseño asistido por computadora (CAD), por cada pieza utilizada en el diseño.

#### 9) Creación de prototipos y pruebas Modelos:

Por último, se pueden verificar la corrección o factibilidad de cualquier diseño hasta que esté construido y probado. Esto por lo general implica la construcción de un modelo físico del prototipo. Las pruebas del modelo o prototipo pueden variar desde simplemente accionarlo y observar su funcionamiento, hasta fijar instrumentos suficientes para medir con precisión sus desplazamientos, velocidades, aceleraciones, fuerzas, temperaturas y otros parámetros. Puede que se requieran pruebas en condiciones ambientales controladas tales como alta o baja temperatura o humedad.

#### 10) Producción:

Por último, con suficiente tiempo, dinero y perseverancia, el diseño estará listo para su producción. Ésta podría consistir en la manufactura de una versión final simple del diseño, pero probablemente significará hacer miles o incluso millones de piezas de ese artefacto. El proceso de diseño se utiliza ampliamente en ingeniería. La ingeniería por lo general se define en función de lo que un ingeniero hace, pero también en función de cómo hace el ingeniero lo que hace. La ingeniería es más un método, un enfoque, un proceso, un estado de la mente para la solución de un problema, que una actividad. El enfoque de ingeniería es el de la minuciosidad, atención al detalle y consideración de todas las posibilidades. [7]

#### **2.12 Arquitectura de Programación en Escalera**

Es un lenguaje gráfico, derivado del lenguaje de relés. Mediante símbolos representa contactos, bobinas, etc. Su principal ventaja es que los símbolos básicos están normalizados según el estándar IEC y son empleados por todos los fabricantes, fig. 14

Los símbolos básicos son:

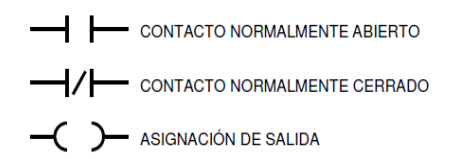

*Figura 14, Contacto NA y NC y asignación de salida.*

En estos diagramas la línea vertical a la izquierda representa un conductor con tensión, y la línea vertical a la derecha representa tierra, fig. 15.

Con este tipo de diagramas se describe normalmente la operación eléctrica de distintos tipos de máquinas, y puede utilizarse para sintetizar un sistema de control y, con las herramientas de software adecuadas, realizar la programación del PLC.

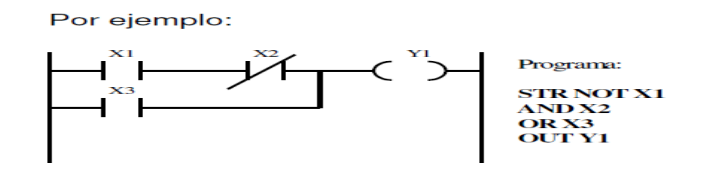

*Figura 15, Ejemplo de un programa de PLC.*

Se debe recordar que mientras que, en el diagrama eléctrico todas las acciones ocurren simultáneamente, en el programa se realizan en forma secuencial, siguiendo el orden en el que los "escalones" fueron escritos, y que a diferencia de los relés y contactos reales (cuyo número está determinado por la implementación física de estos elementos), en el PLC se puede considerar que existen infinitos contactos auxiliares para cada entrada, salida, relé auxiliar o interno, etc. [7]

## **2.13 Plataforma de programación.**

La plataforma de programación usada para este proyecto será el programa de Allen-Bradley **RS-Logix**

## **2.14 Programa de diseño mecánico, CAD**

La plataforma de diseño mecánico para el desarrollo de este proyecto será el programa de diseño CAD **SolidWorks 2021**

#### **III. DESARROLLO**

## **3.1 Aplicación de la metodología de diseño NORTON, planeación y diseño del sistema de prueba de fugas.**

Se tomará en cuenta la metodología de diseño NORTON para el adecuamiento de este proyecto único a un formato de tesis de maestría. Debemos tomar en cuanta que LACO technologies ya tiene establecidos patrones, análisis, diseños y procedimientos estándares que se adecuan a los proyectos de los clientes nuevos que están solicitando un diseño nuevo de un sistema de prueba de fuga, que queremos decir con esto que, que ya no es necesario hacer análisis mecánicos y electrónicos the partes y prediseños que se han usado por años.

#### **3.1.1 Identificación de la Necesidad**

La necesidad fue proporcionada por el cliente, el cliente definió el problema que estaba enfrentando en su compañía, el cual es bolsas bio medicas defectuosas, por lo que el solicito a LACO Technologies la fabricación de un sistema que pudiera detectar estas bolsas durante un proceso de producción.

Un equipo de ingenieros visito al cliente para ver el proceso de producción y el método actual de prueba de las bolsas de esta manera LACO se dio una idea del entorno y el ambiente the producción de las bolsas.

#### **3.1.2 Investigación preliminar**

En **LACO Technologies**, antes the diseñar cualquier sistema de prueba de fuga se hace la correspondiente visita al cliente para analizar el proceso actual de prueba, se toman fotos se hacen preguntas claves a los ingenieros de proceso y técnicos que prueban el producto, como lo son los niveles de rechazo que se pretende detectar, en otras palabras, el tamaño del orificio a rechazar.

Muestras del producto son solicitadas al cliente de los cuales se piden diferentes modelos de las partes a probar, una vez estas partes en **LACO Technologies** los ingenieros de producto realizan pruebas con las muestras del producto para saber si es posible cumplir con los requerimientos que solicita el cliente a su vez se determina el proceso de prueba de la parte el cual posteriormente se usara para la integración del sistema de prueba de fuga

Una vez establecido que si es posible cumplir las demandas del cliente y definido el proceso de prueba se le presenta al cliente la propuesta de prueba.

#### **3.1.3 Planteamiento de objetivos**

El siguiente paso sería la propuesta al cliente en cual se encuentran una serie de objetivos que se tienen que cumplir de lo contrario podría haber penalidades o multas por parte del cliente hacia **LACO Technologies.**

Entre algunos de los objetivos cumplir son: la fecha de entrega del equipo de prueba, costos totales, características del equipo de prueba, adelantos de pago, instalacion del equipo, garantías, servicios, y por supuesto que realice el trabajo para lo que se requirió su diseño.

## **3.1.4 Especificaciones de Desempeño**

Las especificaciones de operación y desempeño se encuentran definidas en la propuesta hecha al cliente, y posteriormente una vez que el cliente acepte y firme el contrato también se pueden encontrar en la orden de compra, ver Anexo B

## **3.1.5 Ideación e Investigación**

El siguiente paso es llevar a cabo una junta para ver los detalles del proyecto (lluvia de ideas), con ingenieros de proceso, mecánicos el ingeniero de control, y técnicos electromecánicos de producción (algunas veces el Ingeniero de Servicio de Campo es incluido) en la cual se definen objetivos de producción, fechas, equipos de trabajo, se calendarizan las etapas del diseño de acuerdo a la fecha de entrega, se llega a un acuerdo de las partes más críticas a usar como lo son bombas de vacío, detector de fugas, turbo bombas moleculares, válvulas, PLC y medidores de presión y vacío, a utilizar.

Estando todos de acuerdo solo se espera la llegada de la orden de compras por parte del cliente para inicial el proyecto.

### **3.1.6 Análisis**

Los ingenieros mecánicos inician el proceso de diseño de las partes mecánicas, durante esta etapa y en toda la duración del proyecto, se llevan juntas semanales para ver posibles cambios en los diseños mecánicos el ingeniero de control es incluido en estas juntas ya que el es el que "le dará vida a la maquina" por decirlo así y debe conocer cualquier cambio hecho al diseño mecánico. Cualquier cambio echo se documenta en el sistema CRM que con que cuenta la compañía lo que permite que cualquier ingeniero y técnico tengan acceso a los detalles del proyecto.

Este proceso de análisis continua hasta el último minuto antes de enviar el equipo al cliente

#### **3.1.7 Selección**

El siguiente proceso es la selección de los materiales y partes a usar para el diseño y construcción del sistema de prueba de fuga para lo cual se crea una lista de materiales (BOM… Bill of Materiales) en el sistema CRM el cual una vez recibida la orden de compras el sistema ordena las partes automáticamente y proporciona fechas de entrega tentativas.

#### **3.1.8. Diseño Detallado**

Aquí inicia el diseño detallado del sistema de prueba de fugas,

## **3.1.8.1 Propuesta del proyecto**

La propuesta original se puede encontrar en el Anexo B, es propuesta hecha por LACO technologies al cliente, está escrita en Ingles.

#### **3.1.8.2 Estados, Sistema de Prueba de Fugas, fig. 16**

- 1- Inicio
- 2- Listo
- 3- Prevacio
- 4- Vacio
- 5- Revisión Contaminacion de Fondo
- 6- Prueba de Fuga
- 7- Venteo

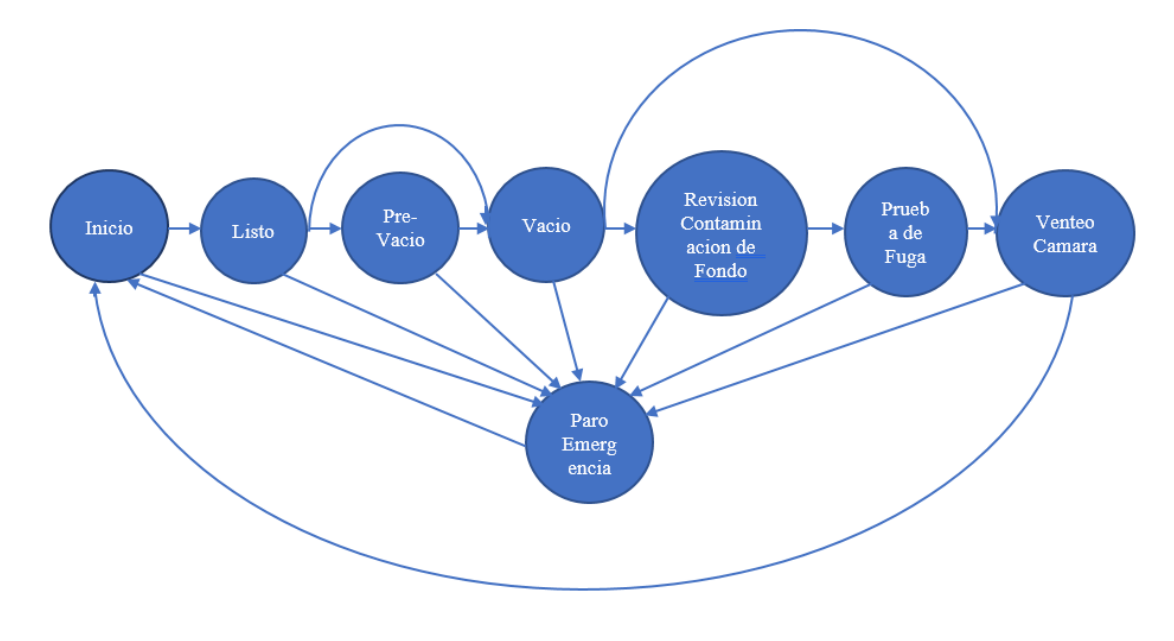

*Figura 16, Estados de la prueba de fuga con helio*

## **3.1.8.3 Estados Proceso de Llenado de Parte, figura 17**

- 1- En espera 3- Presurización con Helio 5- Limpieza de Parte<br>2- Evacuación de parte 4- Venteo de Parte
- 2- Evacuación de parte
- 

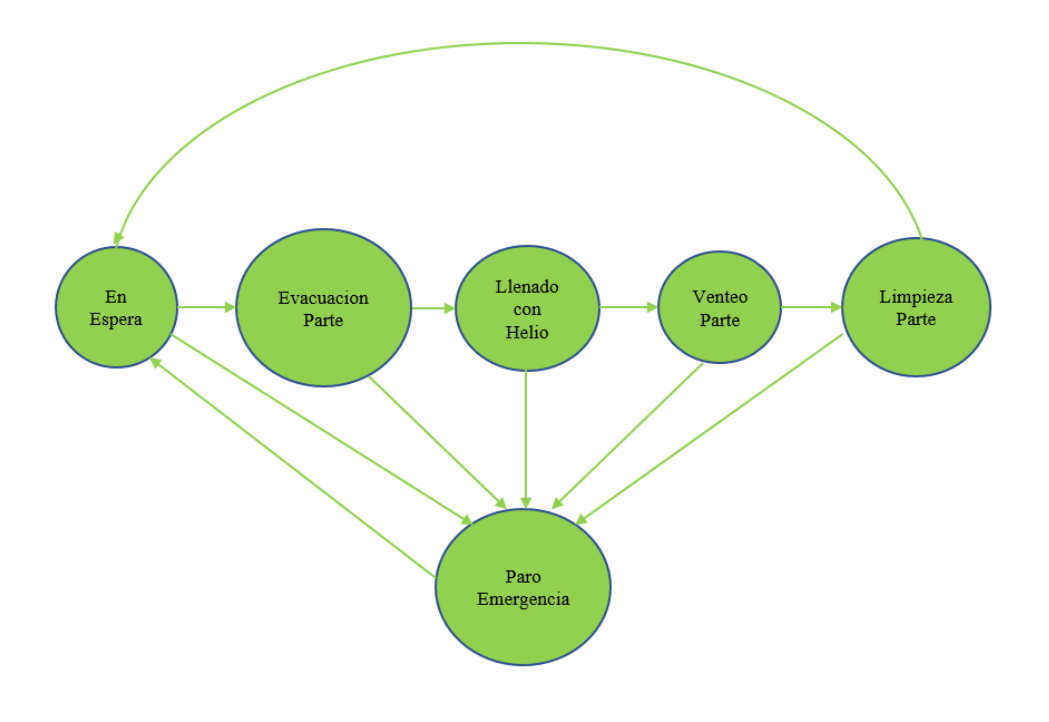

*Figura 17, Estados del Llenado de la Parte a Probar*

## **3.1.8.4 Secuencia Grafica del Proceso de Prueba de Fuga**

Esta es la secuencia de prueba básica de la prueba de fuga de helio con cámara de vacío, fig. 18.

A continuación, se muestra la secuencia grafica típica de un sistema de prueba de fuga con cámara de vacío

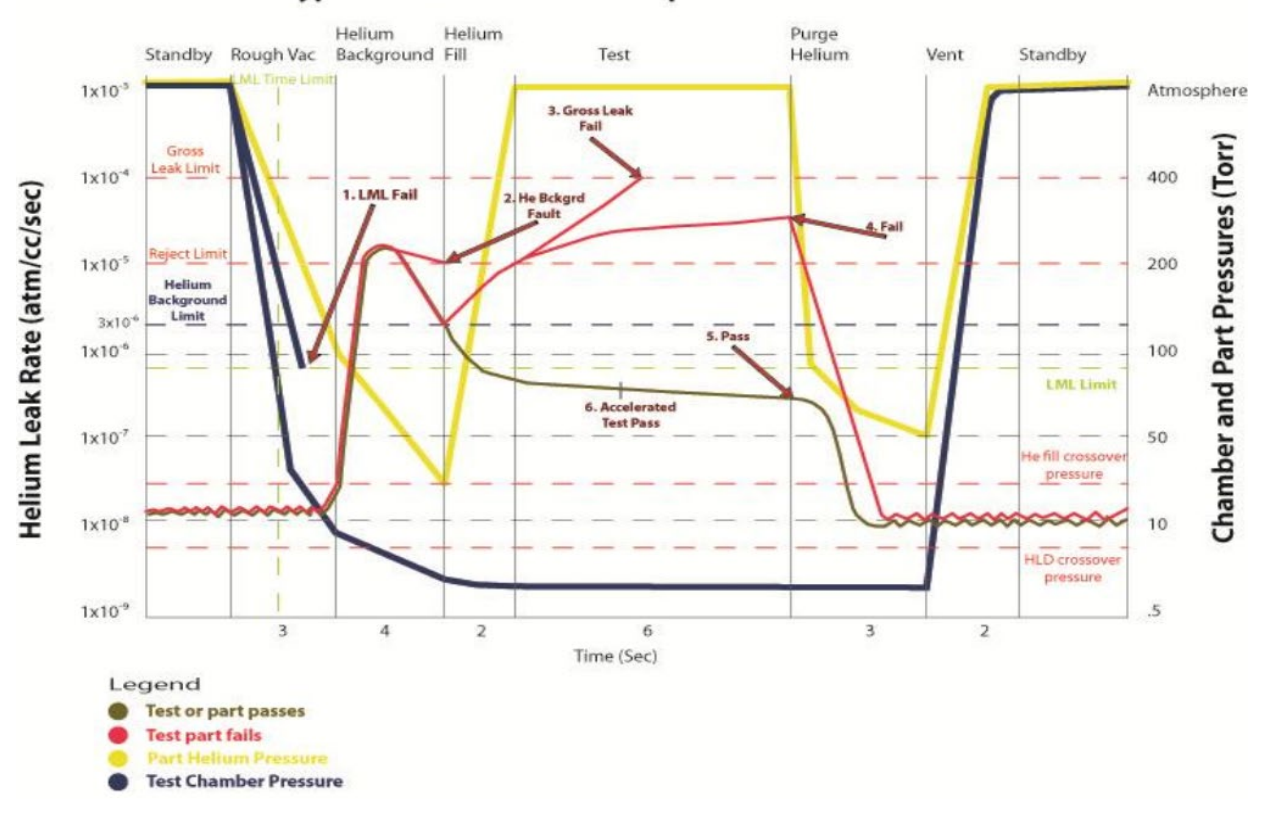

#### **Typical Helium Leak Test Sequence**

 *Figura 18, Secuencia Grafica Prueba de Fuga*

## **3.1.8.5 Secuencia de Operación Representada a Bloques**

A continuación, se presenta la secuencia a bloques del proceso del sistema de prueba de fuga de las bolsas biomédicas, figura 19.

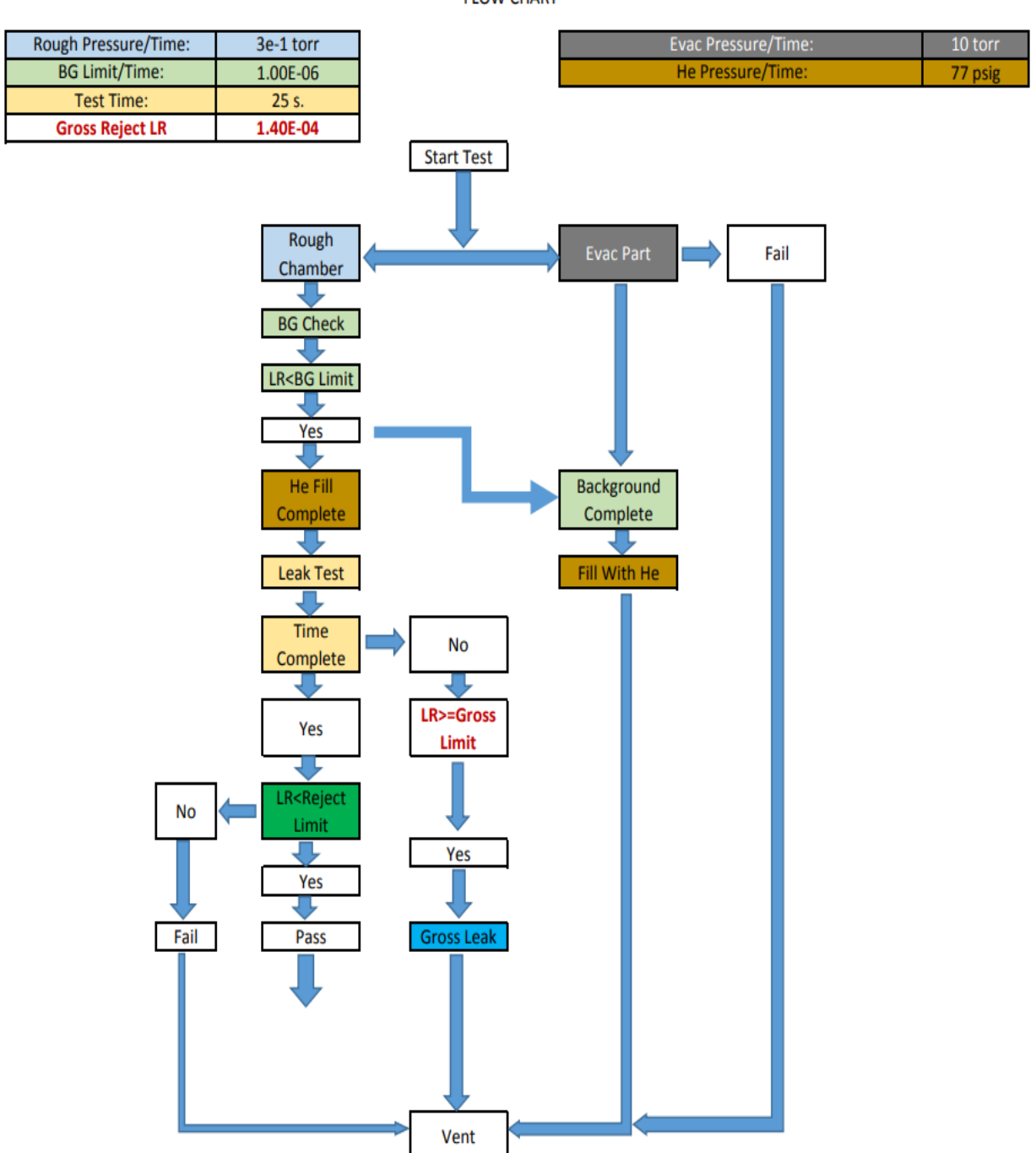

**FLOW CHART** 

*Figura 19, Secuencia de Operación Representada a Bloques*

## **3.1.8.6 Características Deseadas del Sistema de Prueba de Fuga**

Sistema de prueba de fugas con helio y espectrometría de masas hecha a la medida del cliente, doble cámara de prueba horizontal, para bolsas de 50 ml a 50L, requerimientos de producción el límite del nivel de rechazo debe para un orificio equivalente a 2 micrones. Para mas detalles en las características completas del sistema se puede consultar el Anexo B

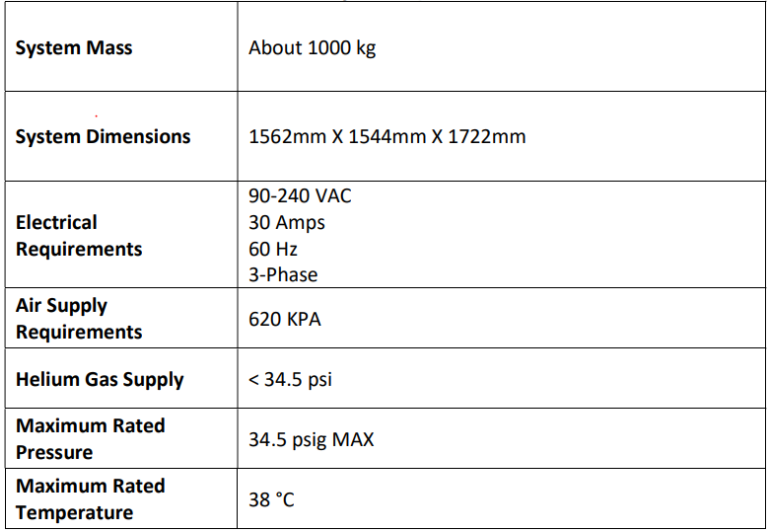

Tabla 2, Características Generales Sistema de Prueba de Fuga.

## **3.1.8.7 Componentes Mecánicos y Partes Eléctricas más Importantes**

- Múltiple de Carga, (manifold)
- Múltiple de Vacio, (manifold)
- Bombas de vacío
	- Bomba de vació para la cámara de lóbulos seca, cantidad 2 modelo ACP40
	- Bomba de vació para el cámara soplador de lóbulos, cantidad 1 modelo Okta 250
	- > Bomba de vacío para evacuar parte cámara cantidad 3, modelo HiScroll 6
- Cámara de vació, cantidad 2
- Detector de fuga de helio/hidrogeno, cantidad 1, modelo ASI35
- Válvulas para el múltiple de carga
- Válvulas para múltiple de vacío
- Válvulas para vacío neumáticas
- Panel de control de bajo voltaje
	- PLC, Allen-Bradley, cantidad 1, modelo 5380.
	- $\triangleright$  Fuente de poder 24vdc/10 Amp.
	- $\triangleright$  Módulo de paro de emergencia
	- Módulos IP, I/O, cantidad 3
	- $\triangleright$  Múltiple IP, SCM para válvulas piloto
	- $\triangleright$  Interfase HMI
	- $\triangleright$  Interruptor Ethernet
- $\triangleright$  Modulo para conexión de datos remoto
- Panel de control de alto voltaje
	- $\triangleright$  Interruptor general
	- > Arrancadores electromagnéticos, cantidad 6
- Transductor de presión para cámara 1 & cámara 2
- Sensores de proximidad para la puerta de las cámaras, cantidad 2
- Bloques de conexiones para panel de control, 24 VDC.
- Bloques de fusible para panel de control, 24 VDC.
- Tubería para vacío medidas  $\frac{1}{4}$  a 1 pulgada de diámetro.
- Abrazaderas y anillos centradores y mangueras de metal flexibles,  $NW16, NW25 \& NW40$
- Adaptadores para vacío diferentes medidas, herrajes de compresión NPT.

#### **3.1.8.8 Diseño mecánico**

El diseño mecánico se llevó a cabo usando el software para diseño mecánico Solid Works 2021. Los archivos de análisis de l diseño no fueron proporcionados por LACO, solo algunos dibujos con acotaciones los cuales se verán en este trabajo

## **3.1.8.9. Bombas de vacío**

Las bombas utilizadas para este proyecto son las siguiente, y las especificaciones pueden encontrar en el Anexo A

- 2 bombas secas para vacío modelo ACP40 de la marca Pfeiffer
- 1 bombas sopladores modelo Okta 250de la marca Pfeiffer
- Tres bombas de vacío helicoidales (scroll pumps)

## **3.1.8 10 Detector de Fuga Helio/Hidrogeno**

El detector de fugas usado para este proyecto es un detector modular o dedicado que detecta gases trazadores de helio e hidrogeno. Este detector tiene tres modos de prueba los cuales se configuran a conveniencia dependiendo del producto a probar y del rango de fuga a detectar. La figura 20 muestra un detector de fugas ASI35, especificaciones proporcionadas en APEDICE A

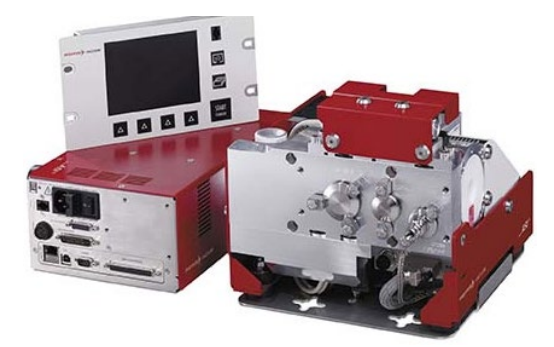

*Figura 20, Detector de fugas modular modelo ASI35*
#### **3.1.8.11 Transductores de Presión y Vacio.**

Los medidores de vacío y transductores de presión son los siguientes

- Para la cámara de vacío
- Para la presión de aire
- Para presión de Helio
- Para presión en parte a probar

#### **3.1.8.12 Fugas Calibradas a Utilizar de Acuerdo con el Diseño**

Las fugas calibradas a usar son del tipo abiertas y una representan el tamaño del orificio que se pretende detectar en los productos a probar orificio de 2um, además y dos fugas más que son fugas para verificar la calibración estas están un porcentaje arriba y debajo de la fuga primaria de 2 um.

#### **3.1.8.13 Controlador Lógico Programable e interfaz HMI**

El Controlador Lógico Programable que se uso en este proyecto es el modelo CompactLogixs 5380 de la marca Allen-Bradley, la peculiaridad de este LC es que no usa los módulos tradicionales de entradas y salidas los cuales tiene una línea física por cada elemento a controlar y una línea común, este PLC utiliza direcciones IP para activar los periféricos usados en este proyecto. La figura 21 muestra el PLC 5380

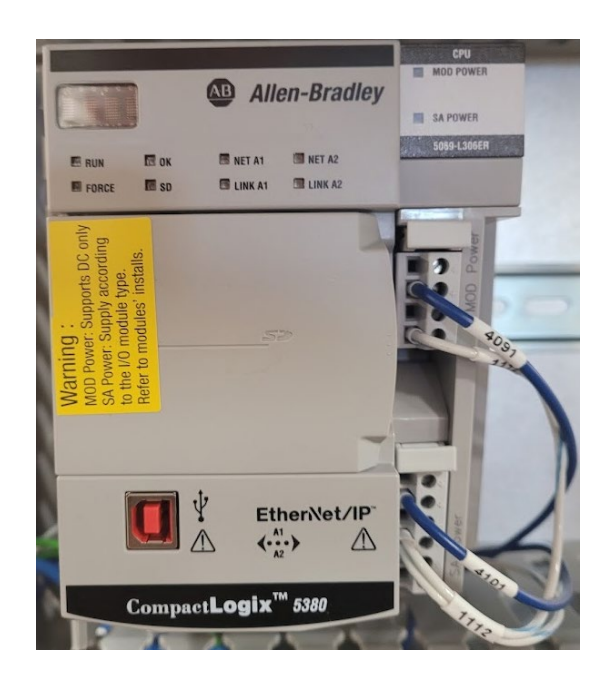

*Figura 21, PLC 5380 ALLEN-BRADLEY*

#### **3.1.8.14 Dibujo General del Sistema, figura22**

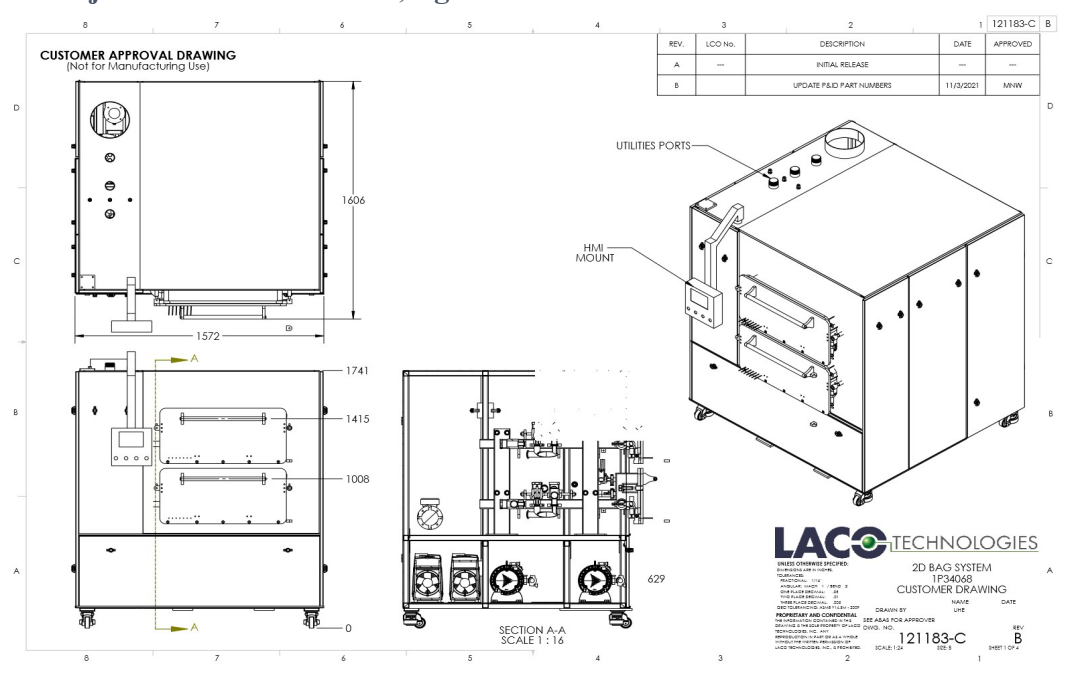

*Figura 22, Dibujo General del Systema de Prueba de Fuga*

#### **3.1.8 15 Cámaras de vacío**

Como se ha mencionado en el desarrollo de este trabajo los diseños de todas las piezas mecánicas se llevaron a cabo usando el CAD de diseño Solid Works 2021. A continuación, la figura 23 muestran el diagrama mecánico final en SolidWorks.

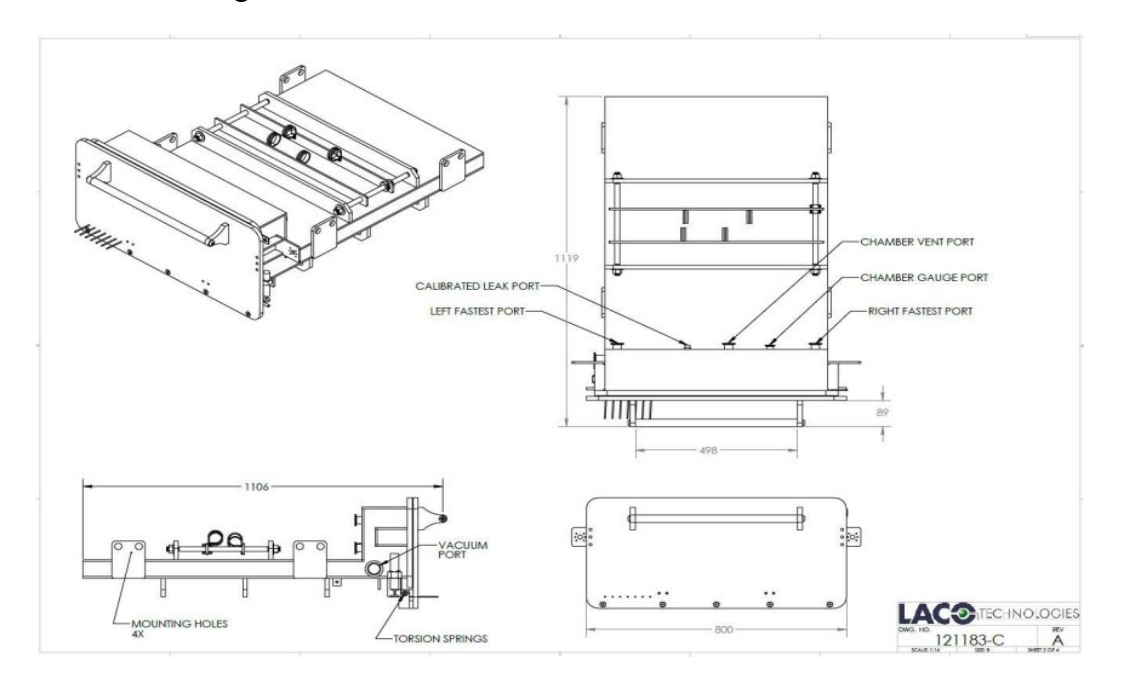

*Figura 23, Dibujo Camara de Vacio* 

**3.1.8.16 Diagrama neumático y de vacío.** La figura 24, muestra el esquemático de los circuitos Neumáticos y de Vacio del Sistema de Prueba de Fuga.

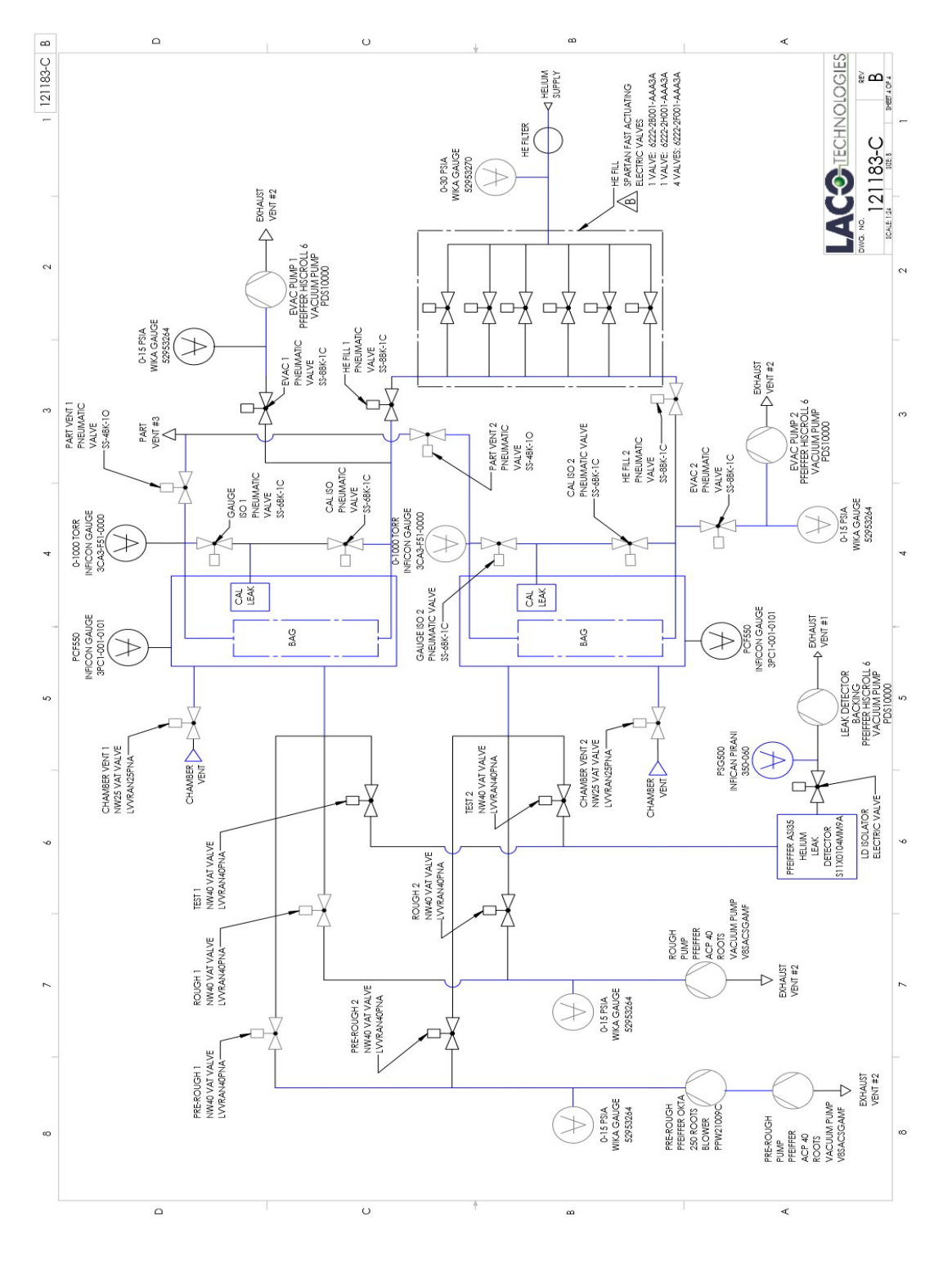

*Figura 24, Diagrama Neumatico y de Vacio*

#### **3.1.8.17 Esquemáticos Eléctricos del Sistema de Prueba de Fuga.**

• La figura 25, muestra el esquemático de la distribución de alto voltaje. Este esquemático detalla los componentes de entrada del alto voltaje como lo son el interruptor principal y arrancadores de motores eléctricos (bombas de vacío)

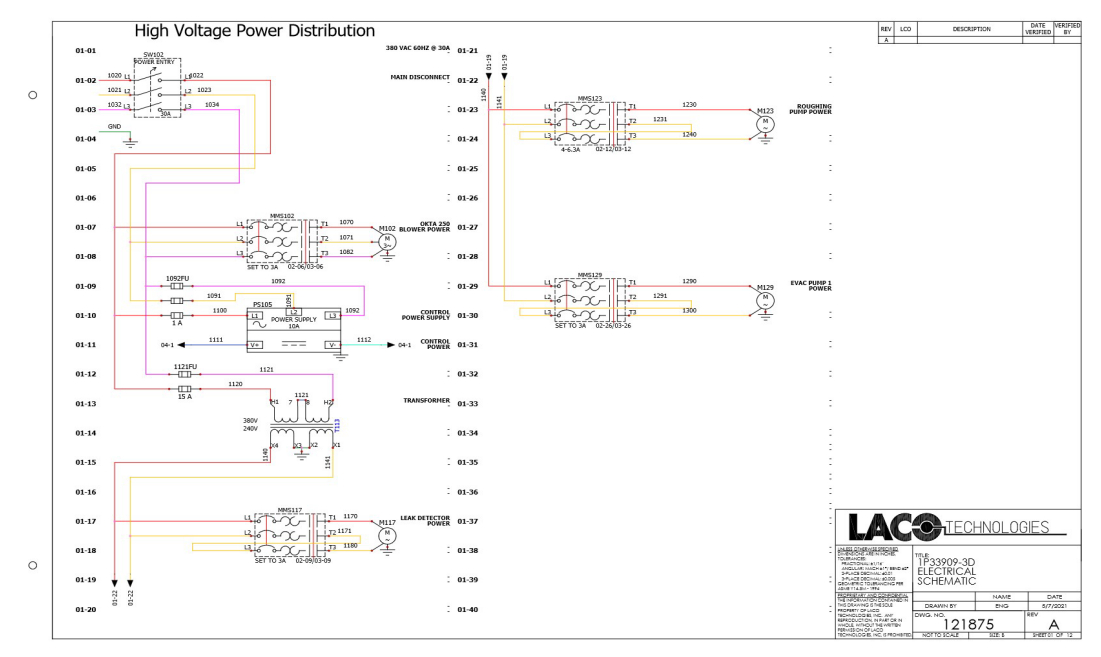

*Figura 25, Diagrama de Alto voltaje* 

• La figura 26, Muestra el esquemático del módulo Alto Voltaje para los componentes de Entradas/Salidas para la protección de algunos dispositivos que usan voltaje alto

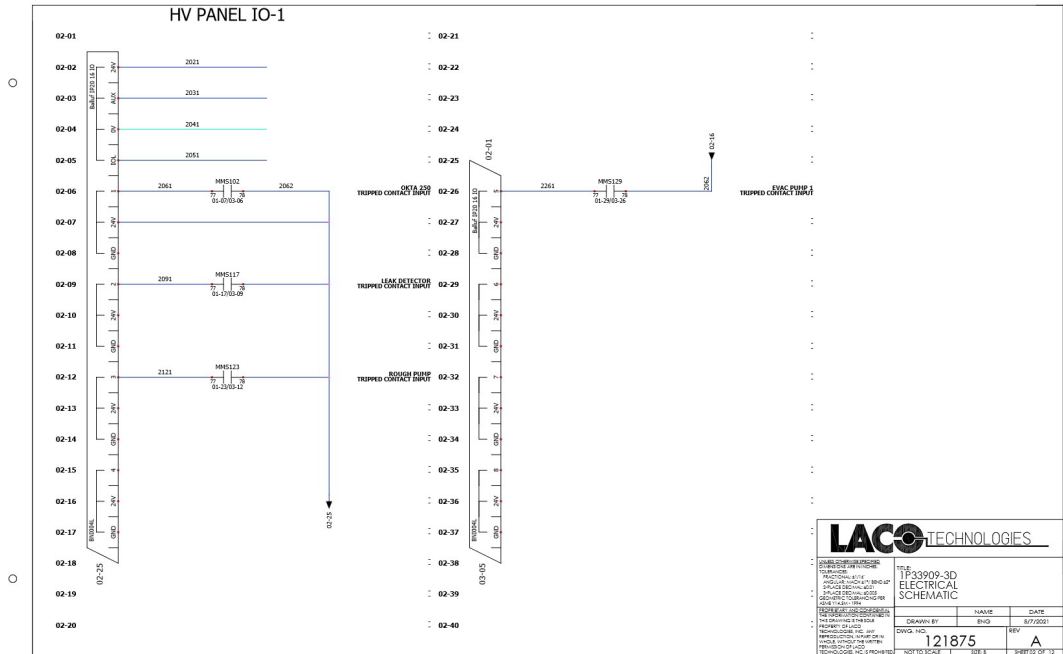

*Figura 26, Esquema modulo alto voltaje IO uno* 

• La figura 27, Muestra el esquemático del módulo de Alto Voltaje para los componentes de Entradas/Salidas, los arrancadores electromagnéticos para los motores de las bombas de vacío

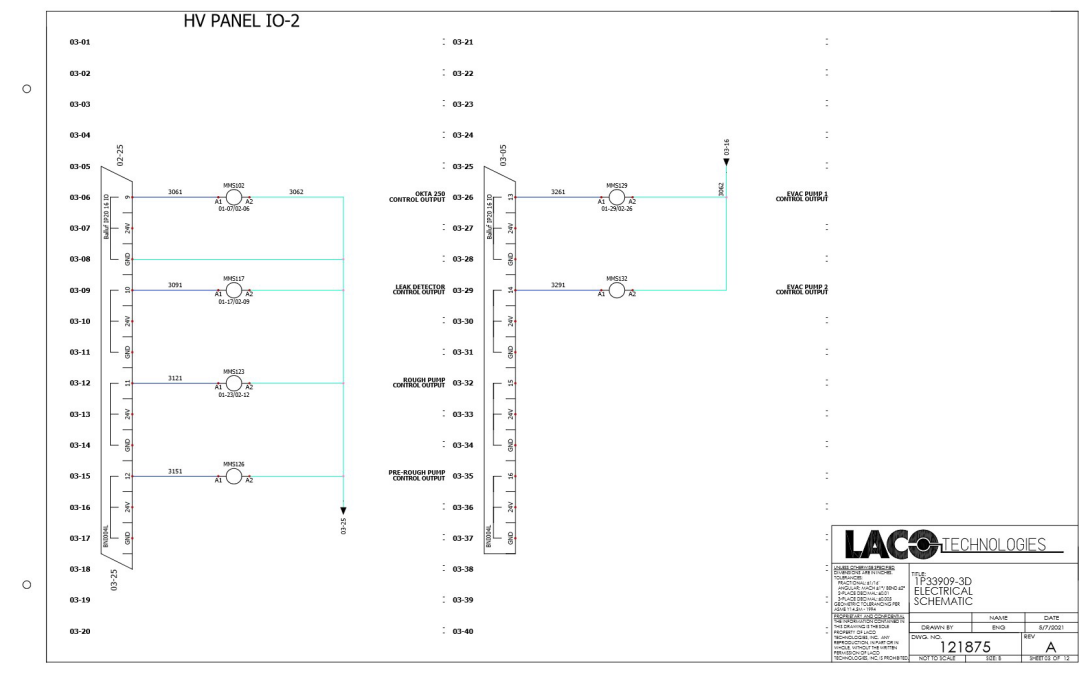

*Figura 27, Esquema modulo alto voltaje IO dos*

• La figura 28, muestra el esquemático del módulo de 24 Vdc y su distribución para el máster IO-Link, la fuente the voltaje parara el PLC, para el HMI (panel view)

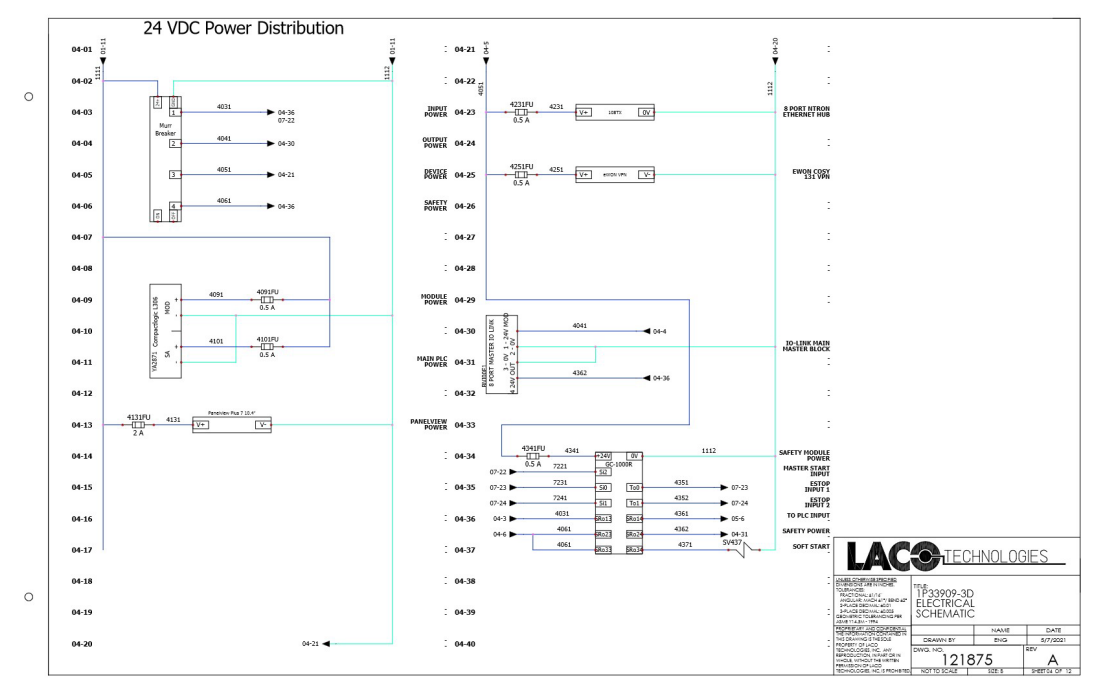

*Figura 28, Distribucion 24 Vdc, IO-Link*

• La figura 29, muestra el esquemático del módulo de 24 Vdc y su distribución para los elementos entradas/salidas, de la puerta de la cámara y de la válvula de prueba

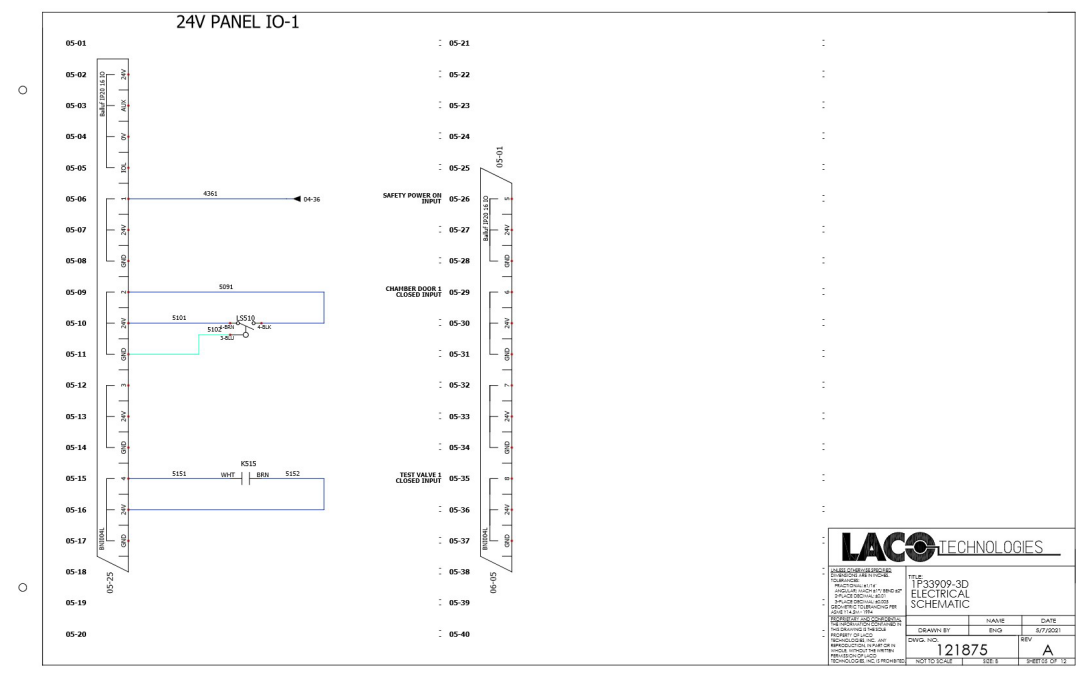

*Figura 29, Distribucion 24 Vdc, seguridad*

• La figura 30, muestra el esquemático del módulo de 24 Vdc y su distribución para los elementos del circuito entradas/salidas, para los PWM1-4 del control de las válvulas

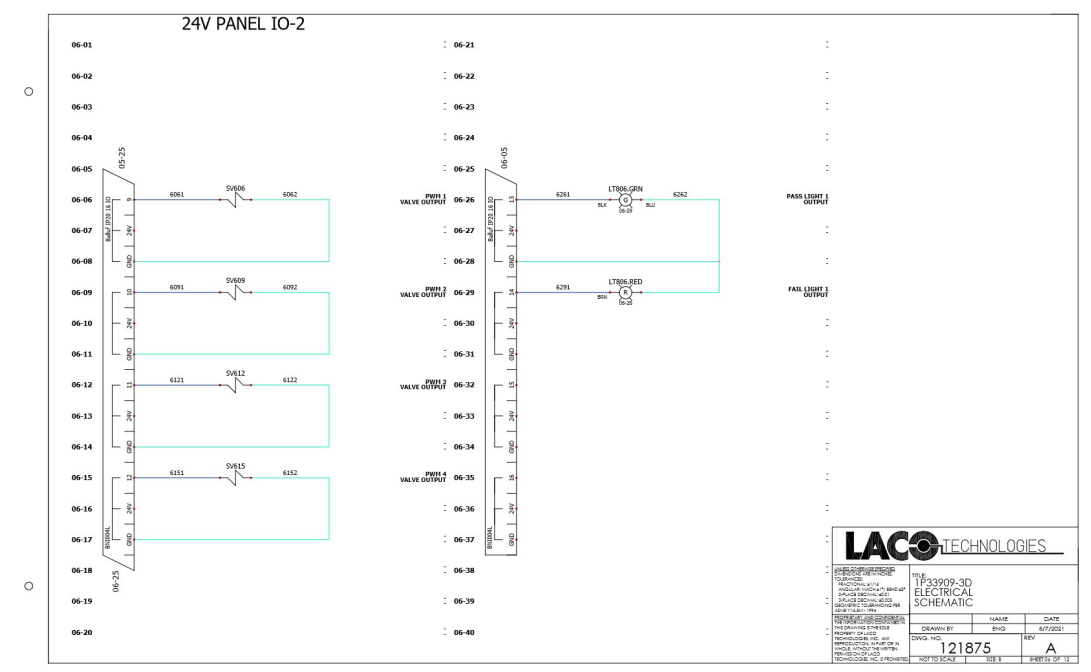

*Figura 30, Distribucion 24 Vdc, PWM*

• La figura 31, muestra el esquemático del módulo de los componentes usados en el panel del HMI, como lo son el botón de inicio, paro, selección de modo manual y automático, etc.

![](_page_42_Figure_1.jpeg)

*Figura 31, Esquemático HMI-1*

• La figura 32, muestra el esquemático del módulo de los componentes usados en el panel del HMI, como lo son el botón de paro el botón de inicio maestro.

![](_page_42_Figure_4.jpeg)

*Figura 32, Esquemático HMI-2*

• La figura 33, muestra el esquemático para los medidores de vacío de la bomba del detector de fugas, las presiones de las cámaras.

![](_page_43_Figure_1.jpeg)

*Figura 33, Esquemático Medidores Vacio*

• La figura 34, muestra el esquemático para los módulos IO-Link que se usan para el control de los dispositivos que se usan en el control del sistema de vacío.

![](_page_43_Figure_4.jpeg)

*Figura 34, Distribución IO-Links*

• La figura 35, muestra el esquemático para los módulos the la comunicación por red de algunos componentes.

![](_page_44_Figure_1.jpeg)

*Figura 35, Distribución Comunicación por Red*

• La figura 36, muestra el múltiple the válvulas piloto y botón paro de emergencia. Solo para referencia

|         |           | SMC E-STOP VALVE PACK                                                                                |                                                                                                    |
|---------|-----------|----------------------------------------------------------------------------------------------------|----------------------------------------------------------------------------------------------------|
|         | $10 - 01$ | $: 10-21$                                                                                            |                                                                                                    |
| $\circ$ | $10-02$   | $10-22$                                                                                              |                                                                                                    |
|         | $10 - 03$ | $10-23$<br>THIS SHEET IS FOR REFERENCE ONLY                                                          | THIS SHEET IS FOR REFERENCE ONLY                                                                                                    |
|         | 10-04     | $10-24$                                                                                              |                                                                                                    |
|         | 10-05     | $: 10-25$                                                                                            | $10 - 05$<br>$\frac{1}{2}$                                                                                                    |
|         | 10-06     | SMC1006.1A<br>88<br>10061<br>10062<br><b>TEST 1</b><br>VALVE<br>$10 - 26$<br>VALVES<br>88'<br>$\sim$ | SMC1006.7A<br>22.22<br>10261<br><b>ROUGH 2</b><br>VALVE<br>88<br>$\sim$                                                                                                    |
|         | $10 - 07$ | SMC1006.1B<br>z<br>$\rm g\,g$<br>10071<br>RUG <sub>1</sub><br>$10-27$<br>88<br>$\sim$                | SMC1006.7B<br>22<br>10271<br>PRE-ROUGH 2<br>VALVE<br>g<br>88<br>$\sim$                                                                                                    |
|         | 10-08     | B.<br>SMC1006.2A<br><b>SS</b><br>10081<br>ROUGH <sub>1</sub> 10-28<br>$\frac{1}{2}$<br>88<br>-       | SMC1006.8A<br>芸芸<br>10281<br><b>PART EVAC 2</b><br>88<br>q<br>- 1                                                                                                    |
|         | 10-09     | SMC1006.2B<br>35<br>10091<br><b>PRE-ROUGH 1 10-29</b><br>88                                          | SMC1006.8B<br>있었<br>10291<br><b>CHAMBER VENT 2</b><br>88<br>VAI VE                                                                                                    |
|         | $10 - 10$ | -<br>SMC1006.3A<br>33<br>10101<br>PART EVAC 1 10-30<br>88                                            | $\overline{\phantom{a}}$<br>SMC1006.9A<br>出出<br>10301<br><b>PART VENT 2</b><br>VALVE<br>88                                                                                                    |
|         | $10 - 11$ | $\sim$<br>SMC1006.3B<br>88<br>10111<br>CHAMBER VENT <sub>1</sub> 10-31<br>88                         | ۰<br>SMC1006.9B<br>0.0<br>10311<br>HE FILL 2<br>88                                                                                                    |
|         | $10-12$   | $\sim$<br>SMC1006.4A<br>88<br>10121<br>PART VENT 10-32<br>88                                         | $\sim$<br>SMC1006.10A<br>22<br>10321<br>CALIBRATION<br>88                                                                                                    |
|         | $10-13$   | -<br>SMC1006.4B<br><b>G</b><br>10131<br><b>HE FILL 10-33</b><br>88                                   | SMC1006.10B<br>오 의<br>10331<br><b>FAST TEST 2</b><br>88                                                                                                    |
|         | $10 - 14$ | $\overline{\phantom{a}}$<br>SMC1006.5A<br>88<br>10141<br>CALIBRATION<br>ISO 1 VALVE<br>10-34<br>88   | <b>11</b><br>SMC1006.11A<br>RR<br>10341<br><b>UD ISO</b><br>88                                                                                                    |
|         | $10 - 15$ | $\sim$<br>SMC1006.5B<br>88<br>10151<br>FAST TEST 2 10-35<br>88                                       | $\sim$<br>SMC1006.11B<br>周期<br>10351<br>LD BACKING PUMP<br>CLEAN UP VALVE<br>88                                                                                                    |
|         | $10 - 16$ | <b>Service</b><br>SMC1006.6A<br>22<br>10161<br>Walk 10-36<br>88                                      | $\sim$<br>SMC1006.12A<br>88<br>10361<br>×<br>88                                                                                                    |
|         | $10 - 17$ | SMC1006.68<br>$\Xi$<br>10171<br><b>ROV</b><br>10-37<br>88                                            | ٠<br>SMC1006.12B<br>n n<br>10371<br><b>O</b> TECHNOLOGIES<br>88                                                                                                    |
| $\circ$ | $10 - 18$ | $10-38$<br>$10 - 25$                                                                                 | VALES CHARMISS PROPER<br>DAMNICHS AN INVIORE<br>MACROSIC METHODS<br>ANGULAS MODELY BROAD<br>DAMOS MODELY BROAD<br>1P33909-3D                                                                                                    |
|         | $10 - 19$ | $\leq$<br>$10-39$                                                                                    | <b>ELECTRICAL</b><br>3-FLACE DECIMILIADORE<br>GEOMETRO TOLERANONG PER<br>SCHEMATIC                                                                                                    |
|         | $10 - 20$ | $: 10-40$                                                                                            | PROPRIEVATI AND COVACINAL<br>TRE NASEHANDRICONTANIST<br>NAME<br>DATE<br>DRAWN BY<br>5/7/2021<br>ENG<br><b>THE ONE OF THE SECOND SECOND SECOND SECOND SECOND SECOND SECOND SECOND SECOND SECOND SECOND SECOND SECOND SECOND SECOND SECOND SECOND SECOND SECOND SECOND SECOND SECOND SECOND SECOND SECOND SECOND SECOND SECOND SECOND SEC</b><br>æv<br>121875<br>Α<br>SHEET 10 OF 12<br>$100 +$ |

*Figura 36, Esquemático de SMC Múltiple y Botón de Paro Emergencia*

#### **3.1.9 Programa del Sistema, PLC.**

La Figura 37, muestra la plataforma para utilizar para el diseño del código fuente del sistema de prueba de fuga

![](_page_45_Picture_2.jpeg)

*Figura 37, Plataforma de Programacion Studio 5000*

Este programa es muy extenso son aproximadamente 300 páginas, a continuación, se presentan algunos segmentos de este, se pueden consultar mas pantallas y algunos diagramas de escalera de ciertas etapas del programa en el Anexo C.

• La siguiente figura 38, muestra como está organizado el panel de programación del PLC en la plataforma Studio 5000

![](_page_45_Picture_6.jpeg)

*Figura 38, Modulos Programa del PLC*

• La figura 39, muestra los módulos principales de los códigos fuentes, es aquí donde se encuentran los programas en lenguaje "escalera". En el módulo IO-Link se encuentra el programa en escalera de los módulos IO-link que controlan los componentes del sistema, en el módulo común aquí estarán todos los programas en escalera que son generales para el sistema, y en camara1 y camara2 los que son específicos para controlar las cámaras

| <b>Controller Organizer</b>             |                           | <b>u</b> x |  |
|-----------------------------------------|---------------------------|------------|--|
| 悟<br>đ                                  |                           |            |  |
| Controller Laco_LTS_System              |                           |            |  |
| Tasks                                   |                           |            |  |
| ▲ <→ MainTask                           |                           |            |  |
| $\triangleright$ $\frac{1}{2}$ IOLink   |                           |            |  |
| $\triangleright$ $\frac{1}{2}$ Common   |                           |            |  |
| $\triangleright$ $\frac{1}{2}$ Chamber1 |                           |            |  |
| <b>D</b> <i>L</i> Chamber <sub>2</sub>  |                           |            |  |
| <b>Unscheduled</b>                      |                           |            |  |
| D<br><b>Motion Groups</b>               |                           |            |  |
| d<br>Alarm Manager                      |                           |            |  |
| d<br>Assets                             |                           |            |  |
| <b>T<sub>RE</sub></b> Logical Model     |                           |            |  |
| D<br>1/0 Configuration                  |                           |            |  |
|                                         |                           |            |  |
|                                         |                           |            |  |
| Type                                    | 5069-L306ER CompactLogix™ |            |  |
| <b>Description</b>                      |                           |            |  |
| $C1 - 4$<br>∢                           | $\sqrt{2}$                |            |  |

*Figura 39, Tareas del Programa*

• La figura 40, muestra la programación en escalera para los módulos IP IO-Links, para ver un segmento de este programa refiérase al Anexo C

| Logix Designer - Laco_LTS_System in LMS_Rev1_0.ACD [5069-L306ER 32.12]                                                                                                    |                                                              |                                                                                                    | $\overline{B}$<br>$\mathbb{R}$                                                                                                    |
|----------------------------------------------------------------------------------------------------|--------------------------------------------------------------|----------------------------------------------------------------------------------------------------|----------------------------------------------------------------------------------------------------|
|                                                                                                    | FILE EDIT VIEW SEARCH LOGIC COMMUNICATIONS TOOLS WINDOW HELP |                                                                                                    |                                                                                                    |
| 心亡<br>Р<br>高                                                                                                    |                                                              | $\sim$ 5 5 $\sim$ 10 $\,$ 10 $\,$ 10 $\,$ 10 $\,$ 10 $\,$ 10 $\,$ 10 $\,$ 10 $\,$ 10 $\,$ 10 $\,$ 10 $\,$ 10 $\,$ 10 $\,$ 10 $\,$ 10 $\,$ 10 $\,$ 10 $\,$ 10 $\,$ 10 $\,$ 10 $\,$ 10 $\,$ 10 $\,$ 10 $\,$ 10 $\,$ 10 $\,$ 10 $\,$ |                                                                                                    |
| $\equiv$ RUN<br><b>A</b> Controller Unlocked<br>$\equiv$ OK<br>Energy Storage                                                                                                    |                                                              | ◎ 目                                                                                                    |                                                                                                    |
| Offline<br>$\equiv$ 1/0                                                                                                    | a.<br><b>No Forces</b><br>$\blacktriangleright$ No Edits     | 4 b Favorites Add-On Alarms Bit Timer/Counter                                                                                                    | Input/Output (                                                                                                    |
| <b>Controller Organizer</b>                                                                                                    | $-9x$<br>$\Box$ IOLink - Main $\times$                       | Program Parameters and Local Tags - IOLink                                                                                                    |                                                                                                    |
| $\theta$ <sup>o</sup>                                                                                                    | Q Q H L L L L m 2 2 d. - (0)                                 |                                                                                                    |                                                                                                    |
| D Controller Laco_LTS_System<br>$\blacksquare$ Tasks<br>A CA MainTask<br>$P_1$ IOLink<br>$\triangleright$ $\frac{1}{2}$ Common<br><b>D</b> <i>L</i> Chamber1<br>$\triangleright$ $\frac{1}{2}$ Chamber2<br>Unscheduled<br>Motion Groups<br>Alarm Manager<br>Assets<br><b>T<sub>b</sub></b> Logical Model<br><b>D</b> I/O Configuration |                                                              | Master Block 1 Mapping                                                                                                    | $\hat{\phantom{a}}$<br><b>BNI006A</b><br>Laco AOI BN/006A<br>Laco_AOI_BNI006A<br>IOMaster1_ControlTag<br>IO_LinkMaster1:I.Data<br>BNI EIP 508 Raw Input Data<br>BNI EIP 508 Raw Output Data IO LinkMaster1:O.Data<br>BNI_EIP_508_Raw_Config_Data IO_LinkMaster1:C.Data<br>BNI_EIP_508_Port_1_Data<br>IOM1 Port1 Data<br>BNI_EIP_508_Port_2_Data<br>IOM1_Port2_Data<br>BNI_EIP_508_Port_3_Data<br>IOM1_Port3_Data<br>BNI EIP_508_Port_4_Data<br>IOM1_Port4_Data<br>BNI EIP_508_Port_5_Data<br>IOM1_Port5_Data<br>BNI EIP 508 Port 6 Data<br>IOM1 Port6 Data<br>IOM1 Port7 Data<br>BNI EIP 508 Port 7 Data<br>BNI EIP 508 Port 8 Data<br>IOM1 Port8 Data<br>Mapped BNI EIP 508 Data<br>Mapped Master1 Data |
|                                                                                                    |                                                              | Master Block 2 Mapping                                                                                                    | <b>BNI006A</b><br>Laco_AOI_BNI006A<br>Laco_AOI_BNI006A<br>IOMaster2_ControlTag<br>BNI EIP_508_Raw_Input_Data<br>IO_LinkMaster2:I.Data<br>BNI EIP 508 Raw Output Data IO LinkMaster2:O.Data<br>BNI_EIP_508_Raw_Config_Data IO_LinkMaster2:C.Data<br>BNI_EIP_508_Port_1_Data<br>IOM2 Port1 Data<br>BNI_EIP_508_Port_2_Data<br>IOM2_Port2_Data<br>BNI_EIP_508_Port_3_Data<br>IOM2_Port3_Data                                                                                                    |
| <b>Description</b><br>Scheduled<br><b>Status</b><br>Missolan of Davisians 12                                                                                                    | $\hat{ }$                                                    |                                                                                                    | BNI EIP_508_Port_4_Data<br>IOM2_Port4_Data<br>BNI EIP 508 Port 5 Data<br>IOM2 Port5 Data<br>BNI EIP 508 Port 6 Data<br>IOM2 Port6 Data<br>$\checkmark$<br>IOM2 Port7 Data<br>BNI EIP 508 Port 7 Data                                                                                                    |
|                                                                                                    | $\rightarrow$<br>4<br>$\equiv$                               |                                                                                                    | b.                                                                                                    |
| Errors <b>Do Search Results</b> As Watch                                                                                                    |                                                              |                                                                                                    |                                                                                                    |
| BNI EIP 508 Raw Config Data                                                                                                    |                                                              |                                                                                                    | <b>Communication Software: RSLinx Classic</b><br>Rung 0 of 14<br>APP VER -                                                                                                    |

*Figura 40, Programa Escalera IO-Links* 

• La figura 41, muestra otro ejemplo de programa en escalera para el modulo de la "camara1" para la rutina principal. El programa contiene las rutinas para poder controlar los componentes involucrados solo con esta cámara1. Para ver el programa en escalera para esta cámara refiérase al Anexo C.

![](_page_47_Picture_72.jpeg)

*Figura 41, Programa Escalera Camarai, rutina principal* 

#### **3.1.10 Manual del Programa del Sistema de Prueba de Fuga**

• La figura 42, muestra la pantalla que contiene todas las opciones o menús con que cuenta el sistema de prueba de fuga

![](_page_47_Figure_5.jpeg)

*Figura 42, Pantalla Menus Del Sistema* 

• **La figura 43, muestra la Pantalla de Prueba en modo Automático.** Este es el modo de prueba principal, aquí se mostrará la presión de llenado correspondiente, la taza de fuga, la presión de la cámara de prueba, el tiempo de ciclo. La pantalla también indicará si la pieza paso la prueba o si fue rechazada

![](_page_48_Figure_1.jpeg)

*Figura 43, Modo Automatico de Prueba* 

• **La figura 44, muestra los Parámetros de Calibración.** En esta pantalla se introducen el valor de la fuga calibrada, el cual es usado durante el proceso de calibración para el cálculo del factor de calibración, así como para determinarlos limites superior e inferior de la ventana de calibración

![](_page_48_Figure_4.jpeg)

*Figura 44, Parametros de Calibracion* 

• **La figura 45, muestra Pantalla de Modo Manual.** Esta pantalla es para correr la maquina manualmente, en la mayoría de los casos esta pantalla se usa para diagnosticar problemas, al igual que el modo automático esta pantalla muestra la taza de fuga, presión de la cámara, presión de llenado, etc. En esta pantalla el operador o ingeniero tiene el control manual del proceso de prueba

![](_page_49_Figure_1.jpeg)

*Figura 45,Modo Manuall de Prueba* 

• **La figura 46, muestra la Pantalla de Monitoreo de las Entradas y Salidas del PLC** Esta pantalla se usa para el diagnostico de problemas que puedan presentarse en el sistema de prueba de fuga, así como para verificar que los componentes periféricos están siendo activados

![](_page_49_Figure_4.jpeg)

*Figura 46, Monitores Entradas y Salidas* 

• **La figura 47, muestra la Pantalla de Parámetros Globales.** Esta pantalla muestra los parámetros globales de la máquina, como su nombre lo indica son parámetros que afectan a todo el sistema y no a una sección independiente como son: Limite de contaminación de fondo, presión de evacuación, limite de la fuga gruesa, tiempo de evacuación, etc.

![](_page_50_Picture_64.jpeg)

*Figura 47, Parametros Globales* 

• **La figura 48, muestra los Parámetros de Recetas de Prueba.** En esta pantalla se pueden crear diferentes recetas de prueba para diferentes partes a probar, estas se basan en el tamaño de la pieza, el volumen interno, el tiempo de prueba, la taza de fuga deseada por el cliente, etc. En esta pantalla se observa que esta receta es para una bolsa biomédica de 2 litros de volumen.

![](_page_50_Picture_65.jpeg)

*Figura 48, Pantalla Recetas de Prueba*

• **La figura 49, muestra la Pantalla de Diagnostico.** Esta pantalla muestra los resultados de la ultima prueba realizada al producto, en este ejemplo se muestran resultados para la cámara 1 y 2 los cuales son los límites de la contaminación de fondo, el nivel de rechazo permisible, así como el nivel de rechazo actual (el valor real leído por la maquina)

|                                     |              | <b>Diagnostics</b> |                                     |                          |
|-------------------------------------|--------------|--------------------|-------------------------------------|--------------------------|
|                                     |              |                    |                                     |                          |
|                                     |              |                    |                                     |                          |
| <b>BG Limit</b>                     | $5.00 e - 6$ |                    | <b>BG Limit</b>                     | $5.00 e - 6$             |
| <b>BG Actual</b>                    | $1.66 e - 7$ |                    | <b>BG Actual</b>                    | 5.74 e -7                |
| <b>Starting Leak Rate</b>           | $6.54 e - 7$ |                    | <b>Starting Leak Rate</b>           | $1.09 e - 6$             |
| <b>Final Leak Rate</b>              | 8.31 e -6    |                    | <b>Final Leak Rate</b>              | 7.99 e -6                |
| <b>Reject Leak Rate</b>             | $1.00 e - 5$ |                    | <b>Reject Leak Rate</b>             | $1.00 e - 5$             |
| <b>Max Cal Leak Rate</b>            | $1.97e-5$    |                    | <b>Max Cal Leak Rate</b>            | $1.97e-5$                |
| <b>Min Cal Leak Rate</b>            | $1.99 e - 7$ |                    | <b>Min Cal Leak Rate</b>            | $1.99 e - 7$             |
| <b>Calibration Factor</b>           | 29.89        |                    | <b>Calibration Factor</b>           | 31.11                    |
|                                     |              |                    |                                     |                          |
|                                     |              |                    |                                     |                          |
|                                     |              |                    |                                     |                          |
| <b>Monitor</b><br><b>Cabinet IO</b> |              | <b>Main Menu</b>   | <b>Monitor SMC</b><br><b>Valves</b> | <b>Monitor</b><br>Analog |

*Figura 49, Datos de Diagnostico*

• **La figura 50, muestra la Calendarización de Mantenimiento Preventivo.** Esta pantalla muestra los intervalos de mantenimiento preventivo, así como las horas o ciclos de uso de los componentes listados, además manda una alarma cuando estos contadores se cumplen indicando que el mantenimiento preventivo se debe realizar.

|                       |                     | <b>Maintenance Schedule</b> |                        |                             |
|-----------------------|---------------------|-----------------------------|------------------------|-----------------------------|
| <b>Reset Interval</b> | Set Interval (Days) | <b>Interval (Days)</b>      | Maintanence Due Date   |                             |
| Reset                 | 180                 | 180                         | 08/01/2017<br>00:00:00 | Roughing<br>Pump            |
| Reset                 | 180                 | 180                         | 08/01/2017<br>00:00:00 | Evac<br>Pump                |
| Reset                 | 720                 | 720                         | 02/01/2019<br>00:00:00 | LD Turbo<br><b>Bearings</b> |
| Reset                 | 180                 | 180                         | 08/01/2017<br>00:00:00 | <b>LD Backing</b><br>Pump   |
| Reset                 | 365                 | 365                         | 02/06/2018<br>00:00:00 | Calibrated<br>Leak          |
|                       |                     |                             |                        |                             |
|                       |                     |                             |                        |                             |
|                       |                     |                             |                        |                             |
|                       |                     | <b>Main Menu</b>            |                        |                             |

*Figura 50, Mantenimiento Preventivo*

• **La figura 51, muestra los Datos Estadísticos de las Pruebas.** Esta pantalla muestra las partes probadas totales, así como las que fueron aceptadas como buenas y las que se rechazaron por estar defectuosas, que fugaban helio.

![](_page_52_Picture_45.jpeg)

*Figura 51, Estadistica de Prueba* 

• **La figura 52, muestra los Parámetros Avanzados del Sistema.** Esta pantalla muestra parámetros de nivel avanzado, que por lo general están protegidos con una contraseña, y que pueden ser modificados a conveniencia del cliente.

![](_page_52_Picture_46.jpeg)

*Figura 52, Parametros Avanzados* 

• **La figura 53, muestra el Historial de Fallas.** Esta pantalla lleva un registro de las fallas que puede presentar el sistema de prueba de fuga, señala la definición de la falla, dia y hora en que paso. Esta pantalla es crítica cuando se está brindando soporte técnico ya que independientemente de lo que el cliente describa como el problema que presenta la maquina esta pantalla realmente nos dice que paso.

| <b>Fault History</b>                                 |                        |
|------------------------------------------------------|------------------------|
| <b>Fault: High Helium Background</b>                 | 1/4/1998 18:19:4       |
| Fault: Failed to Fill with Helium                    | 1/4/1998 17:52:6       |
| <b>Fault: Cycle Aborted</b>                          | 1/4/1998<br>16:38:33   |
| <b>Fault: Chamber Failed to Reach Rough Pressure</b> | 1/4/1998<br>16:27:20   |
| Fault: Chamber Failed to Reach Rough Pressure        | 1/4/1998 16:19:56      |
| <b>Fault: Cycle Aborted</b>                          | 1/4/1998 16:13:51      |
| Calibration Fault: Leak Rate too Low                 | 1/4/1998<br>15:53:12   |
| <b>Fault: High Helium Background</b>                 | 1/3/1998 23:5:13       |
| <b>Fault Failed to Fill with Helium</b>              | 1/3/1998 22:51:40      |
| <b>Calibration Fault: Leak Rate too High</b>         | 1/3/1998 20:34:15      |
| <b>Fault: Cycle Aborted</b>                          | 12/31/1997<br>20:18:34 |
| <b>Fault: Cycle Aborted</b>                          | 12/31/1997 20:14:27    |
| <b>Fault: Failed to Fill with Helium</b>             | 12/31/1997<br>18:40:11 |
| <b>Fault: Cycle Aborted</b>                          | 12/31/1997 18:40:11    |
| <b>Calibration Fault: Leak Rate too High</b>         | 12/31/1997 18:39:15    |
| <b>Main Menu</b>                                     |                        |

*Figura 53, Historial de Fallas* 

## **3.1.11 Fotografías de Sistema Terminado**

• La figura 54, muestra la fotografía del Sistema de Prueba de Fugas terminado, lateral

![](_page_53_Picture_5.jpeg)

*Figura 54, Foto Sistema de Prueba de Fuga, Lateral*

• La figura 55, muestra la fotografía del Sistema de Prueba de Fugas terminado, de frente

![](_page_54_Picture_1.jpeg)

*Figura 54, Foto Sistema de Prueba de Fuga, Frente*

#### **IV. RESULTADOS**

Los resultados obtenidos son para bolsas de 100 ml. Solo se pudieron obtener estos resultados ya que no se hicieron pruebas exhaustivas apara los otros modelos y tamaños de bolsas. Cunado un sistema de prueba de fuga se diseña e, la mayoría de los casos validando el sistema con un solo modelo de parte es suficiente, en algunos casos en los cuales estas piezas son muy diferentes es necesario entonces validar o caracterizar el sistema para cada modelo de pieza que es diferente.

Es importante mencionar que para la medición de tazas de fuga en bolsas biometrías usando helio como gas trazador es importante tomar en cuenta la propiedad de la materia "Permeabilidad". Este es un parámetro que tiene un papel determinante en la medición de helio ya que solo se tienen unos pocos segundos, una vez iniciada la prueba, para poder determinar si la bolsa esta defectuoso o no de lo contrario la posa comenzara a "permear" o a dejar pasar el helio atreves de sus paredes inclusive si la bolsa es 100 hermética. Los resultados son cuantitativos y el sistema solo nos dice que la bolsa está fugando o no es

confiable

#### **4.1 Prueba con Bolsa de 100 ml, usando bolsas defectuosas**

Estos datos de prueba corresponden a una bolsa biomédica de 100 ml, con un orificio de 2 m micrones simulado usando una fuga calibrada de 2 micrones versus la misma bolsa sin orificio o fuga.

Solo se realizará la colección de datos para una sola bolsa las demás graficas expresaran el mismo concepto, pero no pondremos la serie de datos analizaremos las curvas que fueron creadas usando los datos de campo para interpretar el comportamiento de las fugas VS no fuga

![](_page_56_Picture_36.jpeg)

#### **4.2 Resultados experimental prueba de fuga de helio bolsa 100ml y fugas simuladas**

Esta grafica muestra las graficas de taza de fuga (leak rate) de bolsas de 100 ml, presurizadas a 1 psi con helio al 99.99998% de pureza. Prueba realizadas para una bolsa sin fuga, una bolsa con fuga de 6.4e-5 atmcc/s, bolsa con fuga 5.0e-4 atmcc/s y una bolsa con fuga de 1.0e-3 atmcc

Podemos Observar en la gráfica como la taza de fuga, a los cinco segundos de iniciada la prueba en la bolsa que no tiene fugas muestra un valor **9.0e-8** atmcc/s mientras que las bolsas con fuga simuladas muestran valores desde 8.0e-7, 5.0e-6 y 8.5e-6 atmcc/s. Si definimos el criterio de aceptación como de bolsa buena en el rango de 2.5e-7 a 5.0e-8 atmcc/s, claramente se ve que las otras tres bolsas están defectuosas o no pasan l aprueba,

![](_page_57_Figure_3.jpeg)

En una segunda prueba se utilizó otra bolsa (No. 2), se obtienen resultados similares a los de la primera prueba la tendencia de esta segunda grafica es muy similar a la primera, claramente podemos observar que la bolsa sin fugas muestra una taza de fuga muy baja,

aproximadamente 5.0e-8 atmcc/s mientras que las que fugan es más alta Enel rango de 9.8e-7 a 1.5e-5 atmcc/s, aplicando el criterio de aceptación de que toda bolsa que tenga una taza de fuga en el siguiente rango 2.5e-7 a 5.0e-8 atmcc/s se considera como buena. La bolsa de la grafica color naranja "pasa" como buena.

![](_page_58_Figure_1.jpeg)

Por último, se realizó una prueba con otra bolsa (No. 3) utilizando las mismas fugas calibradas. Podemos observar el mismo comportamiento, que las otras dos pruebas, la bolsa sin fugas muestra aproximadamente 6.0e-8, cinco segundos después de iniciada la prueba, mientras que las que si tienen fuga (fuga simulada) presentan una taza de fuga más elevada, fuera del rango de aceptación que es igual al de los primeros resultados.

![](_page_59_Figure_1.jpeg)

#### **4.3 Resultados Experimental Prueba de Fuga de Helio Bolsa 100ml sin fuga VS bolsas 100 ml defectuosas**

Esta prueba es la de validación y verificación utilizando producto defectuoso contra una bolsa que no tiene fugas. Se usaron bolsas que estaban defectuosas de fabrica y claramente se observa como la taza de fuga esta en el rango de alrededor 3.0e-5 atmcc/s, si esta taza de fuga la comparamos con la bolsa que no fuga que es aproximadamente 2.5e-8 podemos observar la diferencia "abismal" entre ellas, indicando que las bolsas defectuosas tienen orificios muy grandes.

![](_page_60_Figure_2.jpeg)

### **V. CONCLUSIONES**

Este proyecto cumplió todo lo estipulado en el proceso de diseño e implementación. El sistema de prueba de fuga fue terminado en el tiempo estipulado que se le dio al cliente y cumplió las expectativas de prueba del cliente al 100%.

Como cualquier proyecto hubo algunos cambios que se realizaron durante el desarrollo de este.

### REFERENCIAS BIBLIOGRAFICAS

[1] Marpa Vacuum, 2021. https://marpavacuum.com/historia-vacio-origen-evolucion/ (ACCESADO 20/10/2021)

[2] Máster PLC. [https://masterplc.com/programacion/que-es-un-plc/.](https://masterplc.com/programacion/que-es-un-plc/) (ACCESADO 10/17/2021)

[3] Pfeiffer Vacuum, 2021. [https://www.pfeiffer-vacuum.com/en/products/.](https://www.pfeiffer-vacuum.com/en/products/) (ACCESADO 10/17/2021)

[4] LACO Technologies, 2021. [https://lts.lacotech.com/c/production-leak-test-systems/helium](https://lts.lacotech.com/c/production-leak-test-systems/helium-leak-test-solutions/helium-hard-vacuum-leak-test-systems)[leak-test-solutions/helium-hard-vacuum-leak-test-systems.](https://lts.lacotech.com/c/production-leak-test-systems/helium-leak-test-solutions/helium-hard-vacuum-leak-test-systems) (ACCESSADO 10/17/2021)

[5] LACO Technologies. Del servidor de LACO Technologies, material de presentación/ (ACCESADO 10/17/2021)

[6] Centro de Información Técnica Para Industria, 2021. [https://cursosaula21.com/que-es-un-hmi.](https://cursosaula21.com/que-es-un-hmi) (ACCESADO 2021)

[7] ITESCA, Ing. Martha Elizabeth Alvares, 2021. Tesis: Desarrollo de un Separador Automatizado de Piezas Mediante Análisis Por Elemento Finito y Grafcet, Agosto 10, 2021

[8] Rockwell Automation, 2021. [https://www.rockwellautomation.com/en](https://www.rockwellautomation.com/en-us/support/docummentation/literature-library.html)[us/support/docummentation/literature-library.html.](https://www.rockwellautomation.com/en-us/support/docummentation/literature-library.html) (ACCESED 2021)

# ANEXO A

![](_page_64_Picture_0.jpeg)

**ASI 35 with control panel (cable** length 1.8 m), 3.5 m cable length to the electronic module, sniffing option, fully configurable I/O *interface* 

![](_page_64_Picture_2.jpeg)

![](_page_65_Picture_0.jpeg)

#### ASI 35 with control panel (cable length 1.8 m), 3.5 m cable length to the electronic module, sniffing option, fully configurable I/O interface

- Control panel with 1.8 m cable length
- 3.5 m cable length between the Vacuum module and the Electronic module
- Sniffing option allowing high admissible flow and multiprobes set-up
- Fully configurable I/O interface (37 pins D-Sub), with live status visible on the Control<br>panel
- Ethernet, USB and RS-232 available as serial interfaces
- Restricted access to the settings menu to avoid any wrong manipulation while the system is in operation
- Universal voltage: no possible mistake whatever the country where the leak detection<br>system is prepared and installed
- High helium pumping speed for optimized response time

#### **Dimensions**

![](_page_65_Figure_11.jpeg)

![](_page_65_Picture_63.jpeg)

PFEIFFER WACUUM

![](_page_66_Picture_20.jpeg)

#### Order number

ASI 35 with control panel (cable length 1.8 m),<br>3.5 m cable length to the electronic module

S12S0102MM9A

![](_page_66_Picture_21.jpeg)

![](_page_67_Picture_0.jpeg)

# ACP 15 / 28 / 40

Dry Compact Multi-stage Roots Pumps. **Clean Vacuum. High Reliability.** 

![](_page_67_Picture_3.jpeg)

**PFEIFFER** VACUUM

# ACP 15 / 28 / 40

Dry Compact Multi-stage Roots Pumps. **Clean Vacuum. High Reliability.** 

> The multi-stage Roots pump technology of the ACP series<br>meets the requirements of applications where clean and dry vacuum is needed.

![](_page_68_Picture_26.jpeg)

adixen has been an industry leader in multi-stage Roots<br>pumping technology since<br>1988

![](_page_68_Picture_5.jpeg)

 $\mathsf{rrevers} \bigl) \models \mathsf{convw}$ 

![](_page_69_Picture_0.jpeg)

![](_page_69_Picture_44.jpeg)

- $\begin{array}{r}\n\hline\n\text{Air cooling} \\
\hline\n\text{Frequency converter}\n\end{array}$
- 
- 
- Diversal power supply
- Standards
- Ideal replacement for scroll and oil-sealed pumps
- No installation and operational costs for water supply<br>- Hour meter, remote operation mode (RS-485, dry contacts, multiple rotational speed selection (power saving,
- noise reduction, adaptation to application cycle)<br>
Exercise proposed as port options<br>
 Purge gas, gas ballast, other specific ports according to application
	- Wide voltage supply 50/60 Hz single-phase and three-phase<br>- Compliance with CE standards, UL/CSA certified,<br>SEMI S2 certified
	-
	-

rrarranjo ostavar

## ACP 15 / 28 / 40

Dry Compact Multi-stage Roots Pumps. **Clean Vacuum. High Reliability.** 

**Typical applications of<br>ACP pumps** 

- **Analytical instruments**
- Electron microscopes
- Surface analyzers
- $E$  Leak detectors
- Mass spectometers
- Optical spectrometers

#### **R&D**

- Particle accelerators
- Turbo pumping stations
- Laboratories

#### Industry

- Lamp manufacturing
- Vacuum coating
- Cryo pumps regeneration Plasma cleaning
- $\blacksquare$  Drying
- $\Box$  Load-lock
- 

R & D applications (HiCube pumping station with ACP 40)

**Specific applications need** special solutions

#### Special versions have been developed for:

- Helium recirculation in a closed-loop
- Backing turbopumps in UHV systems

Please contact us for special versions.

![](_page_70_Picture_27.jpeg)

Analytical instruments

![](_page_70_Picture_29.jpeg)

![](_page_70_Picture_30.jpeg)

![](_page_70_Picture_31.jpeg)

Semiconductor tool

![](_page_70_Picture_32.jpeg)

![](_page_70_Picture_33.jpeg)

rreeres): sacusar

Several versions for a wide range of applications

![](_page_71_Picture_1.jpeg)

**Standard version** (ACP 15 / ACP 28 / ACP 40)

The SD version is designed for applications that require pumping of clean (dust-free) and non-corrosive gases. Standard pumps are equipped with a gas ballast device to improve pumping of light gases and avoid vapor condensation inside the pump. Three gas ballast options are available to satisfy customer needs.

![](_page_71_Picture_4.jpeg)

![](_page_71_Picture_5.jpeg)

1 Permanently open inlet filter

 $\overline{\mathbf{2}}$ Manual gas ballast knob (open/close)

3 Blanked-off (closed by plug)

Version for corrosive gases (ACP 15G / ACP 28G / **ACP 40G)** 

The G version pump is compatible with traces of corrosive gases. Three purge gas jets protect low and high pressure bearings and dilute trace amounts of corrosive gases.

![](_page_71_Picture_11.jpeg)

Purge port R 1/4"

![](_page_71_Picture_13.jpeg)

**Version for condensable** vapors (ACP 28CV / ACP 40CV)

The CV version is specially designed to avoid vapor condensation inside the pumping module with:

- A high gas ballast flow to warm up
- the pump and dilute condensable gases An external drainable silencer to remove liquid from the
- lowest point of the exhaust stage.
- A gas purge to protect lip seals and ball bearings from condensable vapors.
- CV versions extend the pure water vapor capacity up to 1,000 g/h.

![](_page_71_Picture_21.jpeg)

Drainable silencer

**FERFER** DIGITAL
# ACP 15 / 28 / 40

### Dry Compact Multi-stage Roots Pumps. **Clean Vacuum. High Reliability.**

### **Technical data**

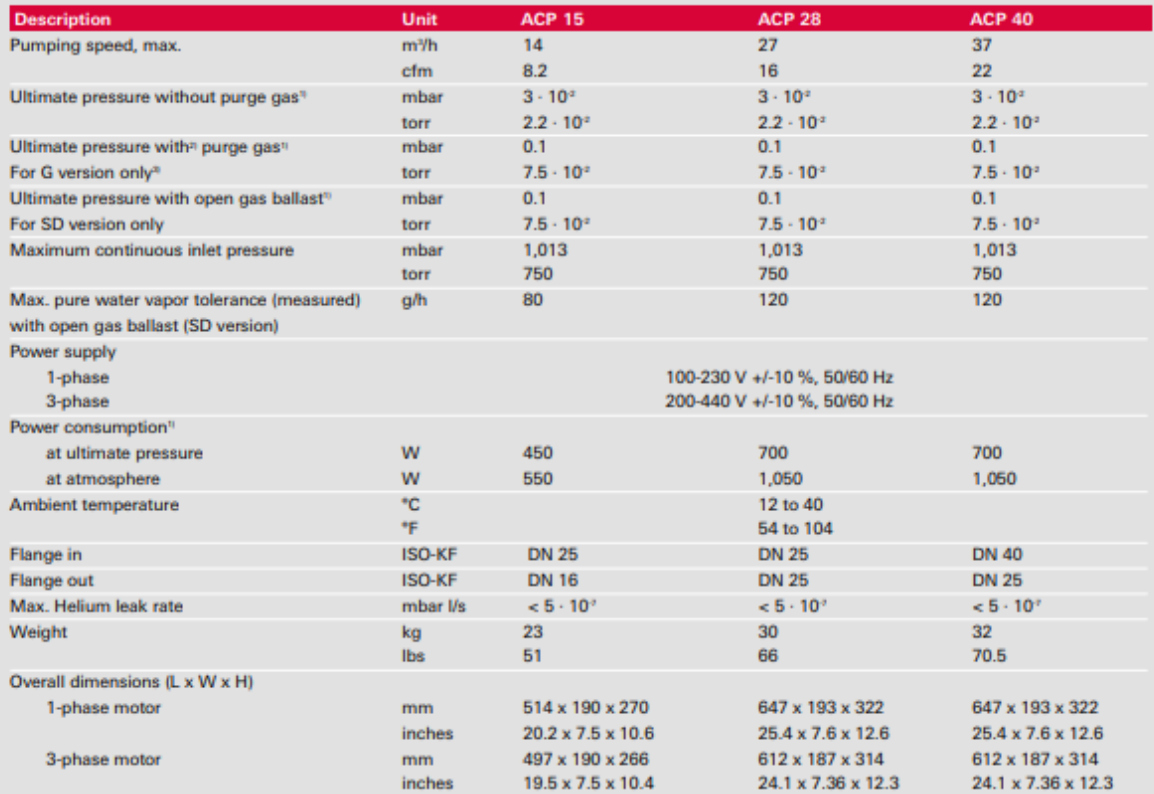

" typical values obtained after minimum 1 hour of pump warm up time  $^{\circ}$  5,000 sccm for ACP 15; 3,700 sccm for ACP 28/40<br> $^{\circ}$  falative nitrogen pressure 300 mbar

 $rrxrrx$ ) -  $\omega\omega\omega$ 

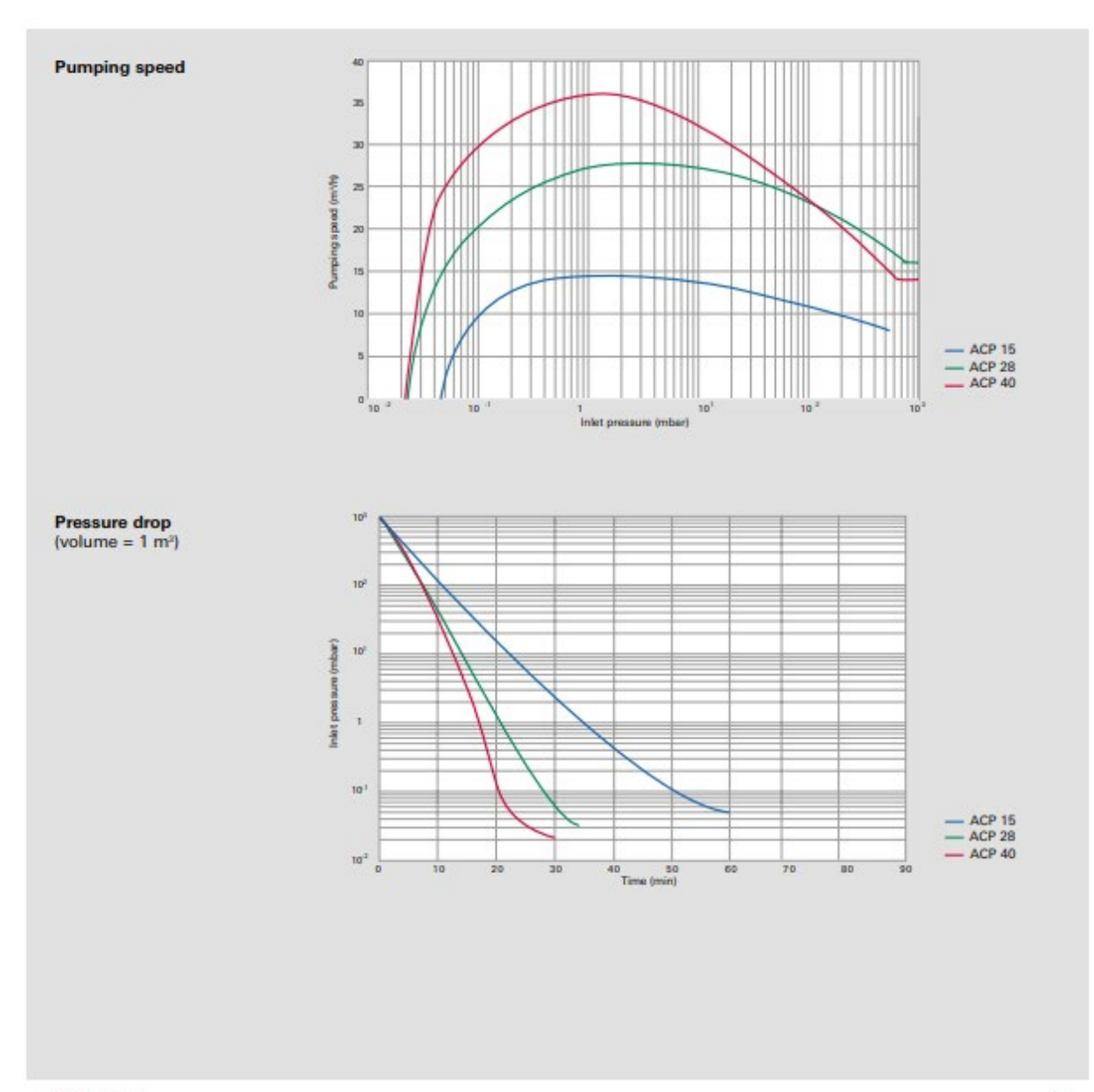

 $\qquad$ 

# ACP 15 / 28 / 40

Dry Compact Multi-stage Roots Pumps. **Clean Vacuum. High Reliability.** 

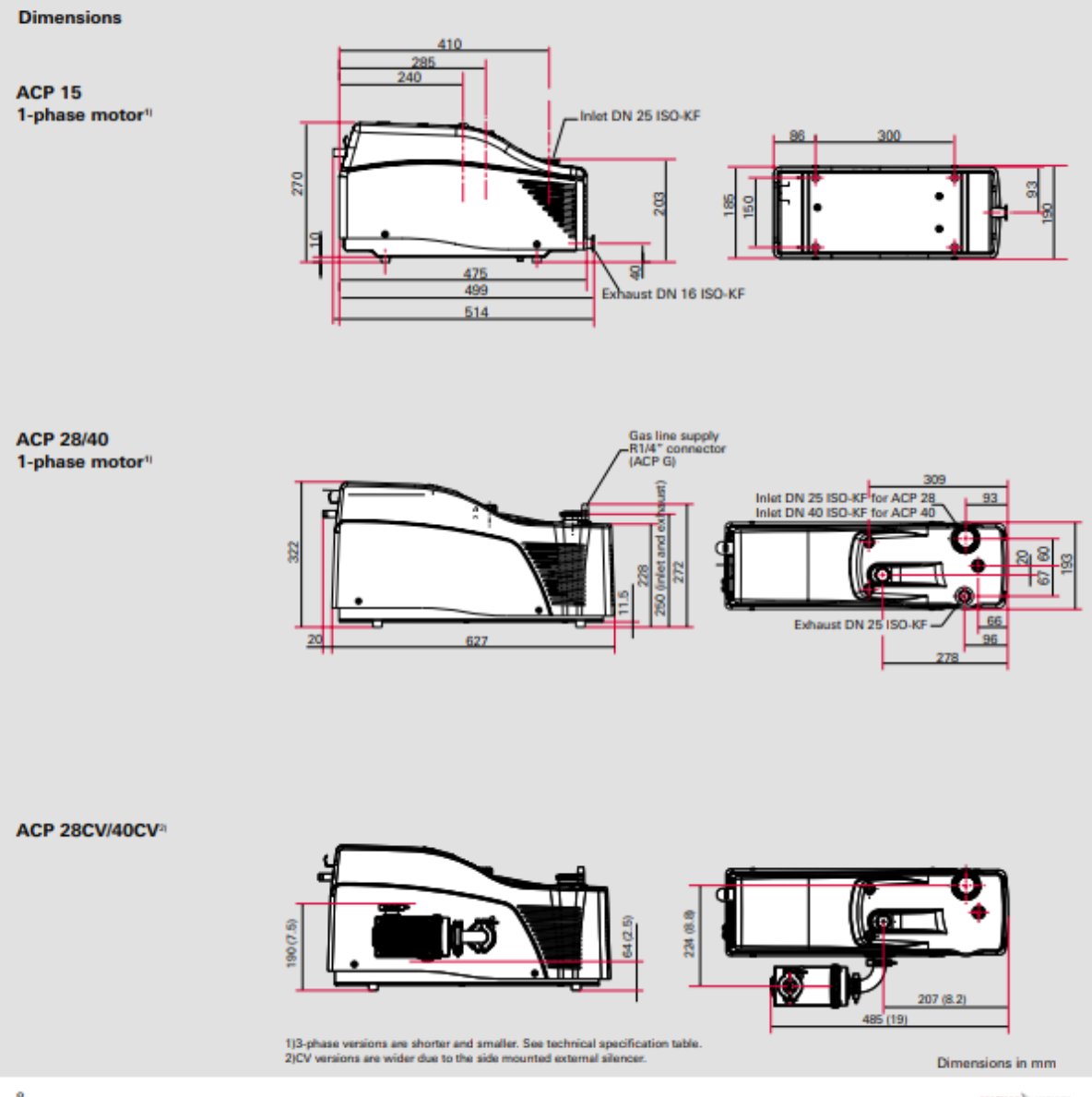

 $rrrrr$ )  $\omega$ cove

### **Order numbers**

### ACP 15 pumps

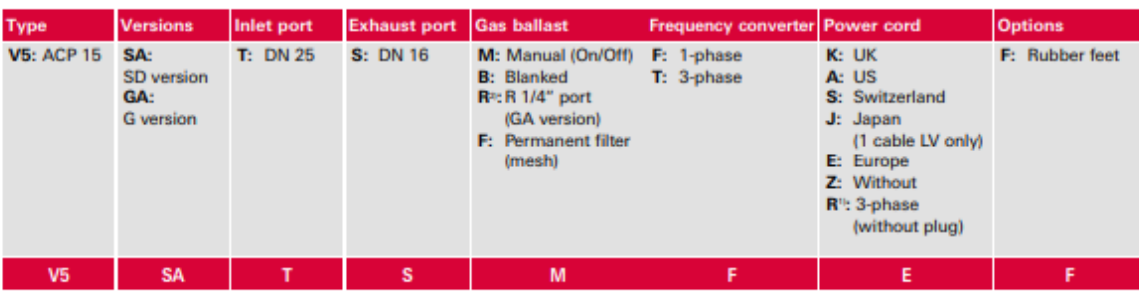

#### Example: V5SATSMFEF

<sup>11</sup> **R** is the only option for three phased pump <sup>21</sup> **R** is the only option for G version

### ACP 28/40 pumps

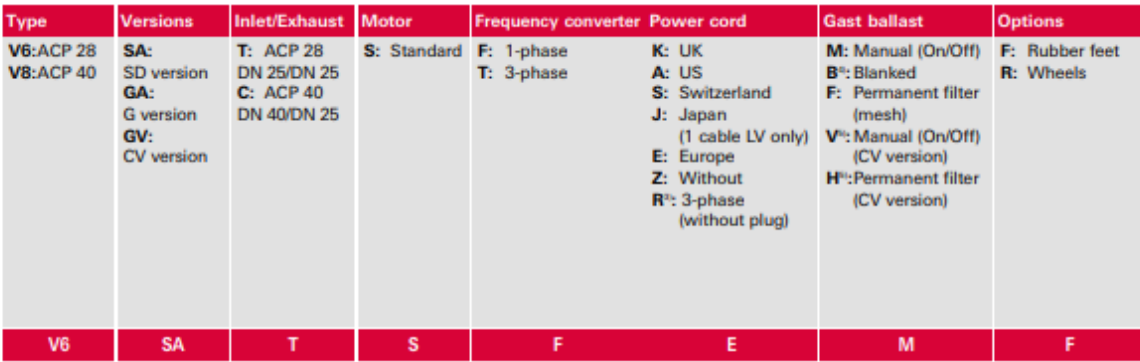

#### Example: V6SATSFEMF

<sup>31</sup> R is the only option for 3-phased pumps

" B is the only option for G version<br>" B is the only option for G version<br>" V or H are the only options for CV versions

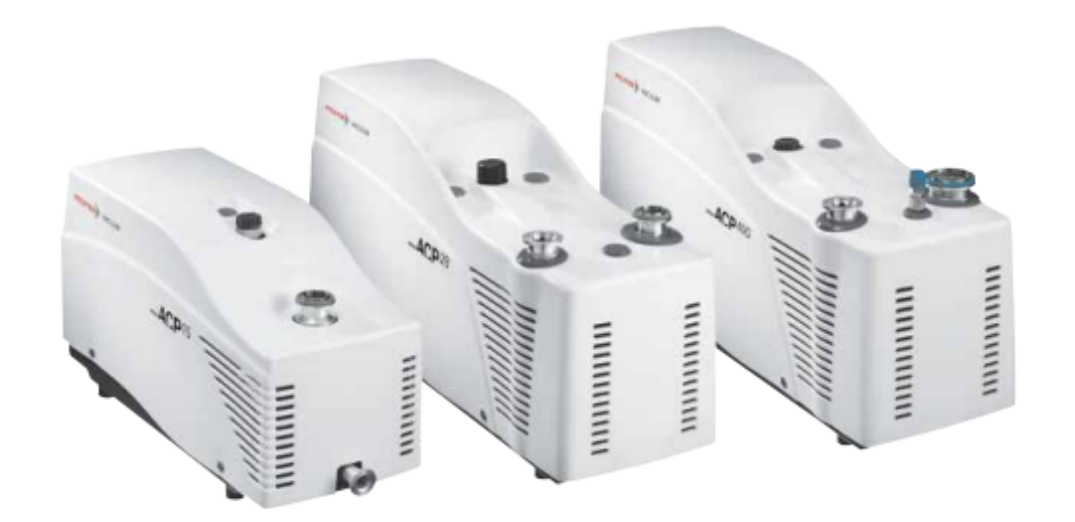

 $rrrrtn$ ) -  $\omega\text{const}$ 

# ACP 15 / 28 / 40

Dry Compact Multi-stage Roots Pumps. **Clean Vacuum. High Reliability.** 

### **Accessories**

**Inlet particle filter** 

Inlet particle filters will prevent solid particles from entering the ACP pumps.

For ACP 15 and ACP 28, the suitable filter is IPF 25: Inlet/exhaust ports: DN 25 ISO-KF

For ACP 40, the suitable filter is IPF 40: Inlet/exhaust ports: DN 40 ISO-KF

Filtration threshold: 25 um

Replacement cartridge for IPF 25 Replacement cartridge for IPF 40

Inlet particle filter

**IPF 25** 

**IPF 40** 

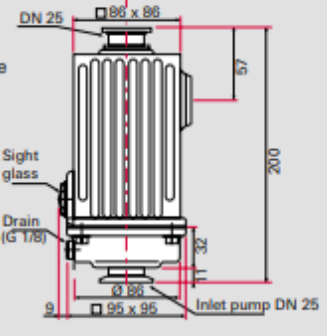

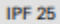

Order number

111649

111647 111650

111648

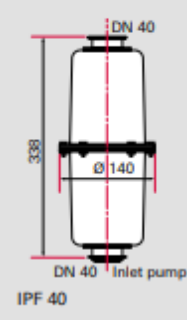

**External silencer** 

Use of the external exhaust silencer ES 25S will significantly reduce the noise level when operating ACP pumps at high pressures:

Inlet/exhaust ports: DN 25 ISO-KF

ES 25S can be used at the exhaust of ACP 15, ACP 28 and ACP 40.

Delivered with all necessary fittings for connection at the exhaust port for all ACP pumps.

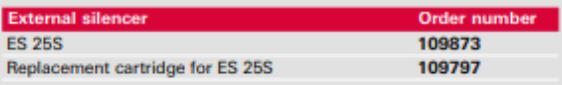

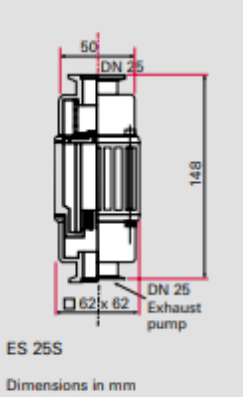

rrerres) sucusu

**Noise reduction covers** 

NRC 15 and NRC 28/40 reduce ACP noise levels significantly.

Noise level reduction from 5 to 6 dBA:

- NRC 15 for ACP 15
- NRC 28/40 for ACP 28 and ACP 40
- Max. ambient temperature: 35 °C

An additional pipe extension is required for each port<br>to connect accessories when NRC is mounted.<sup>11</sup>

"Pipe extension, centering rings and clamping rings have to be ordered separately.

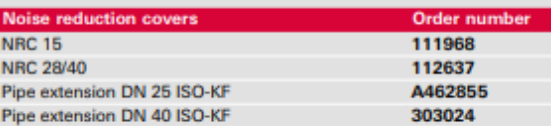

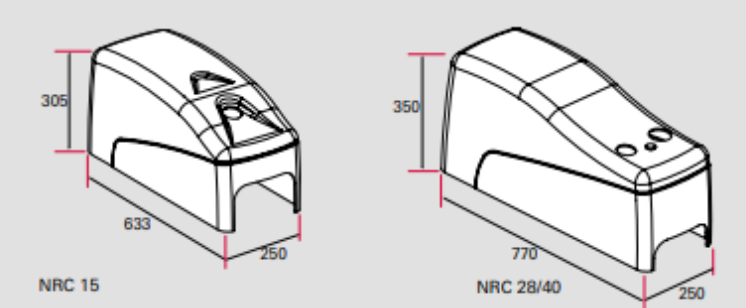

#### Sound enclosure kit

Sound enclosure kits are the appropriate solution for operating ACP pumps in even the most quiet environments.

Noise reduction of 10 dBA.

- Max. ambient temperature: 30 °C
- SEK 15 includes dedicated DN 25 exhaust silencer

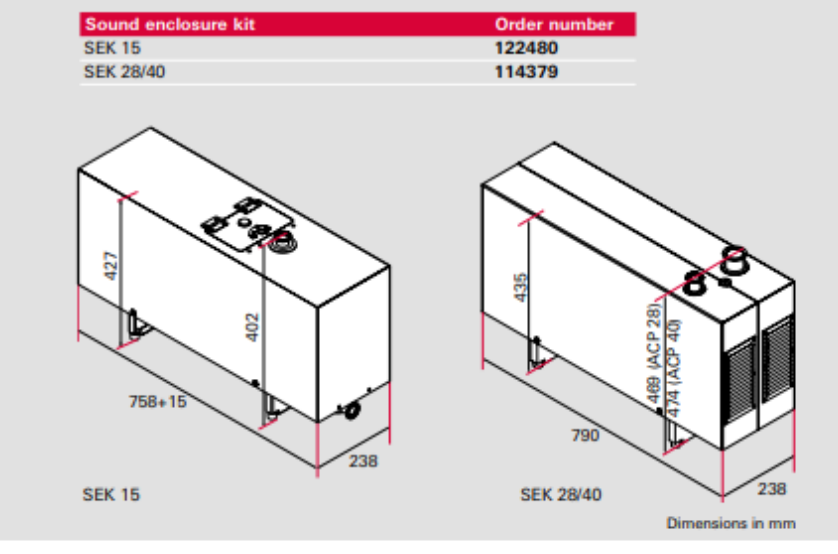

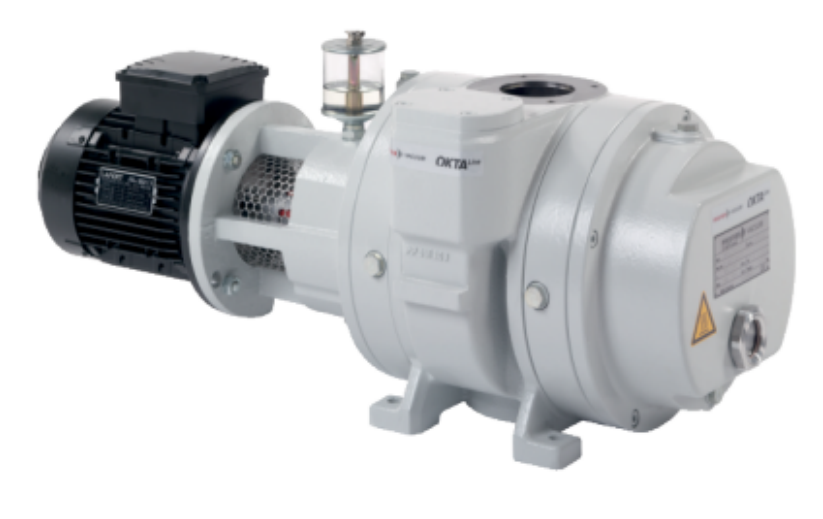

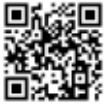

# Okta 250, roots vacuum pump,<br>230/400 V, 50 Hz | 265/460 V, 60 Hz

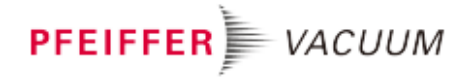

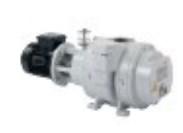

Similar Image

Okta 250, roots vacuum pump, 230/400 V, 50 Hz | 265/460 V, **60 Hz** 

- High-performance roots vacuum pump with a pumping speed of 145 to 440 m3/h
- With 3-phase motor, IE3
- No thermal overload thanks to integrated overflow valve
- For applications in the low and medium vacuum

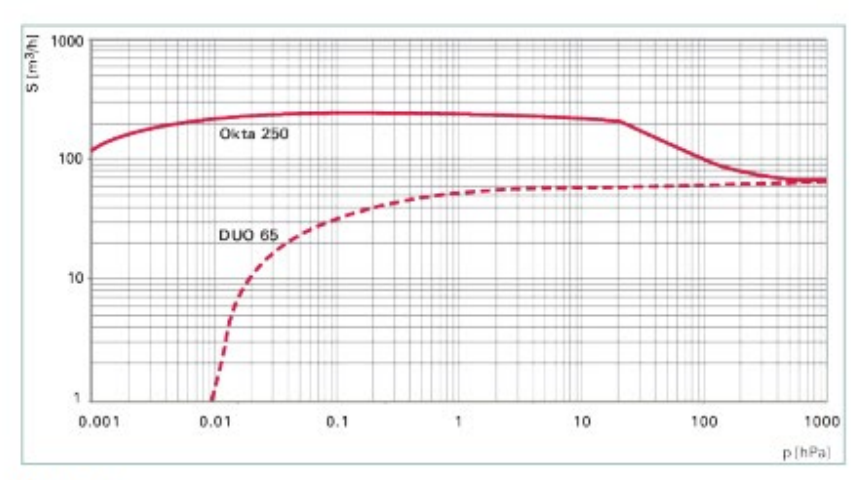

### **Dimensions**

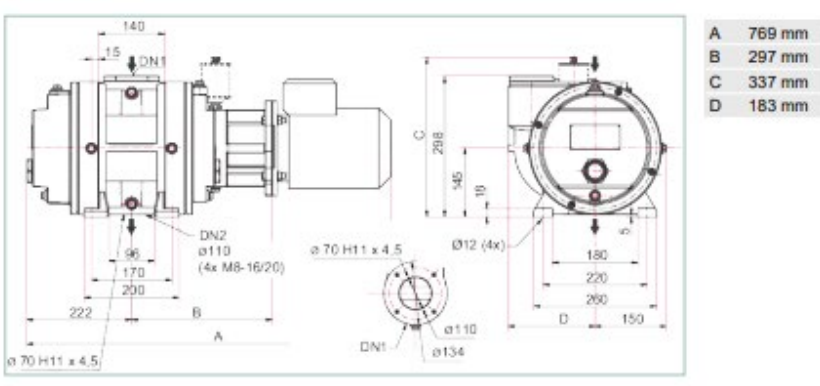

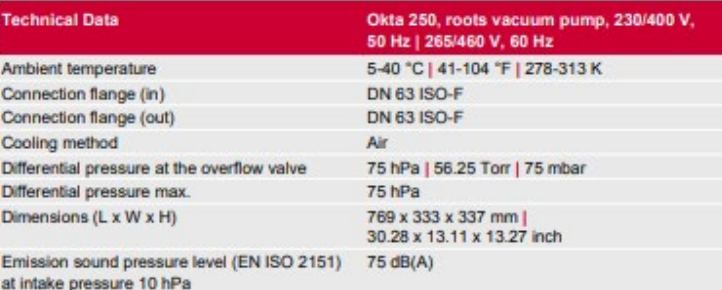

www.pfeiffer-vacuum.com

PFEIFFER WACUUM

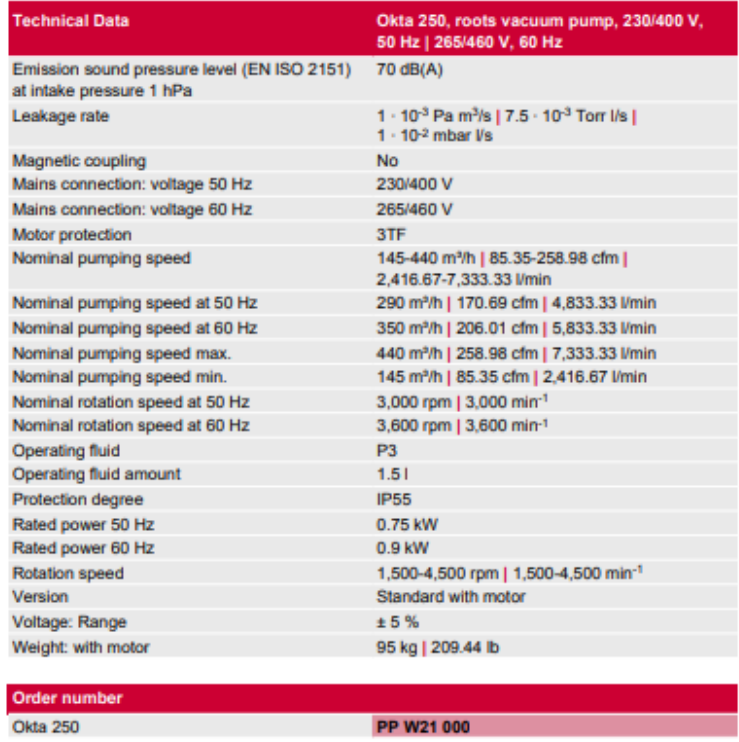

**PP W21 000 CONTRACT ON A PROPERTY OF STATE OF STATE OF STATE OF STATE OF STATE OF STATE OF STATE OF STATE OF STATE OF STATE OF STATE OF STATE OF STATE OF STATE OF STATE OF STATE OF STATE OF STATE OF STATE OF STATE OF ST** 

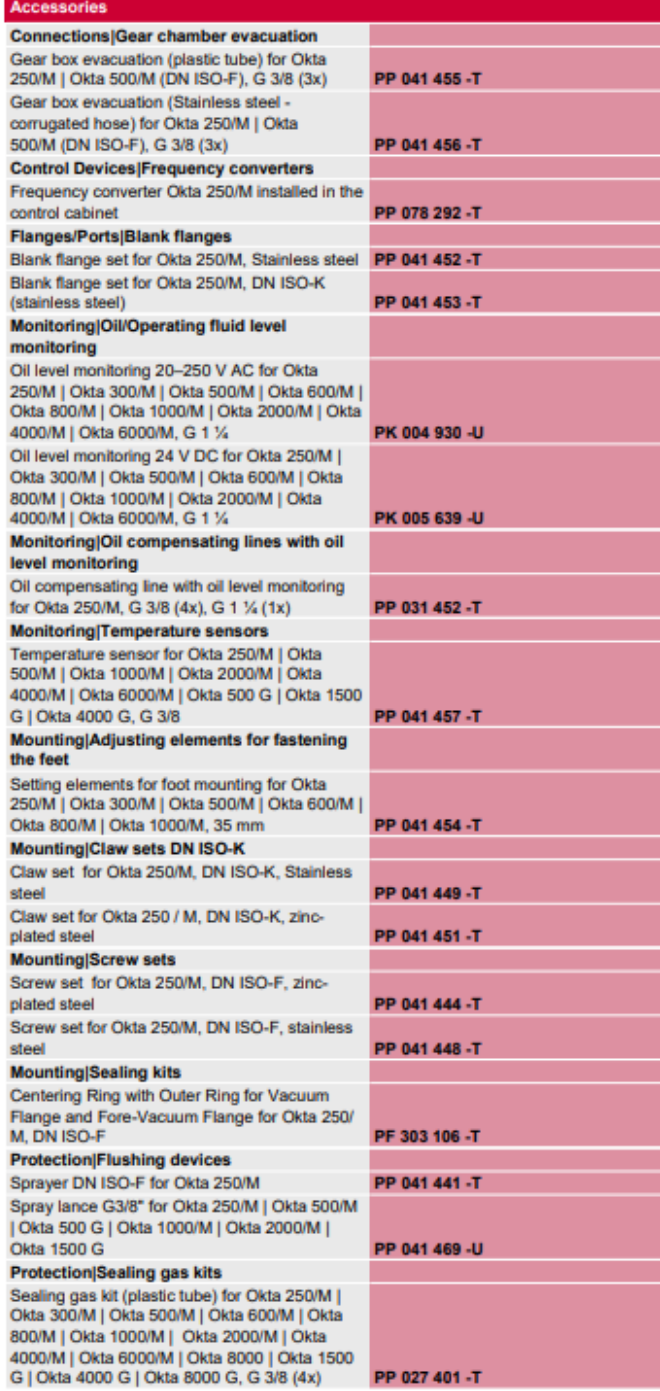

**PFEIFFER** WACUUM

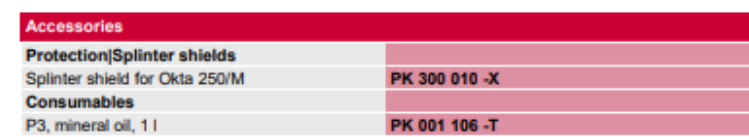

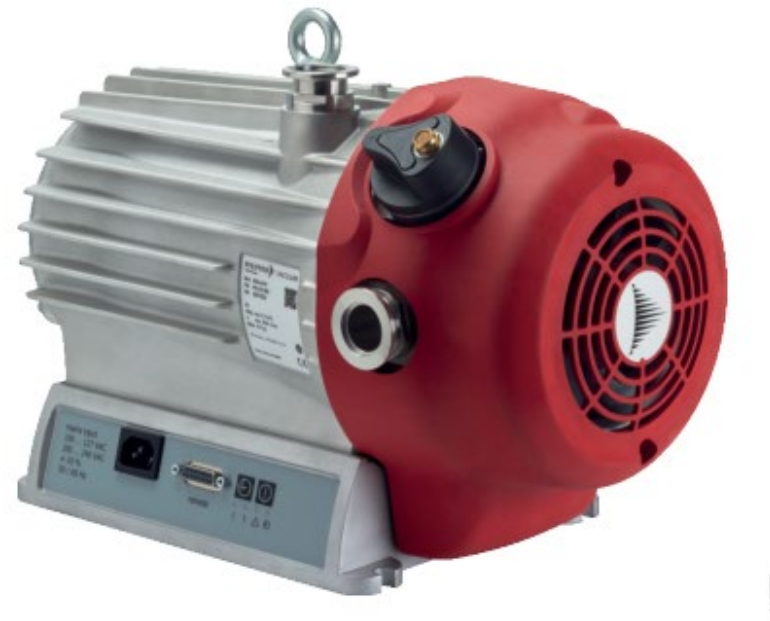

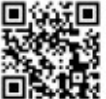

# HiScroll 6, scroll pump, with pressure sensor

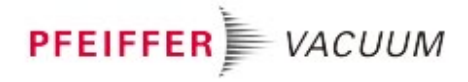

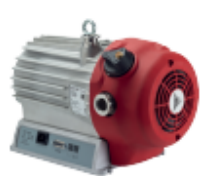

Similar Image

### HiScroll 6, scroll pump, with pressure sensor

- No hydrocarbons: Completely dry & oil-free Scroll vacuum pump
- Low noise level, minimal vibrations and compact design, ideal also for use in laboratories ×,
- Safe operation due to the installed non-return valve and hermetically sealed pumping system
- Low operating costs thanks to the highest quality, short maintenance times and long maintenance intervals
- Power as required: Stable pumping speed and short cycle times
- Sustainable: 15% higher efficiency of the drive system, reduced heat generation and minimum cooling requirements ×,
- Industry 4.0 compatible: Operation with other intelligent products, such as turbopumps<br>via RS-485
- Simple logistics: Our HiScroll pumps are suitable for all voltages worldwide

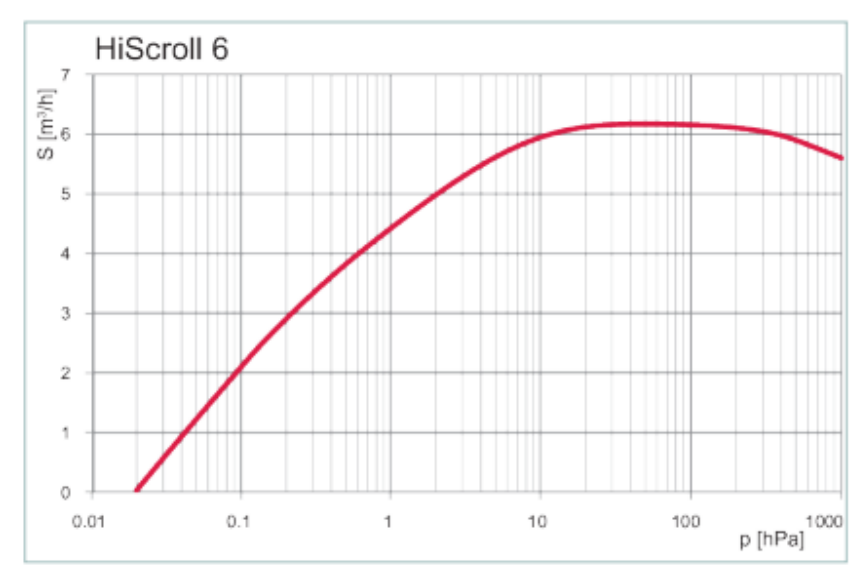

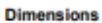

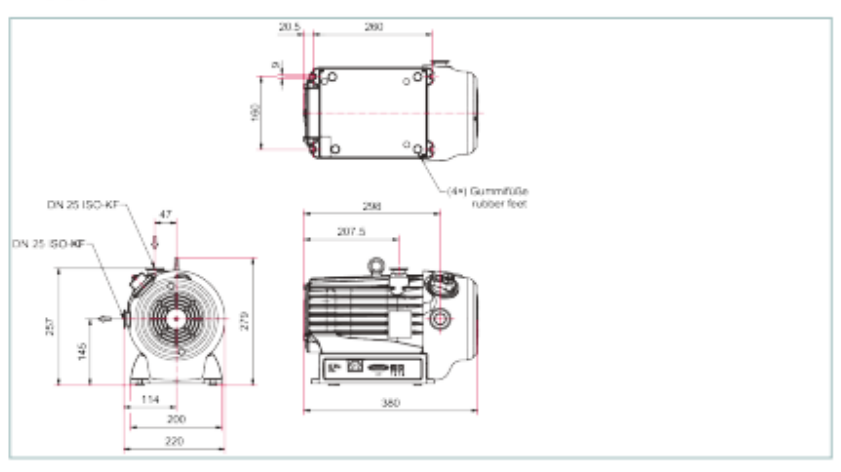

www.pfeiffer-vacuum.com

### **PFEIFFER** WACUUM

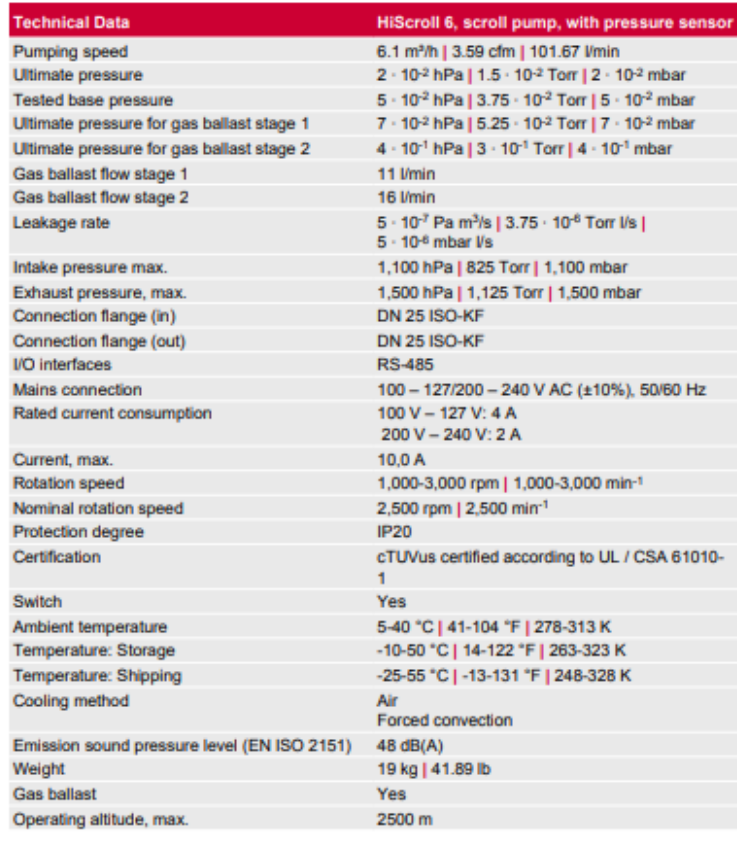

Order number<br>HiScroll 6

**PD S10 010** 

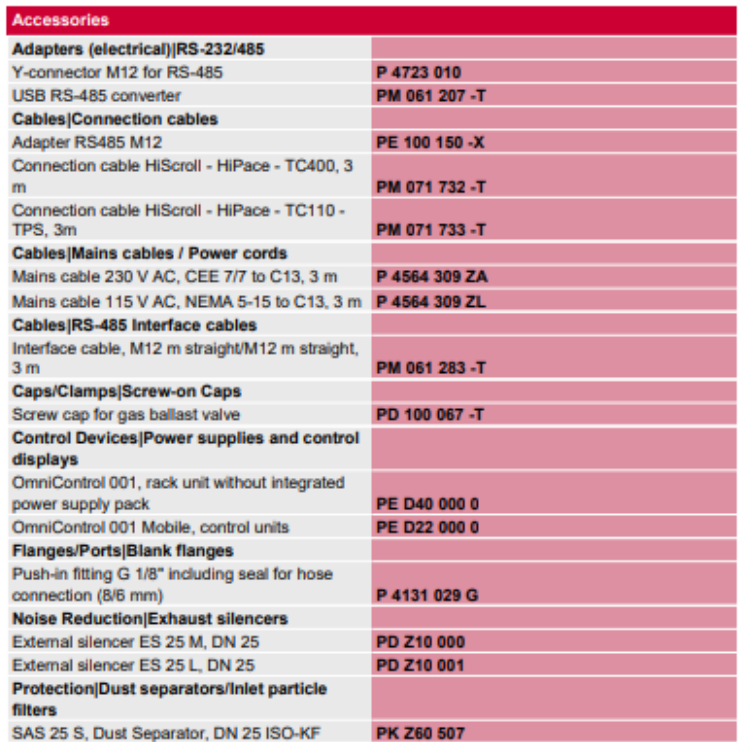

# ANEXO B

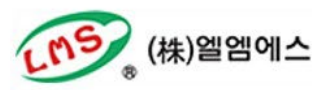

# PROPOSAL FOR LMS Co. Ltd. Advanced Technology Center<br>53-73 Jinwisandan-ro, Jinwi-myeon,

Pyeongtaek-si, Gyeonggi-do, 17709 Korea Website: http://www.lmsglobal.com/eng.htm

# **PROPOSAL**

**Turn-key Leak Test System** for Bioprocessing Bags PHASE I: 2D, 50mL - 50L PHASE I: 3D, 50L - 1,000L

PREPARED FOR Doo Won Lee General Manager Tel: +82-31-421-2345 Mobile: 81-10-6344-9388 E-mail: dwlee@Imsglobal.com

PREPARED BY Stephen Kosik Account Executive Office: (801) 486-1004, 134 Mobile: (440) 537-6301 stephenk@lacotech.com

**ACC-TECHNOLOGIES** 

Proposal #: 237460<br>Date: 1/19/2021 REV: 4

# **LET'S GET STARTED**

Dear Doo Won Lee,

Thank you for your continued interest in LACO Technologies custom leak test solutions.

Situation: LMS Co. Ltd., is a leading technological provider of single-use bag assemblies that require leak testing.

The challenge: To consistently and cost effectively detect leaks of all 2D & 3D bag subcomponents prior to final assembly.

Our solution: LACO proposes a turnkey, leak test system designed to provide LMS with:

- Proven leak detection in 2D products & 3D bioprocessing bags
- · Semi-automated, push button operation reducing manual labor and operator error and maximize throughput
- · Improved product quality and reduced test times

Our proposal: Includes pricing for the specified test system for high-speed testing of Phase I, 2D & 3D bags

With over 20 years experience in production leak testing in advanced applications such as bioprocessing applications, we are confident our proposed solution will provide LMS with years of reliable operation, high throughput and dependable results. We sincerely believe that the LACO solution will meet or exceed your expectations.

Thank you for the opportunity to prepare this proposal, we look forward to working with you on this very important project.

Paul Chamberlain CEO

Stephen Kosik **Account Executive** 

 $\odot$  2020 LACO Technologies, Inc. All contents confidential and proprietary.

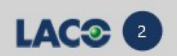

**BLANCH Address** 

ú.

# PARTNER WITH US

# **WE'RE TRUSTED**

by leading companies in the medical and pharmaceutical industries to engineer leak test solutions for a broad range of mission-critical applications.

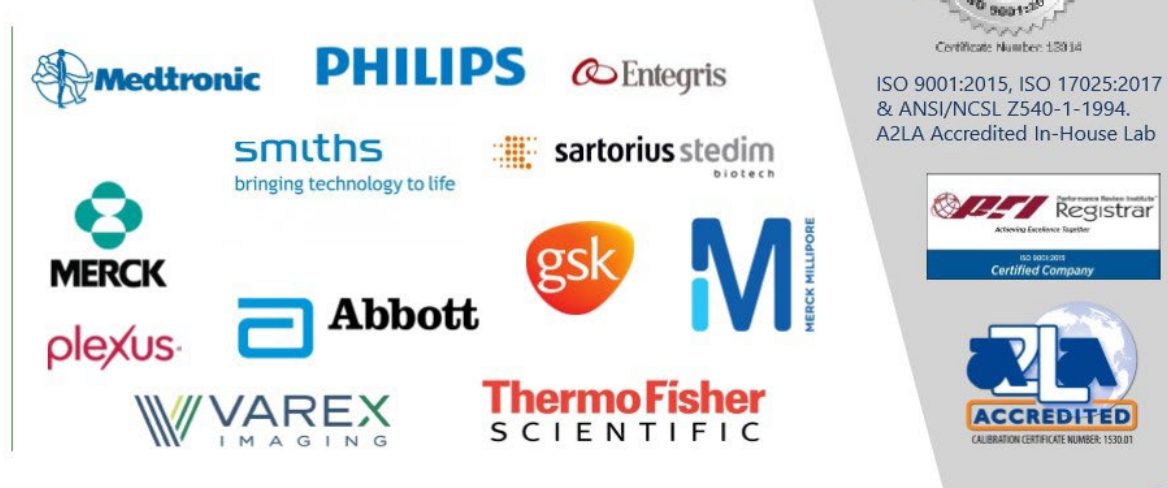

 $\blacksquare$ , $\blacksquare$ , $\blacksquare$ 

**LAC®** 

**WE'RE CERTIFIED** 

# **DESIGN PRINCIPLES**

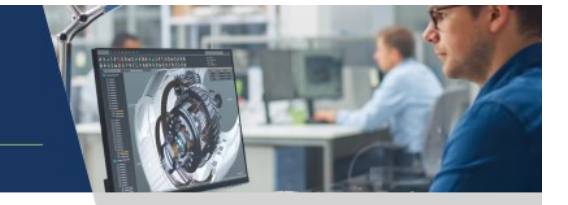

### **CONFIDENCE TO TRUST** YOUR RESULTS

- Robust calibration & validation  $\bullet$ process built into system  $\bullet$
- Verify results during production

### **MODULAR CONSTRUCTION**

- $\ddot{\phantom{a}}$ Easy access to maintain
- Quickly swap out components  $\bullet$

### **SCALABLE DESIGNS**

- Upgrade as your business grows  $\bullet$
- Leverage new technologies  $\bullet$

### **INDUSTRY STANDARD COMPONENTS**

- $\bullet$ Highest quality
- $\bullet$ Fewer equipment failures
- $\bullet$ Better parts availability

### **GLOBAL SYSTEM SUPPORT**

- $\ddot{\phantom{0}}$ Improved uptime
- $\bullet$ Local production/technical support

### **AUTOMATED PROCESSES**

- Improve product quality  $\bullet$
- Reduce rework & recalls  $\bullet$
- $\bullet$ Reduce operator risk
- Track & improve cycle times

# BETTER DESIGN = BETTER RESULTS

© 2020 LACO Technologies, Inc. All contents confidential and proprietary.

More than a leak test system, our proposal is a complete solution that:

> *Improves* quality

1

 $\overline{2}$ 

**Increases** productivity

Integrates with  $\overline{3}$ your production process

**LAC®** 

# **CUSTOMER REQUIREMENTS**

- · Referenced documents:
	- . RFP for Helium Leak test Equipment, August 12th 2020
	- · Calculation of necessary helium volume.xlsx
	- · Email correspondence
	- Word Document: Request for error correction from your proposal #: 237460 Date: 12/22/2020 Rev:3
- · Semi-automated, high accuracy, production leak test station for single-use 2D & 3D bags.
- . 2D & 3D bag interchangeability (if possible) or dedicated equipment to improve productivity
- Bags shall be deflated to their original folded state upon test completion.
- · Bag sizes to be tested:
	- . 2D: 50mL 50L see Tables 1a & 1b.
	- 3D 50L 1,000L, see Table 1c.
- . 2D & 3D bags are four-layered plus EVOH and may include tubes, ports, connectors, caps, clamps, etc.
- · Test Pressure for parallel plate method: TBD (see proposed test pressure)
- · Test Method: Hard vacuum, global, inside/out
- Leak detection Limit: Target = 2µm (see LACO proposed leak rates)
- · Leak test cycle time: Must meet Phase I (year 24) production requirements
- · Phase I Production Quantities (year 24): 2D: 182,000 bags per year, 3D: 2,000 bags per year
	- 2D 50mL, 100mL, 200mL, 10L, 20L, 50L each @ 15% total 2D production
	- 2D .50L, 1L, 2L, 5L each @ 2.5% of total 2D production
	- · 3D 100L, 200L 250L each @ 30% of total 3D production
	- 3D 50L, 500L, 1000L each @ 3.3% of total 3D production
- · Dry pump technology, nylon mesh tray and minimal flex piping.
- · Each system will include helium tank support fixtures

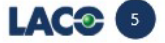

2D Bags 50mL to 50L

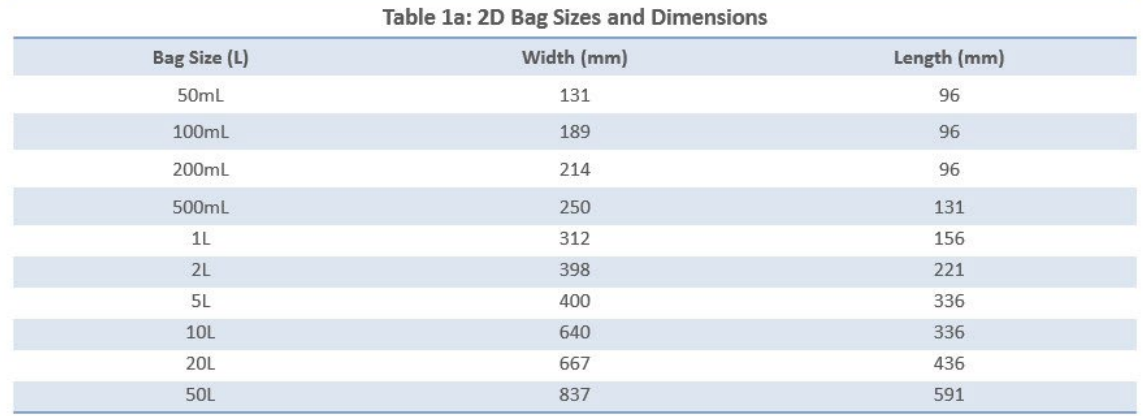

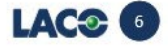

# 2D Bags 50mL to 50L

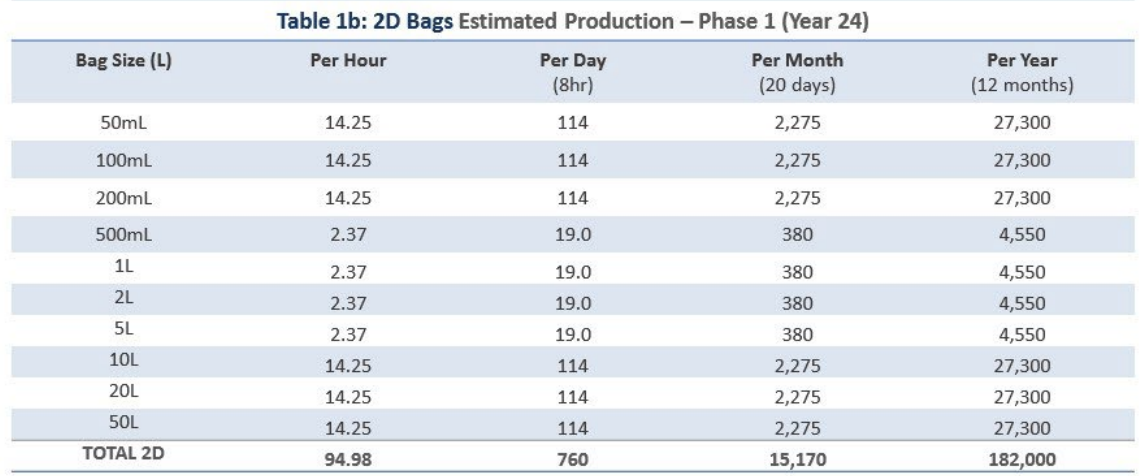

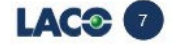

3D Bags 50L to 1000L

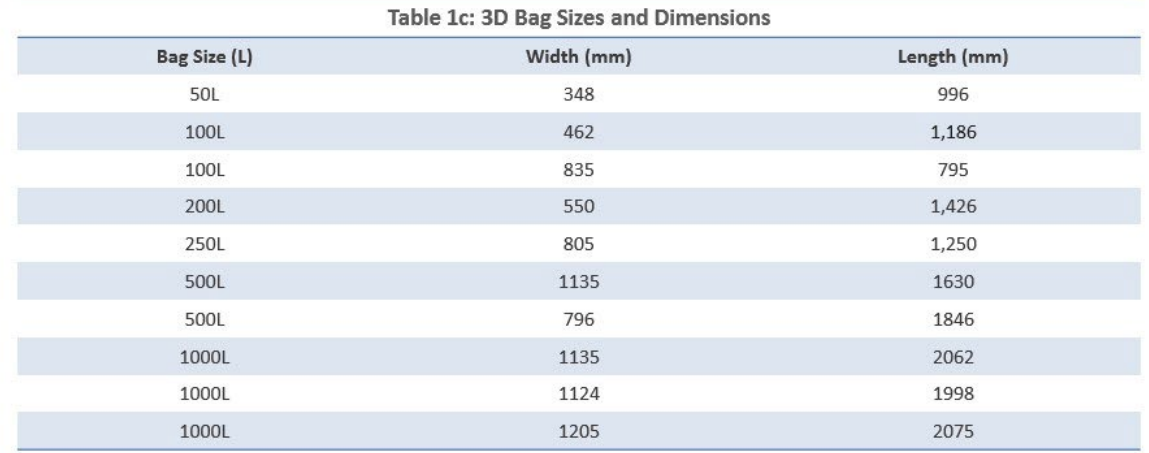

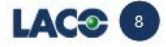

## 3D Bags 50L to 1000L

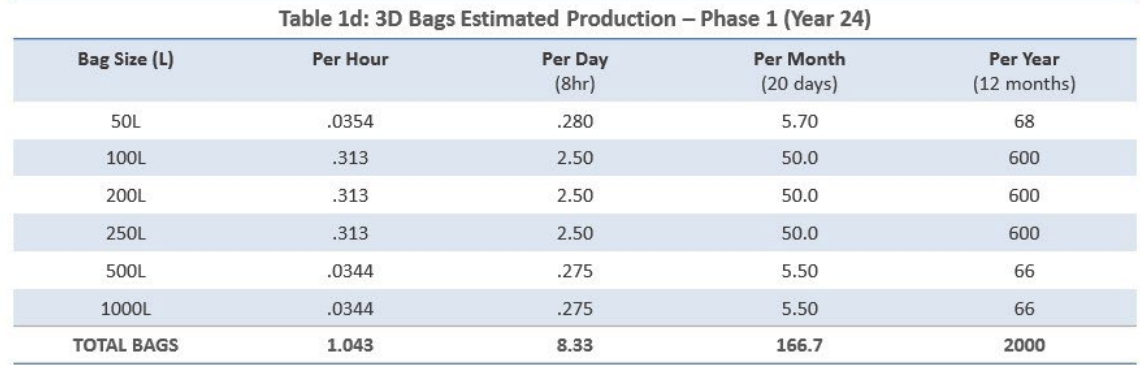

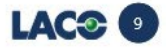

### 2D Bag Testing System

### I. Description of Leak Test System

- a. Proposed test system shall meet the listed Customer Requirements with clarifications as noted:
- b. Horizontal vacuum chamber, helium leak test system
- c. Dual, rectangular chambers for maximum throughput.
- d. Dry pump technology and Titan Versa mass spectrometer configured for clean room use.
- e. Controller type: Allen Bradley CompactLogix PLC with PanelView Plus, HMI
- f. Semi-automated for high-speed testing.
- g. Approximate Dimensions (w x d x h) 1914mm x 1124mm x 2244mm
- h. Accommodates various configurations/sizes of 2D bio processing bags.

### **II.** Parts Description

- a. 2D bag sizes ranging from 50mL to 50L
- b. Minimum part dimensions: (I x w) 96mm x 131mm
- c. Maximum part dimensions: (I x w) 591mm x 837mm
- d. 2D Bag configurations may include any of the following:
	- Up to 3 connection tubes (maximum 1.5m length) i.
		- ii. Tube inner diameters: (Tube  $1 = 4.8$ mm, Tube  $2 = 6.40$ mm, Tube  $3 = 9.50$ mm)
		- iii. Test connection: FasTest type
		- iv. Bags may be configured with ports, tubes, connectors, caps, valves, clamps etc.
- e. All other openings to be sealed by customer.
- f. Drawings/Photos: A review of all bag photos and/or 3D files is REQUIRED prior to order acceptance.

#### III. Test Chambers & Tooling

- Vacuum chambers: 2x total a.
- b. Construction: 304 stainless steel body with manual doors
- C. Nylon, mesh top and bottom to prevent leak masking
- d. Push button or door closed activated test reduces cycle time

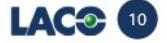

### Dual Chamber 2D Bag Testing System

#### **III.** Test Parameters

- a. Test Type: Helium, inside/out, vacuum chamber, global & non-destructive
- Leak Rate: b.
	- a. 2D bags (50mL to 50L): 2µm laser hole equiv. test bags required for validation before shipment.
- Estimated TAKT Time (calculation based on 100% up time & 8 sec load/8 sec unload): output = about 1 bag every 76 seconds c.
- d. Estimated Test Pressure: 13.8-27.6kPa

### IV. Additional Notes/Requirements

- a. E-Stop, interlocks, relays, pressure relief valves, burst discs and other safety devices as required.
- b. Bags shall be partially inflated, tested and deflated. Bags may not deflate to their exact original folded state and may require some operator adjustment.
- c. Reliable and repeatable NIST traceable, calibrated results ensures highest quality.
- d. Customer-Supplied Utilities:
	- a. Valves & actuator control: clean dry shop air 90PSIG minimum
	- b. AC Power: 380V-3PH 60Hz 40A for instruments, controls & pumps
	- c. Helium: 99.999% minimum purity, 1cm supply line, 0.2um filter (by LACO), pressure regulated
- d. Helium Venting: 5cm diameter vertical from each machine, 10cm diameter for combined 5cm vents.<br>e. FACTORY-ACCEPTANCE (FAT) Carry out testing of system under controlled conditions at LACO, Salt Lake City USA
- a. Parts testing and validation of machine performance. Bag samples required.
	- b. Test details to be determined prior to acceptance of PO.
- f. SITE-ACCEPTANCE (SAT) Carry out at production site under production conditions in Pyeongtaek-si, South Korea
- g. 2-Year Recommended Spare Parts List with preference to locally-sourced, Korean-distributed parts, when possible.

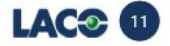

### **3D Bag Testing System**

### I. Description of Leak Test System

- a. Proposed test system shall meet the listed Customer Requirements with clarifications as noted:
- b. Horizontal vacuum chamber, helium leak test system
- c. Single, circular chamber for maximum throughput.
- d. Dry pump technology and Titan Versa mass spectrometer configured for clean room use.<br>e. Controller type: Allen Bradley CompactLogix PLC with PanelView Plus, HMI
- 
- f. Semi-automated for high-speed testing.
- g. Approximate Dimensions:
- a. Leak Tester and Cylindrical Chamber: (w x d x h) 2270mm x 1388mm x 2244mm
- h. Accommodates various configurations/sizes of 3D bio processing bags.

#### **II.** Parts Description

- a. 3D bag sizes ranging from 50L to 1000L
- b. Minimum part dimensions: (I x w) 996mm x 348mm
- c. Maximum part dimensions: (I x w) 2,075mm x 1,205mm
- d. 3D Bag configurations may include any of the following:
	- Up to 4 connection tubes (maximum 1.5m length) ï.
		- Tube inner diameters: (Tube 1 = 3.2mm, Tube 2 = 6.40mm, Tube 3 = 12.7mm) ii.
		- iii. Test connection: FasTest type
		- iv. Bags may be configured with ports, tubes, connectors, caps, valves, clamps etc.
- e. All other openings to be sealed by customer.
- Drawings/Photos: A review of all bag photos and/or 3D files is REQUIRED prior to order acceptance.

#### III. Test Chambers & Tooling

- a. Vacuum chamber: 1x total
- Construction: 304 stainless steel body with manually-clamped door. b.
- c. Nylon, mesh top and bottom to prevent leak masking
- d. Push button or door closed activated test - reduces cycle time

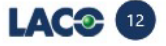

### **3D Bag Testing System**

#### **III.** Test Parameters

- Test Type: Helium, inside/out, vacuum chamber, global & non-destructive
- b. Leak Rate:
	- 3D bags (50L to 250L): 3µm laser hole equiv. test bags required for validation before shipment. ĩ.
	- 3D bags (500L to 1000L): estimated 3um-5um test bags required for feasibility/preliminary testing and validation. ii.
- Estimated TAKT Time (calculation based on 100% up time & 30 sec load/30 sec unload): c. 50L to 250L = about 1 bag every 12 minutes (includes 30 sec load/30 sec unload) i.
	- ii. 500L to 1000L = about 1 bag every 15 minutes (includes 30 sec load/30 sec unload)
- d. Estimated Test Pressure: 13.8-27.6kP

#### **IV.** Additional Notes/Requirements

- a. E-Stop, interlocks, relays, pressure relief valves, burst discs and other safety devices as required.
- b. Bags shall be partially inflated, tested and deflated. Bags may not deflate to their exact original folded state and may require some operator adjustment.
- Reliable and repeatable NIST traceable, calibrated results ensures highest quality. C.
- d. Customer-Supplied Utilities:
	- Valves & actuator control: clean dry shop air 90PSIG minimum  $a.$
	- b. AC Power: 380V-3PH 60Hz 40A for instruments, controls & pumps
	- c. Helium: 99.999% purity, 1cm supply line, 0.2µm filter (by LACO), pressure regulated
	- d. Helium Venting: 5cm diameter vertical from each machine, 10cm diameter for combined 5cm vents.
- e. FACTORY-ACCEPTANCE (FAT) Carry out testing of system under controlled conditions at LACO, Salt Lake City USA
	- a. Parts testing and validation of machine performance. Bag samples required.
	- b. Test details to be determined prior to acceptance of PO.
- f. SITE-ACCEPTANCE (SAT) Carry out at production site under production conditions in Pyeongtaek-si, South Korea
- g. 2-Year Recommended Spare Parts List with preference to locally-sourced, Korean-distributed parts, when possible.

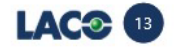

# 2D & 3D Helium Leak Test Systems / Commercial Terms

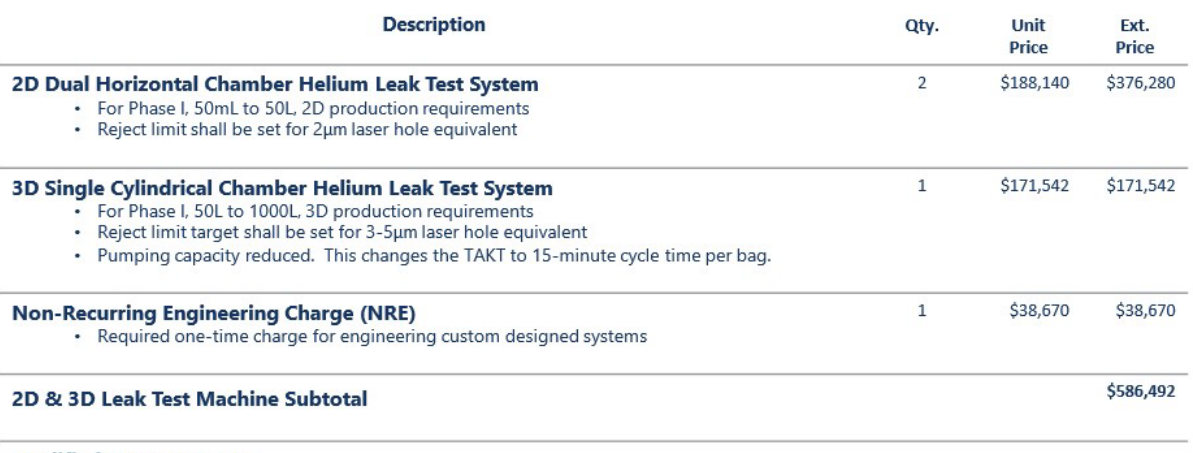

### **Modified Payment Terms**

### · Refer to Sales & Purchase Agreement No. LMS-2101-SPA-A3

#### **Lead Time:**

- 22 weeks ARO for two units of 2D leak tester<br>• 26 weeks ARO for one unit of 3D leak tester
- 

Shipment Terms: EXW Salt Lake City, UT USA

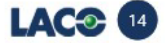

# Spare Parts / Onsite Support & Training / Bank Guarantee

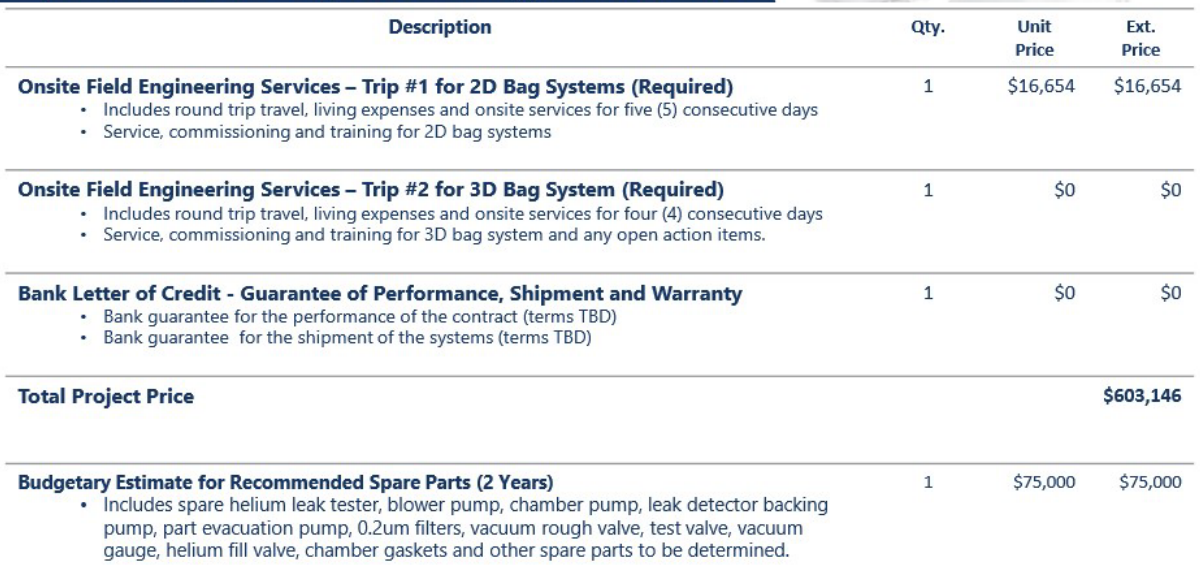

 $\odot$  2020 LACO Technologies, Inc. All contents confidential and proprietary.

**LAC<sup>C</sup>** 15

# **TEST SEQUENCE**

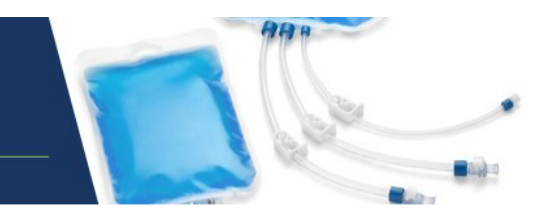

### Parts Loading Sequence - for Concept Only - System 1 (Dual Chamber)

- 1. Operator loads a bag into vacuum chamber #1 and connects the hoses to the sealing fixture.
- 2. Chamber #1 test begins after chamber door is closed or button pressed.
- Operator loads the bag into vacuum chamber #2 and connects the hoses to the sealing fixture.  $3.$
- Chamber #2 test begins after chamber door is closed or button pressed and completion of Chamber #1 test. 4.
- 5. Upon test completion, Chamber #1 bag is removed, and Chamber #1 is reloaded with new bag. Chamber #1 test begins again after door is closed and Chamber #2 test is complete.
- 6. Upon test completion, Chamber #2 bag is removed and chamber #2 is reloaded with new bag. Chamber #2 test begins after door is closed and Chamber #1 test is complete.

#### Leak Test Sequence - for Concept Only

- 1. Parts and vacuum chamber are evacuated to set point.
- $2.$ Helium leak detector is valved into the system and helium background stability is verified.
- Helium is introduced into the part.  $3.$
- Helium signal is monitored for leaks and compared against "calibration curve".  $4.$
- If signal exceeds reject limit the part is rejected, otherwise the part is accepted. 5.
- Rejected parts must be acknowledged by operator (Option in software) 6.
- Vacuum chamber is vented and helium is vented from the part. 7.
- Calibration sequence, same as above, except a calibrated leak is attached to the hose or manifold of a 8. known good part.

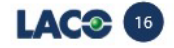

# **OUR CAPABILITIES**

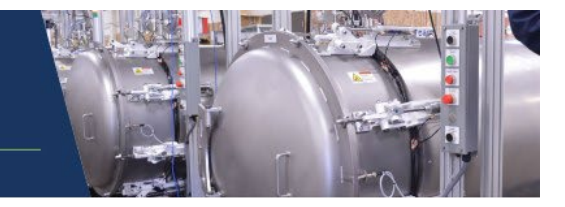

LACO medical & pharmaceutical bag customers have proprietary designs that we are unable to disclose. Below are examples of medical grade leak testers that we have built in the past. Visit www.lacotech.com for additional design examples.

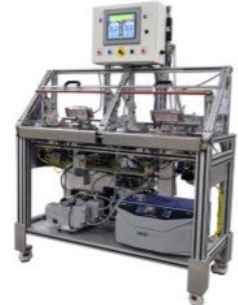

LEAK TEST SYSTEM FOR SINGLE-USE **BIO PROCESS CONTAINERS** 

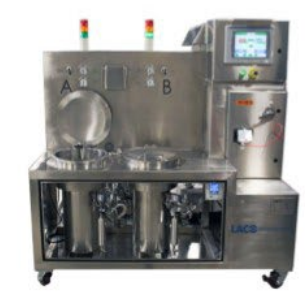

LEAK TEST SYSTEM FOR STAINLESS STEEL BIO PROCESS CONTAINERS

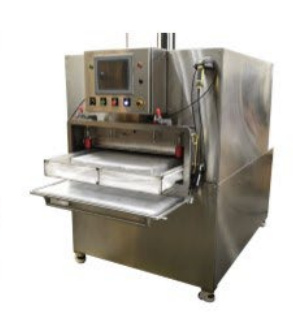

LEAK TEST SYSTEM FOR SINGLE-USE BIO PROCESS CONTAINERS

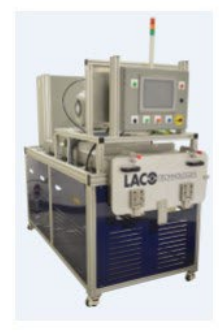

LEAK TEST SYSTEM FOR SINGLE-USE BIO PROCESS CONTAINERS

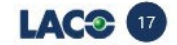

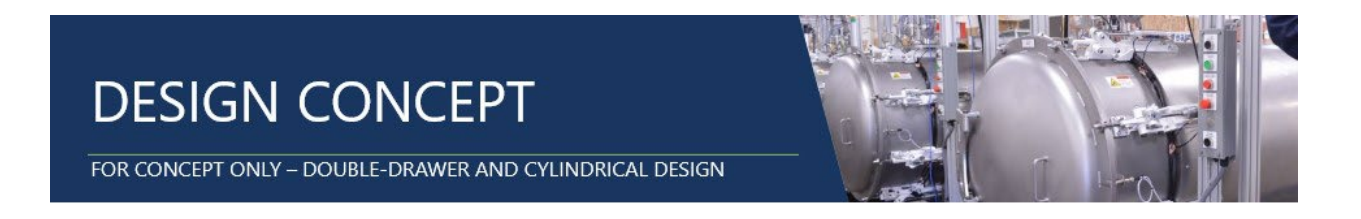

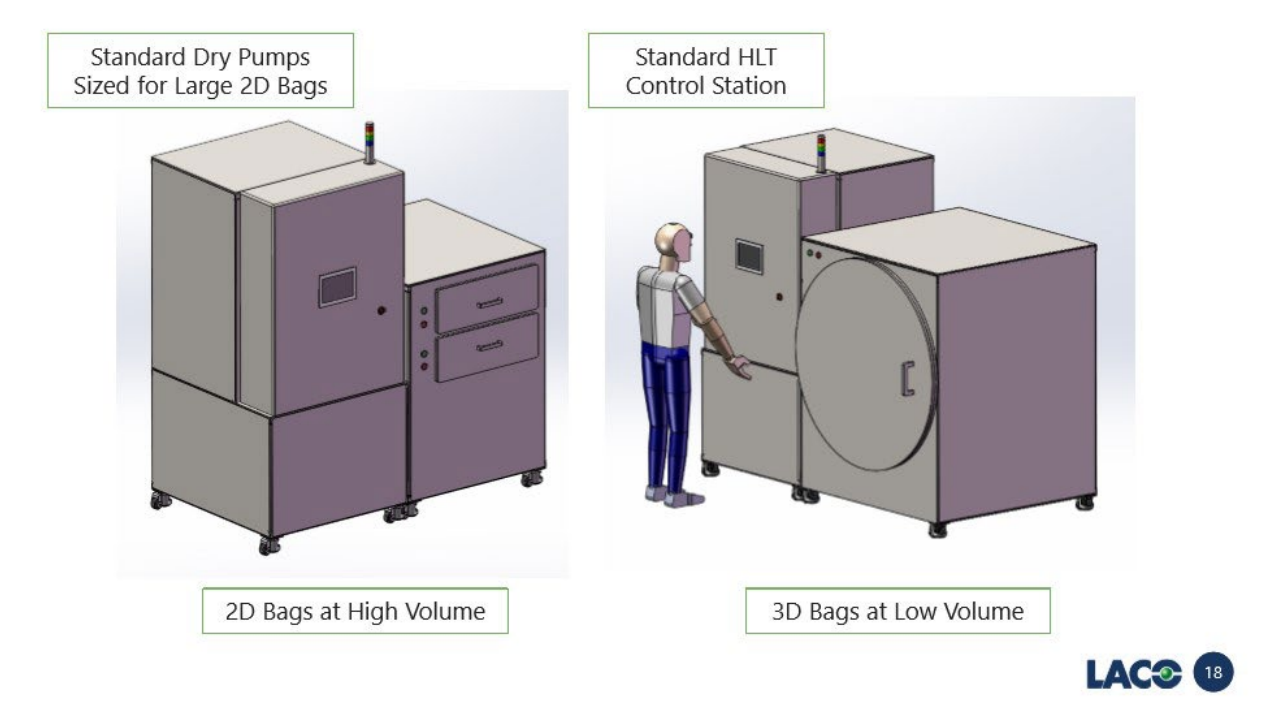

# PRODUCTION TIMELINE

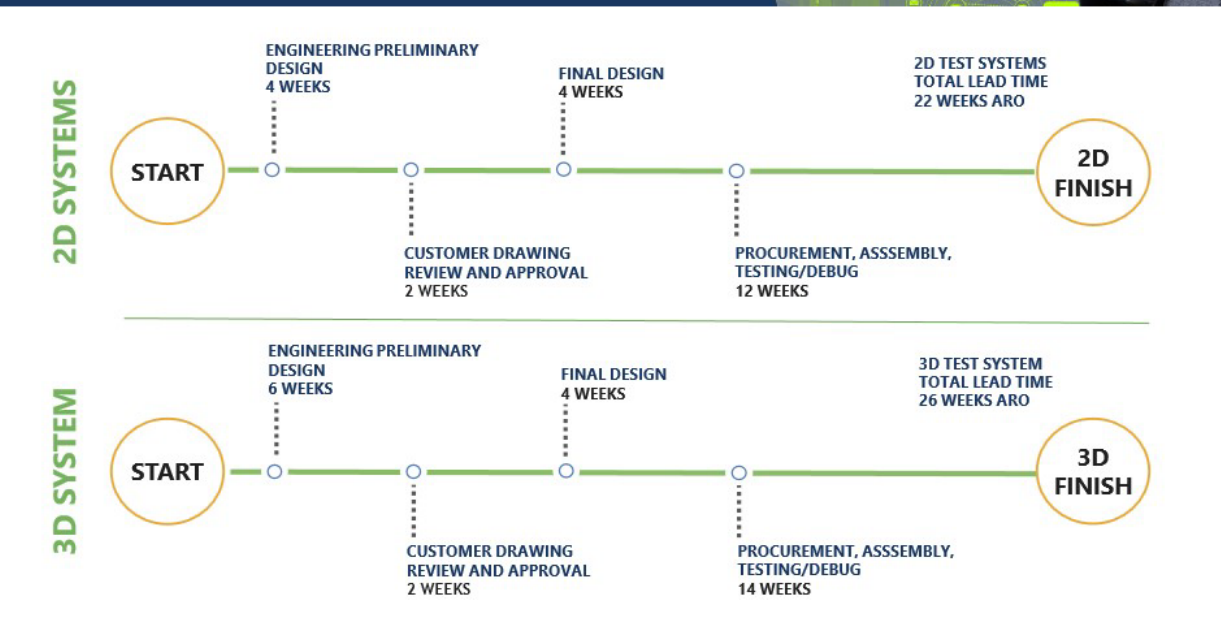

A firm lead time and Gantt chart shall be provided after the PO is received and production review has taken place.

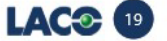

# **LET'S TALK**

Dear Doo Won Lee,

Thank you for the opportunity to provide LMS with this proposal for Turn-key Least Test Systems for<br>single-use, 2D and 3D bioprocessing bags.

We hope the modifications to the budgetary proposal will better suit your requirements and would like to schedule a call next week to address any questions you may have about this proposal and discuss next steps to finalize our offering.

We look forward to partnering with you and your team on this very important project. We sincerely<br>believe that our proposed system design will provide LMS with the best available technology in helium-based leak detection.

Sincerely,

The LACO Team

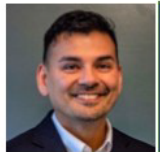

Stephen Kosik

Paul Chamberlain

CEO

**Account Executive** 

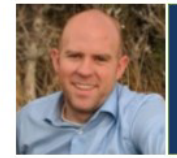

**Brad Neumann** Sales Engineer

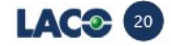
## ANEXO C

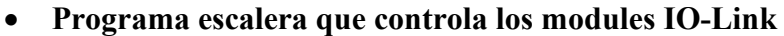

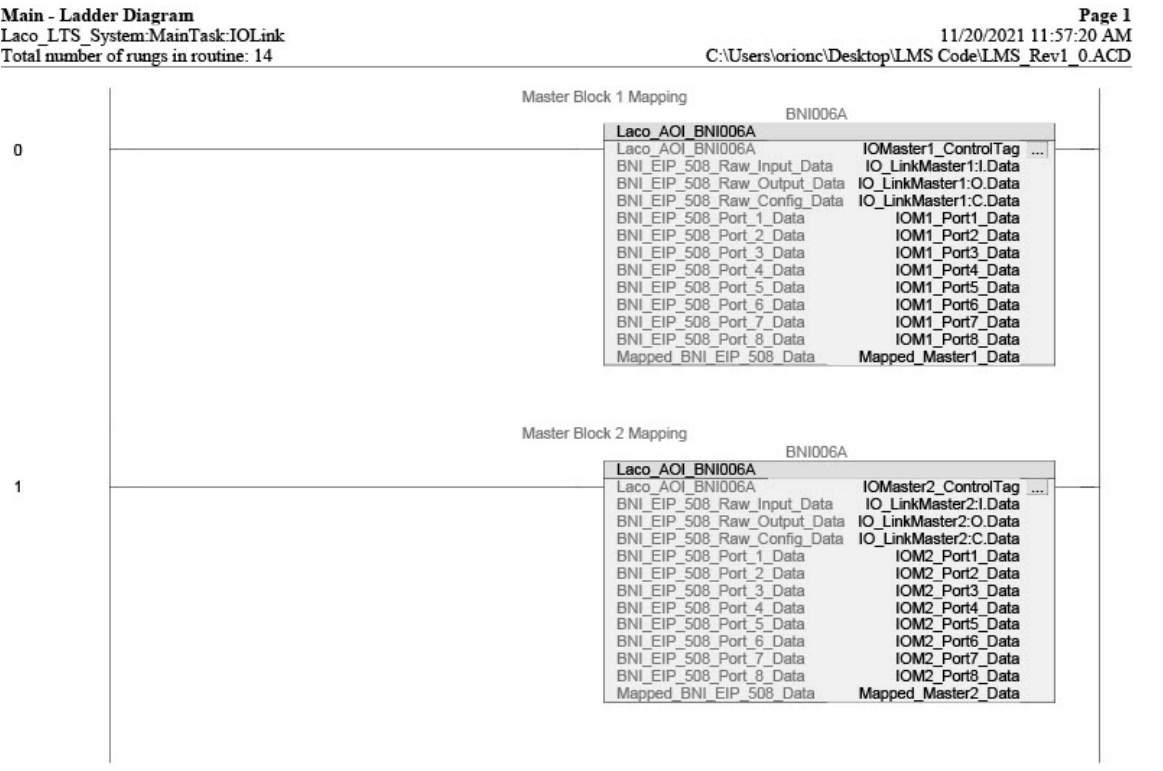

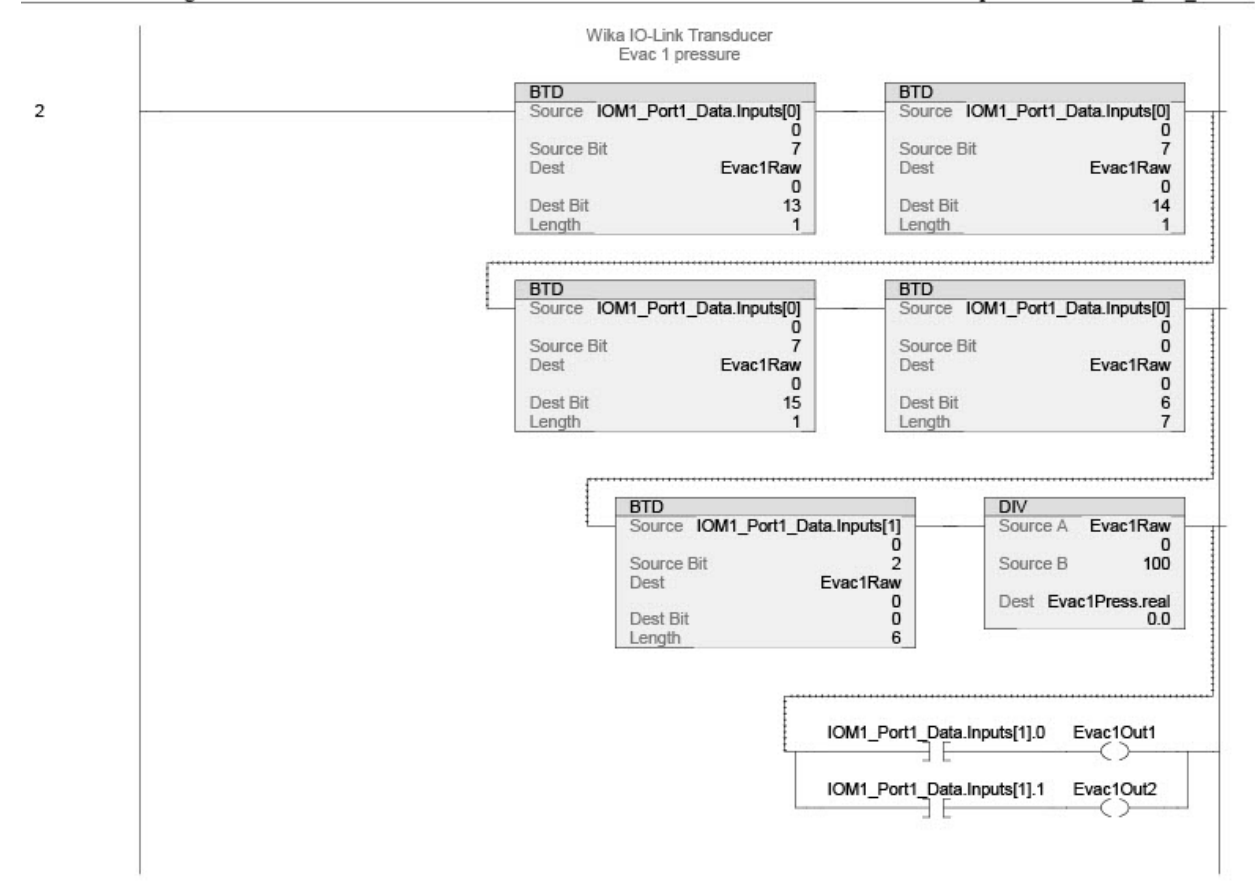

Main - Ladder Diagram Laco\_LTS\_System:MainTask:IOLink Total number of rungs in routine: 14

Wika IO-Link Transducer Evac 2 pressure **BTD BTD**  $\mathbf 3$ Source IOM1\_Port2\_Data.Inputs[0] Source IOM1\_Port2\_Data.Inputs[0]  $\bf{0}$  $\Omega$ Source Bit Source Bit 7 7 Dest Evac2Raw Dest Evac2Raw  $\mathbf{0}$  $\mathbf{0}$ Dest Bit  $13$ Dest Bit  $14$ Length  $\mathbf{1}$ Length  $1$ **BTD BTD** Source IOM1\_Port2\_Data.Inputs[0] Source IOM1\_Port2\_Data.Inputs[0] Ō ō Source Bit Source Bit  $\bar{0}$ 7  $_{\rm Dest}$ Evac2Raw  $Dest$ Evac2Raw  $\mathbf{0}$  $\mathbf 0$ Dest Bit  $15$ Dest Bit  $\begin{array}{c} 6 \\ 7 \end{array}$  $\overline{1}$ Length Length **BTD** DIV Source IOM1\_Port2\_Data.Inputs[1] Source A Evac2Raw  $\mathbf 0$  $\mathbf{0}$ Source Bit  $\overline{2}$ Source B 100 Dest Evac2Raw  $\mathbf 0$ Dest Evac2Press.real Dest Bit ō  $0.0$ Length 6 IOM1\_Port2\_Data.Inputs[1].0 Evac2Out1 ЭE ⇔ IOM1\_Port2\_Data.Inputs[1].1 Evac2Out2 ЭE O HMI IP20 IO Block **BNI006A** IO Map BNI006A Mapped\_Master1\_Data.O.Data.5 BNI004L BNI004L<br>- Laco\_AOI\_BNI004L\_HMI\_IO\_ControlTag ....<br>- Laco\_AOI\_BNI004L\_HMI\_IO\_ControlTag ....<br>- IO\_Link\_Port\_Data \_\_HMI\_IO\_Data 4 HV IP20 IO Block **BNI006A** IO Map BNI006A **BNI004L** Output Map<br>Mapped\_Master1\_Data.O.Data.7 BNI004L<br>- Laco\_AOI\_BNI004L\_HV\_IO\_ControlTag ...<br>- Laco\_AOI\_BNI004L\_HV\_IO\_ControlTag ...<br>- IO\_Link\_Port\_Data = IOM1\_Port4\_Data<br>- Mapped\_BNI004L\_Data = HV\_IO\_Data 5 € Control Air Pressure Transducer BSP00Y4 Laco\_AOI\_BSP004Y Laco\_AOI\_BSP004Y CDA\_Control\_Tag ...<br>IO\_Link\_Port\_Data IOM1\_Port5\_Data<br>Mapped\_BSP\_Data CDA\_Mapped\_Data 6 Laco\_AOI\_BSP004Y<br>IO Link Port Data

Main - Ladder Diagram Laco\_LTS\_System:MainTask:IOLink Total number of rungs in routine: 14

Wika IO-Link Transducer Helium pressure **BTD BTD** [0] IOM1\_Port6\_Data.Inputs<br>33  $\overline{I}$ Source Source IOM1\_Port6\_Data.Inputs[0]  $33$  $\frac{1}{7}$ Source Bit Source Bit  $\overline{7}$ Dest HeliumRaw Dest HeliumRaw 2132 2132 Dest Bit  $\overline{13}$ Dest Bit  $14$ Length  $\mathbf{1}$ Length  $\mathbf{1}$ **BTD BTD** Source **IOM1\_Port6\_Data.Inputs[0]**<br>Source Bit 33<br>7 Source IOM1\_Port6\_Data.Inputs[0]  $33$ Source Bit õ  $Dest$ HeliumRaw  $Dest$ HeliumRaw 2132 2132 Dest Bit  $15$ Dest Bit  $\frac{6}{7}$  $\overline{1}$ Length Length DIV **BTD** Source IOM1\_Port6\_Data.Inputs[1] Source A HeliumRaw 2132 80 Source Bit  $\overline{2}$ Source B 100 Dest HeliumRaw Dest HeliumPress.real<br>21.32 2132 Dest Bit ō Length 6 IOM1\_Port6\_Data.Inputs[1].0 HeliumOut1 ⇔ IOM1\_Port6\_Data.Inputs[1].1 HeliumOut2 ÷ SMC Valve Manifold BNI006A IO Map BNI006A Output Map<br>Mapped\_Master1\_Data.O.Data.15 BNI006P BNID<br>Laco\_AOI\_BNI006P<br>Laco\_AOI\_BNI006P\_SM<br>IO\_Link\_Port\_Data<br>BNI006P\_Mapped\_Data 8 SMC\_Manifold\_ControlTag ... IOM1\_Port8\_Data BNI00AJ Analog Module<br>BNI00AJ Laco\_AOI\_BNI00AJ<br>Laco\_AOI\_BNI00AJ<br>IO\_Link\_Port\_Data **JSR** 9 Laco AOL BNI00AJ<br>IO\_Link\_Port\_Data **IOM2\_Port1\_Data**<br>Mapped\_BNI00AJ\_Data **AI\_Mapped\_Data** Routine Name Voltages

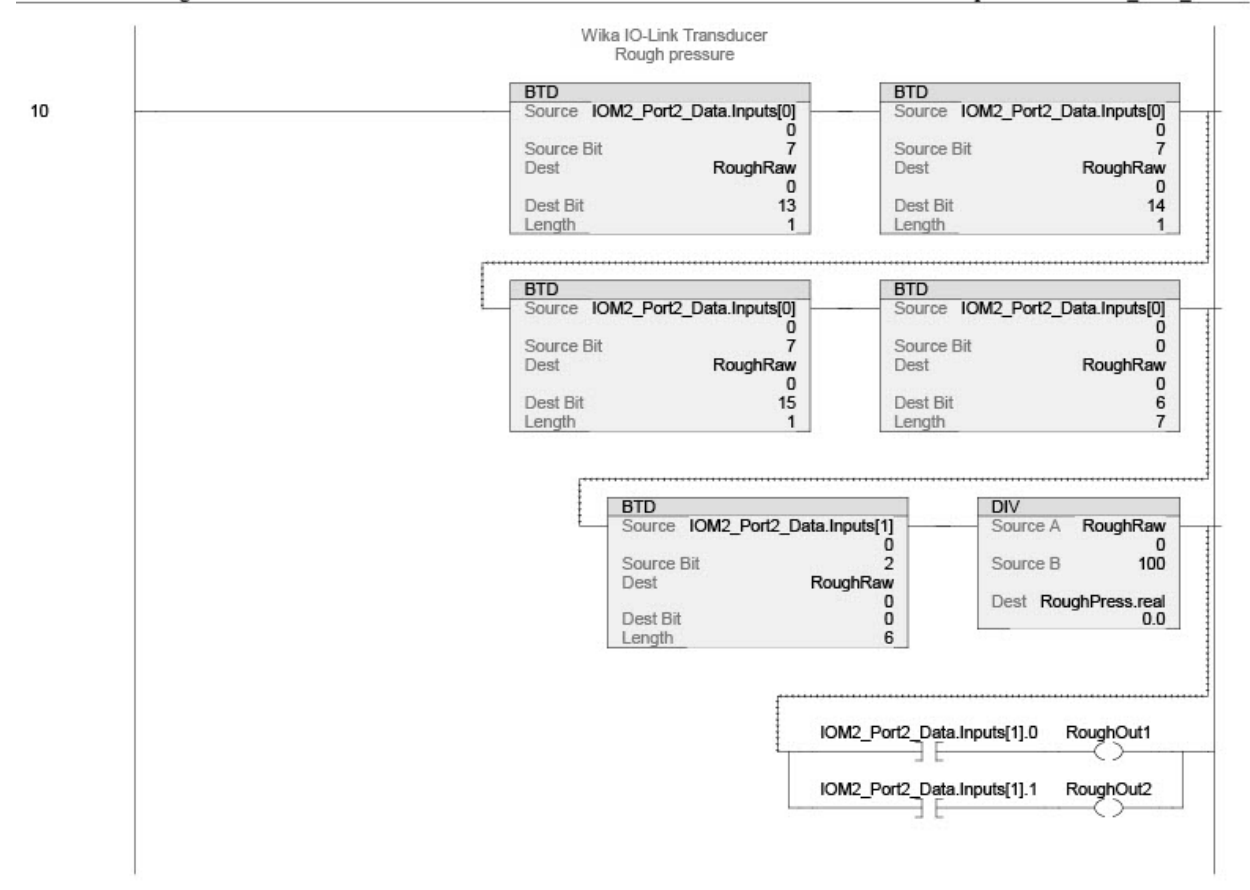

Main - Ladder Diagram Laco\_LTS\_System:MainTask:IOLink Total number of rungs in routine: 14

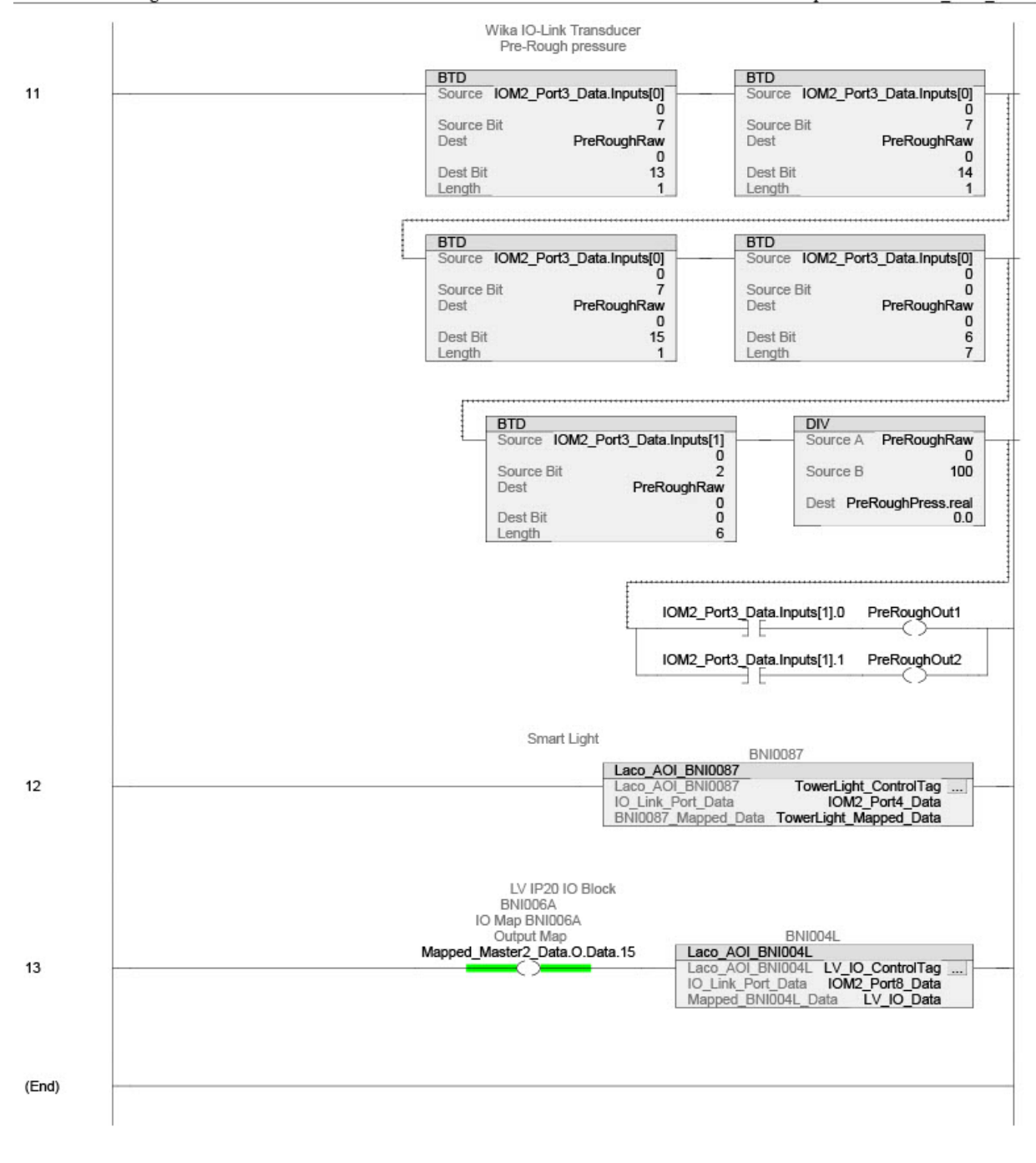

## • **Diagrama escalera "camara1" rutina principal**

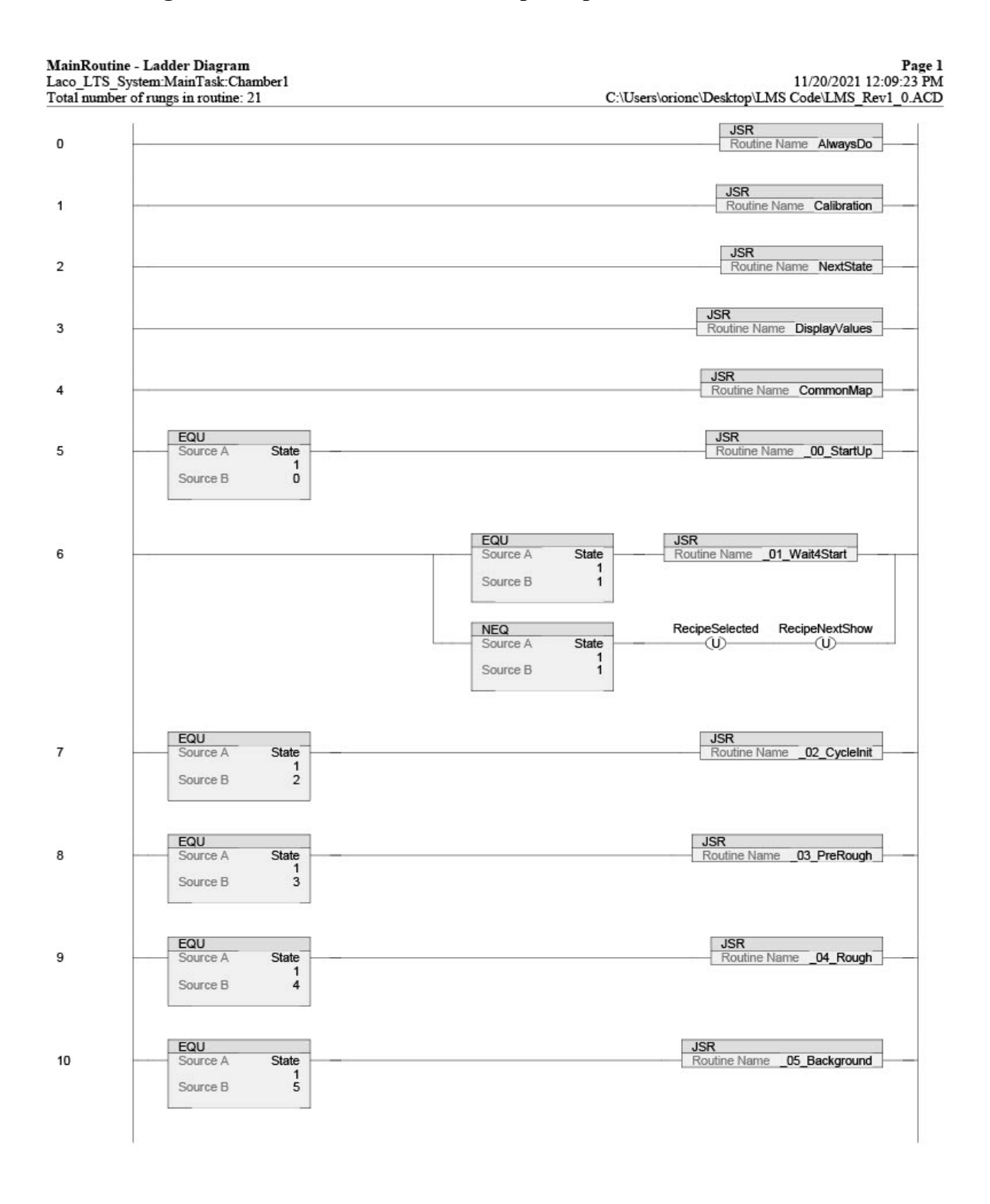

**MainRoutine - Ladder Diagram** Laco\_LTS\_System:MainTask:Chamber1 Total number of rungs in routine: 21

EQU<br>Source A **JSR**<br>Routine Name **06\_LeakTest** cleanModeActive State 11 -75  $\frac{1}{6}$ Source B cleanModeActive NextState Ε  $\leftrightarrow$ EQU stateLDClean JSR Routine Name \_07\_ChamberVent  $12$ State Source A -(L)- $\frac{1}{7}$ Source B stateLDClean NEQ  $13$ State Source A  $\begin{array}{c} 1 \\ 7 \end{array}$ Source B EQU JSR FillState Routine Name F03\_PartEvac  $14$ Source A  $\overline{2}$  $\overline{3}$ Source B EQU cleanModeActive JSR  $FillState$ <sub>2</sub> 15 Routine Name F04\_HeFill Source A 91  $\overline{4}$ Source B FillNextState cleanModeActive  $\langle L \rangle$ Ξt EQU **JSR**<br>Routine Name **F05\_PartVent** 16 FillState Source A  $\frac{2}{5}$ Source B EQU<br>Source A **JSR**<br>- Routine Name F06\_PartCleanup 17 FillState  $\begin{array}{c} 2 \\ 6 \end{array}$ Source B EQU **JSR**<br>Routine Name **G60\_Standby** 18 State Source A  $\overline{1}$ Source B  $60\,$ EQU<br>Source A **JSR**<br>Routine Name **G99\_Fault** 19 State  $\overline{1}$  $99\,$ Source B JSR 20 Routine Name Outputs (End)